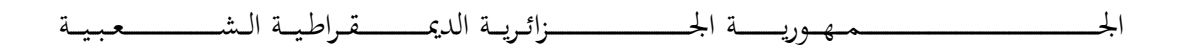

### **REPUBLIQUE ALGERIENNE DEMOCRATIQUE ET POPULAIRE**

وزارة التــــــــــــــــــــــــــــــــــــــــــــــــــــــــــــــــــ ــــــعـــليـــــم العـــــــــــــــايل و البــــــــــــــــــــــحث العــــــــــلـــمــــــي

### **Ministère de l'Enseignement Supérieur et de la Recherche Scientifique**

جـــــــــــــــــــــــــــــــــــامعة أيب بـكــــــر بــلــقــــايـد تلمســــــــــــان

## Université Aboubakr Belkaïd – Tlemcen

Faculté de TECHNOLOGIE

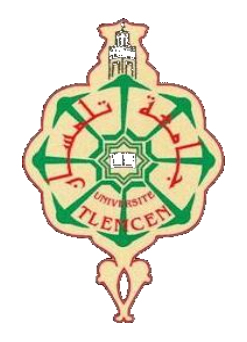

## **MEMOIRE**

Présenté pour l'obtention du **diplôme** de **MASTER**

**En** : Génie mécanique

**Spécialité** : Construction mécanique

**Par** : CHACHA SEIFEDDINE ET BENDJEMAI MOHAMMED AMINE SADEK

**Sujet**

## **Etude de conception et optimisation d'un assemblage par un logiciel de CAO\_SOLIDWORKS**

Soutenu publiquement, le 30 /06 /2022 , devant le jury composé de :

Mr Cheikh Abdelmadjid Professeur Université de Tlemcen Président Mr Hamza Cherif Sidi Mohamed MCA Université de Tlemcen Examinateur Mme Cheikh Nassima MAA Université de Tlemcen Encadreur

## **Dédicaces**

On demande à Dieu le Tout-Puissant d'être au niveau requis après les soins, la recherche, l'arrangement, la coordination et le traitement des sujets jusqu'à ce que nous écrivions cette recherche, que nous demandons à Dieu de recevoir votre approbation et d'ajouter une valeur scientifique aux bibliothèques, si Dieu le veut.

Je dédie cet humble travail à ceux qui sont restés debout et ont passé leur vie pour que j'atteigne ce degré, mon cher père, comme je n'oublie pas celle qui m'a élevé, ma chère mère.

*Je dédie aussi ce travail à ma famille, mes amis, mes collègues*

*De M2 construction mécanique 2022*

*Seifeddine et Mohammed amine*

## Remerciements

En premier lieu, on tient à remercier Dieu, notre créateur pour nous avoir donné la force pour accomplir ce travail.

Au terme de ce modeste travail, nous tenons à exprimer notre profonde gratitude et nos vifs remerciements à notre encadreur

## **Madame CHEIKH NASSIMA,**

pour ses précieux conseils et avis, et sa contribution à l'élaboration de ce travail.

Nous remercions les honorables membres du jury

# **Monsieur CHEIKH ABDELMADJID ET Monsieur HAMZA CHERIF SIDI MOHAMED**

qui nous ont fait l'honneur d'examiner et juger notre travail.

On remercie également tous les professeurs du département de génie mécanique.

Un grand merci à nos deux familles, qui nous ont toujours encouragé et soutenu à chaque moment de notre vie et à qui nous devons tout.

On tient à remercier enfin tous ceux qui nous ont aidé de prés ou de loin à réaliser ce travail, particulièrement notre ami Mezrag Ahmed.

## **Résumé**

L'optimisation de la conception a pour but d'augmenter la valeur d'un produit en améliorant ses performances dans son environnement de fonctionnement. L'objectif de ce travail, est de traiter un exemple d'assemblage en vue d'étudier sa conception et l'optimiser par la suite. Pour cela nous avons traité quatre types de chapitres. Le premier chapitre a été une collecte d'informations générales sur la conception assistée par ordinateur CAO, quant au deuxième chapitre, il traite un aperçu du programme SOLIDWORKS et SOLIDWORKS Simulation particulièrement. Dans le troisième chapitre, nous avons conçu un pont élévateur à ciseaux, après avoir passé en revue différents types de ponts élévateurs existants. Enfin, nous avons apporté quelques modifications dans les différents composants de l'assemblage dans le but d'optimiser sa conception.

**Les mots clés :** Pont élévateur, conception, simulation, CAO, SOLIDWORKS.

## **Abstract**

Design optimization aims to increase the value of a product by improving its performance in its operating environment. The objective of this work is to process an example of an assembly in order to study its design and optimize it thereafter. For this we have treated four types of chapters. The first chapter was a collection of general information on CAD computer-aided design, as for the second chapter, it deals with an overview of the SOLIDWORKS program and SOLIDWORKS Simulation particularly. In the third chapter, we designed a scissor lift, after reviewing different types of existing lifts. Finally, we have made some changes in the various components of the assembly with the aim of optimizing its design.

**Key words:** scissor lift, design, simulation, CAO, SOLIDWORKS.

### **الملخص**

يهدف تحسين التصميم إلى زيادة قيمة المنتج من خلال تحسين أدائه في بيئة التشغيل الخاصـة بـه ، الهدف من هذا العمل هو معالجة مثال للتجميع من أجل در اسة تصميمه وتحسينه بعد ذلك. لهذا قمنا بمعالجة أربعة أنواع من الفصول. كان الفصل الأول عبارة عن مجموعة من المعلومات العامة حول التصميم بمساعدة الكمبيوتر CAO ، أما بالنسبة للفصل الثاني ، فهو يتىبول نمحت عبمت عه بشوبمج SOLIDWORKS ومحبكبة SOLIDWORKS بشكم خبص ، و في انفصم انثبنث قمنا بتصميم رافعة مقصية بعد مراجعة أنواع مختلفة من المصاعد الموجودة ، أخيرًا قمنا بإجراء بعض التغييرات في المكونات المختلفة للتجميع بهدف تحسين تصميمها.

**الكلمات المفتاحية**: سافعت، تصميم، انمحبكبة، انتحسيه .SOLIDWORKS.CAO.

# **Liste des Abréviations**

- **CAO :** Conception Assister Par Ordinateur.
- **DAO : Dessin Assisté Par Ordinateur.**
- **DAC :** (Design Augmented by Computer).
- **FAO :** Fabrication Assister Par Ordinateur.
- **ERP :** Enterprise Resource Planning.
- **CNC:** Computer Numerical Control.
- PME : Petite et Moyenne Entreprise.
- **PMI : Petite et Moyenne Industrie.**
- **FEA :** Finite Element Analysis.
- **API :** Application Programming Interface.

## Sommaire

Sommaire

Liste des figures Liste des tableaux Introduction générale

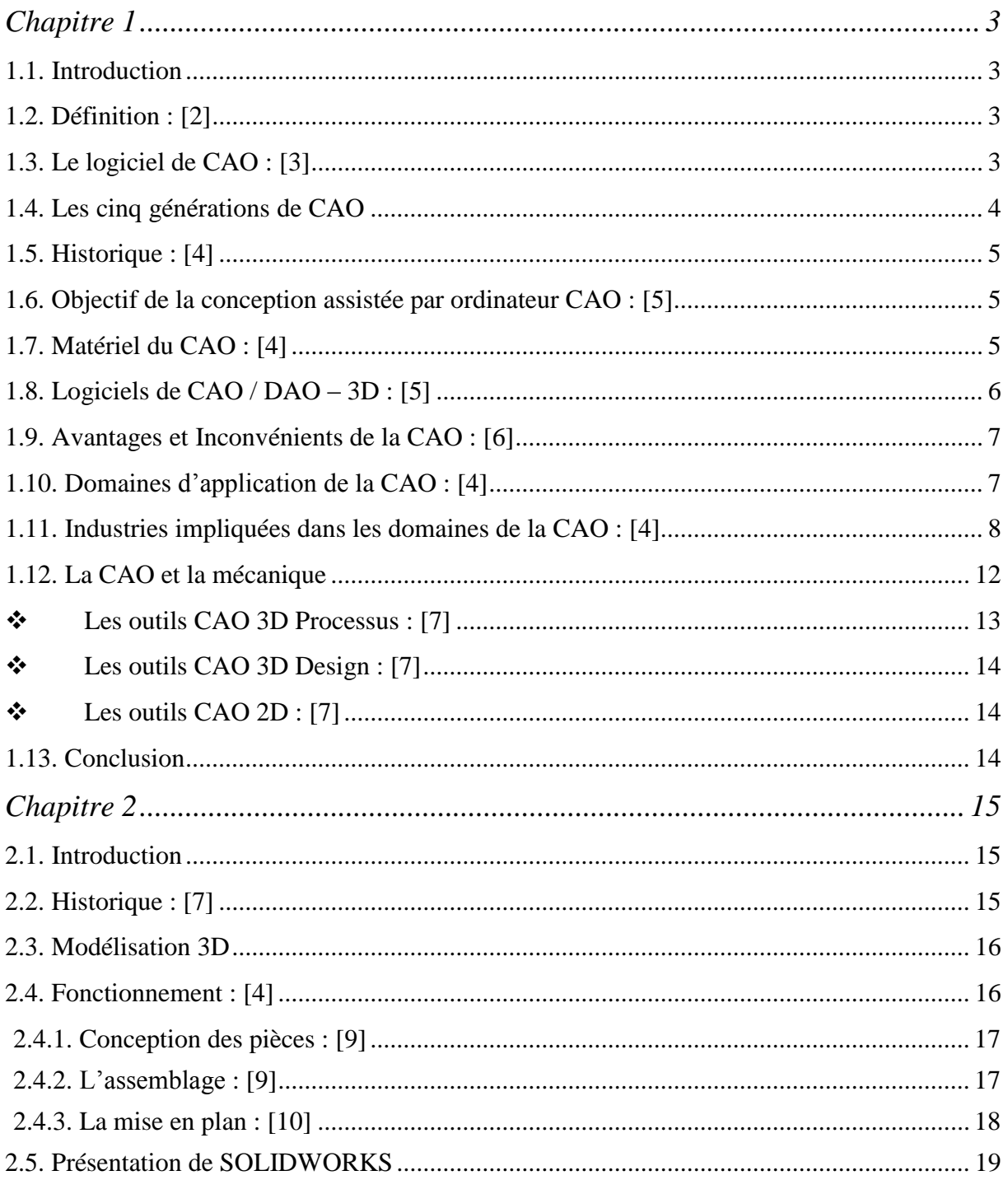

## Sommaire

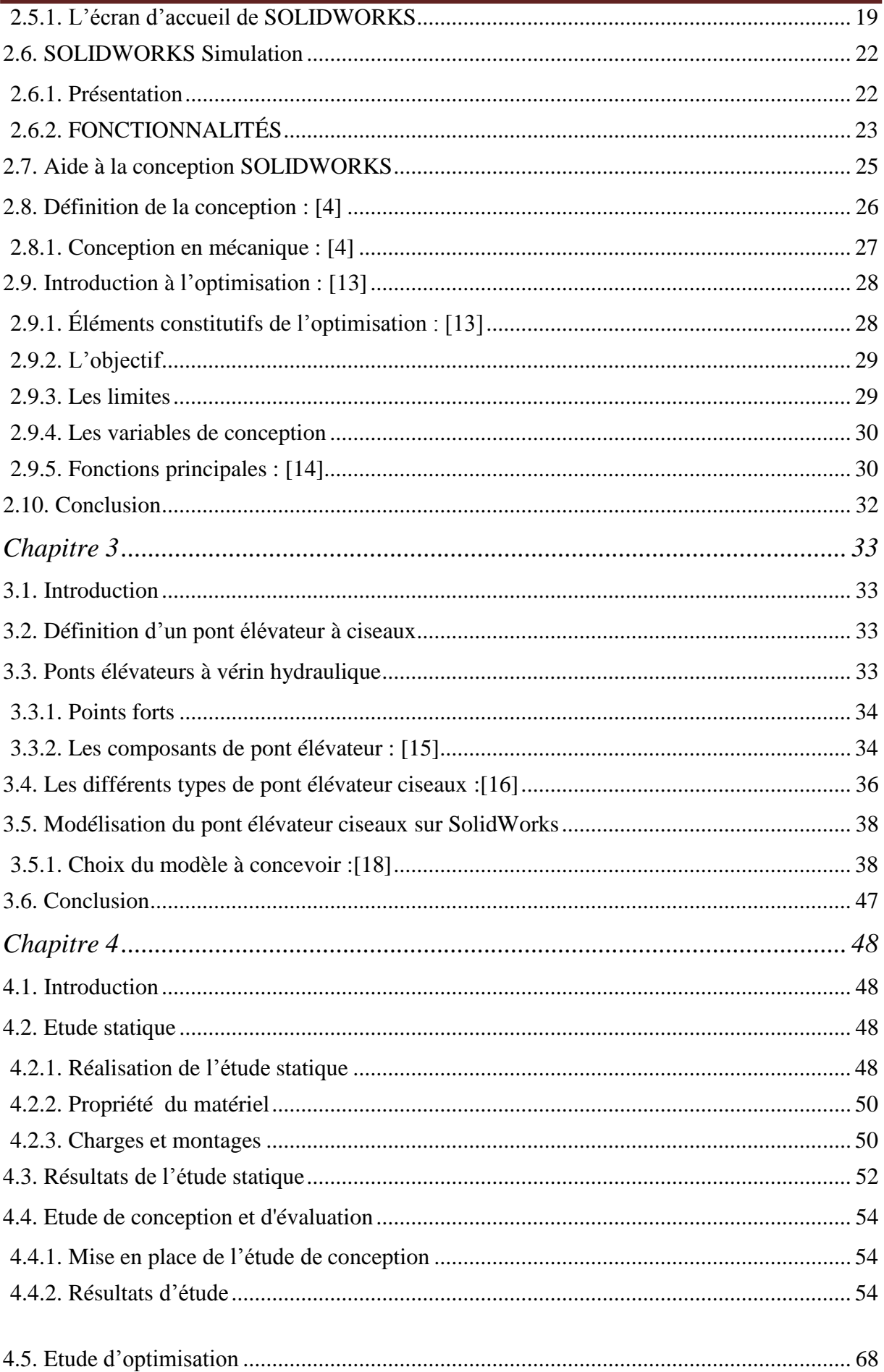

## Sommaire

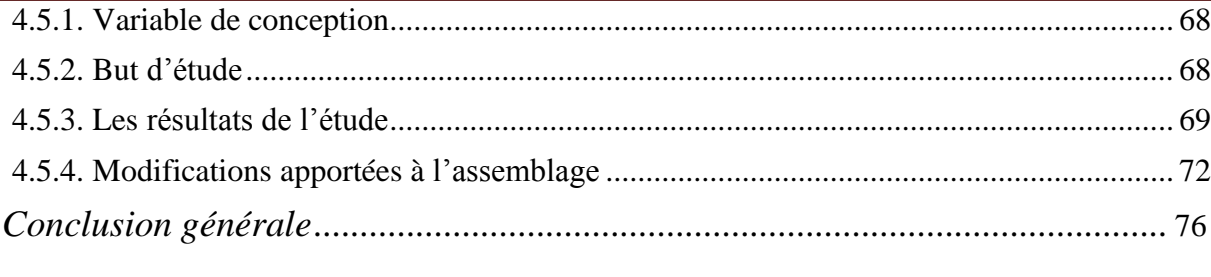

Références bibliographiques

## Annexes

# **Liste des figures**

<span id="page-8-0"></span>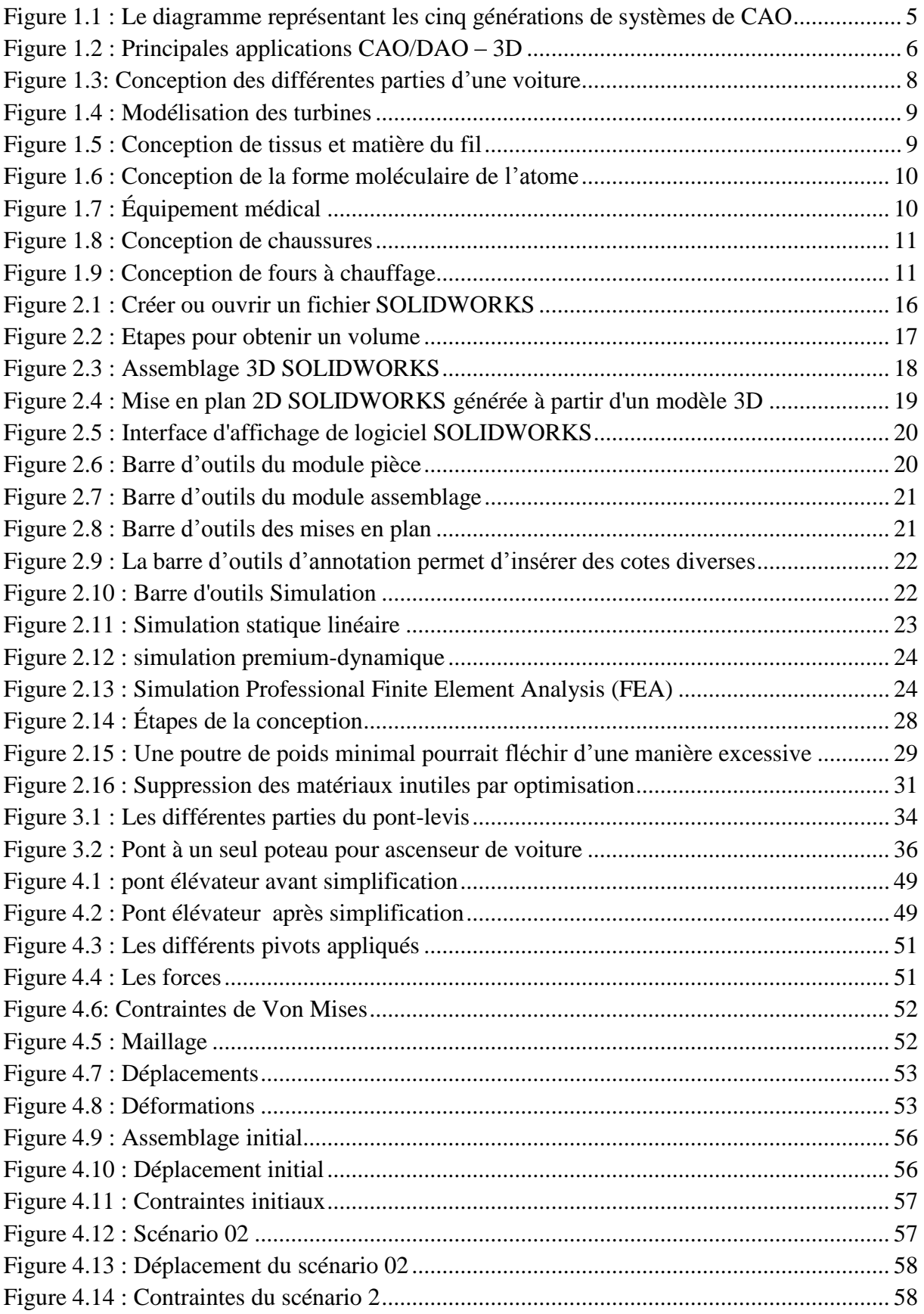

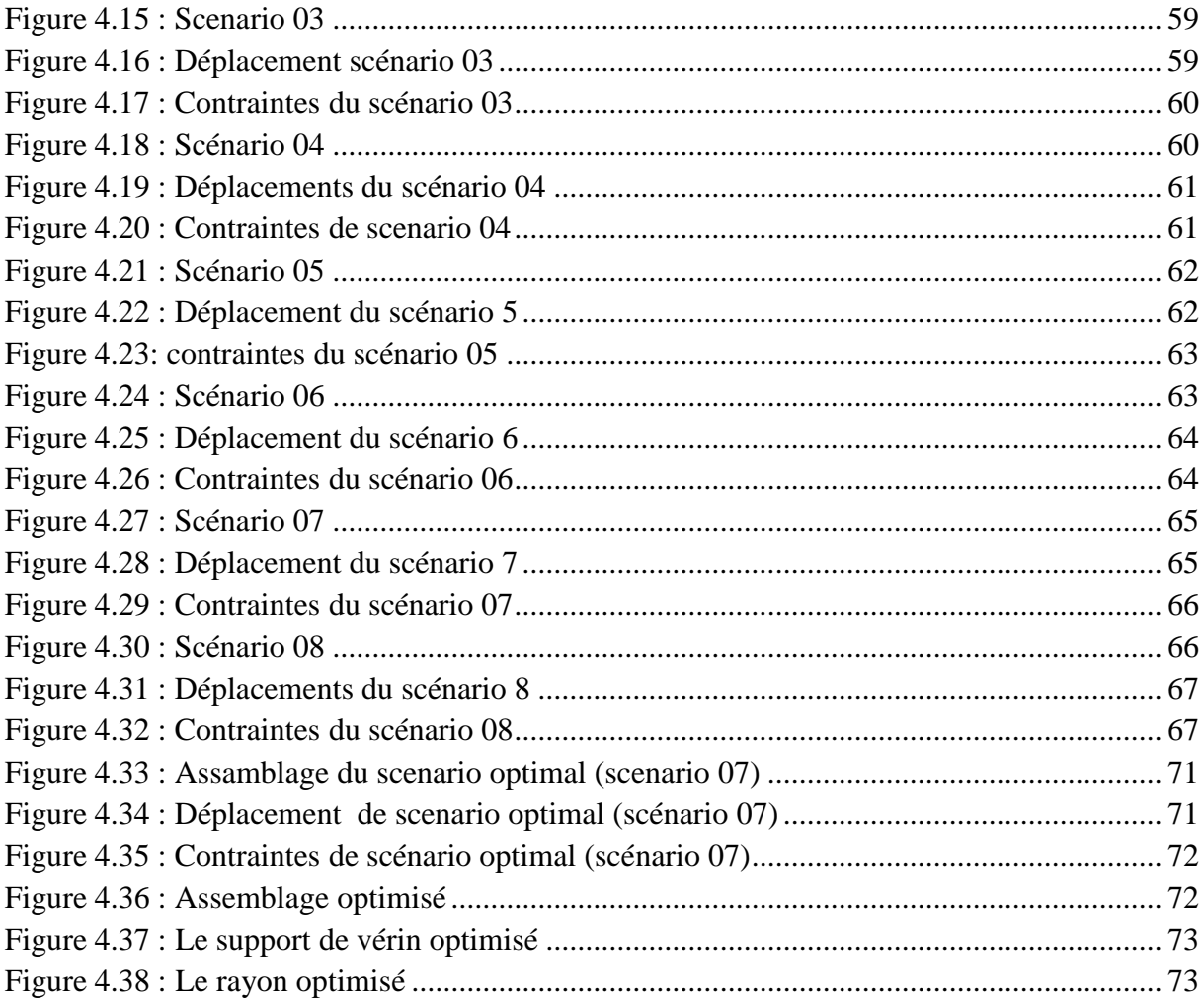

## Liste des tableaux

<span id="page-10-0"></span>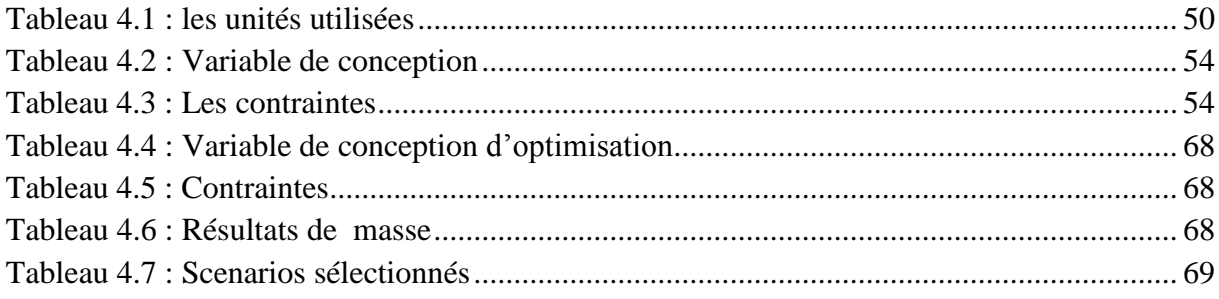

## **Introduction générale**

<span id="page-11-0"></span>Dans la seconde moitié du siècle dernier, le monde a dû faire face à de multiples changements qui ont été réalisés dans divers domaines et des résultats majeurs ont été obtenus, parmi eux :

- Compétitivité : les fabricants sont encouragés à développer en permanence de nouveaux produits et en temps opportun (temps plus court).

Le prix est le plus bas possible. L'éducation a toujours coûté cher cela a incité les chercheurs à développer les moyens nécessaires pour réduire les coûts, ainsi, le temps alloué pour étudier.

L'idée de modélisation d'un système C.A.O. (Conception Assistée par Ordinateur), adapté à la conception mécanique (entendu par-là, la méthodologie d'analyse de conception), vient du fait que les moyens informatiques, de calculs et les procédés de réalisation dans le domaine de la mécanique (Automobile, aéronautique, architecture navale …) ont vu une très grande avancée. Une précision, nécessaire dans ce cas, est que les systèmes ou logiciels C.A.O. existants sont très adaptés au dessin de pièces (2D, 3D), à l'architecture, à la conception de circuits électroniques, etc.

Par exemple, les systèmes de conception proposés prenaient en charge la modélisation de pièces utilisant des primitives de solides et les courbes de Béziers chez DASSAULT (logiciels CATI, CATIA, SOLIDWORKS). Un système qui prend en charge le problème de conception, l'analyse et le choix de solutions technologiques, est l'un des sujets qui sont en cours de développement dans les laboratoires de recherche à travers le monde.

Une étude de conception peut également être créée par un logiciel de SOLIDWORKS simulation pour effectuer une amélioration ou pour évaluer des scénarios spécifiques à la conception à laquelle accéder. La conception d'études permet un flux de travail unifié d'études avec amélioration et évaluation.

Les gains énormes en termes de rigidité et de réduction de masse offrent des avantages évidents par rapport aux méthodes de conception classiques.

L'objectif de notre projet est de faire l'étude et l'évaluation d'un assemblage en vue de l'optimiser par la suite. Pour cela notre travail est axé sur quatre chapitres.

Le premier chapitre présente une recherche bibliographique sur la CAO, son principe, ses domaines d'utilisation et ses avantages et inconvénients.

Dans le deuxième chapitre nous traitons SolidWorks et SolidWorks Simulation, en parlant des différentes études faites par ce dernier, et en détaillant l'étude statique et de conception.

Le troisième chapitre est consacré à la création d'un assemblage de pont élévateur de voiture, après avoir créé ses différents composants.

L'assemblage conçu précédemment va être étudié, évalué et optimisé au chapitre quatre, avec ses détails.

Une conclusion générale achèvera notre travail.

## <span id="page-13-0"></span>**Chapitre 1 Généralités sur la Conception Assistée par Ordinateur (CAO)**

#### <span id="page-13-1"></span>**1.1. Introduction :**

Avec le développement constant et très rapide des outils informatiques, plusieurs sociétés conceptrices de logiciel de CAO ont vu le jour ces vingt dernières années. Dans les années 1970, les logiciels de CAO (Conception Assistée par Ordinateur) n'étaient que des logiciels de DAO (Dessin Assisté par Ordinateur). Ils ont évolué petit à petit, grâce d'une part à l'amélioration des performances du matériel informatique et, d'autre part, aux recherches dans le domaine des logiciels. Aujourd'hui, cependant, ce ne sont pas vraiment des aides à la conception. En effet, ils ont su créer une réelle demande auprès des industriels en leur fournissant des outils performants adaptés à leurs activités, leur permettant de concevoir des produits de plus en plus complexes, fiable et de haute qualité, et plus rapide. **[1]**

Dans ce chapitre nous présenterons un bref aperçu sur la CAO, sa définition, ses différents domaines d'application ainsi que ses objectifs, ses avantages et inconvénients.

## <span id="page-13-2"></span>**1.2. Définition : [2]**

La conception assistée par ordinateur ou CAO (en anglais, Computer Aided Design ou CAD) comprend l'ensemble des logiciels et des techniques de modélisation géométrique permettant de concevoir, de tester virtuellement – à l'aide d'un ordinateur et des techniques de simulation numérique – et de réaliser des produits manufacturés et les outils pour les fabriquer.

## <span id="page-13-3"></span>**1.3. Le logiciel de CAO : [3]**

Un logiciel de CAO se compose généralement de quatre parties majeures qui peuvent être organisées comme suit :

#### **Le modeleur géométrique :**

Il représente "la planche à dessin". Nous trouvons dans cette partie les composants géométriques essentiels : points, droites, cercles, ellipses, plans, sphères, cylindres, cônes, courbes de Bézier ou B-Splines, surfaces NURBS, surfaces de révolution, surfaces de

balayage, etc. Il intègre également les composants topologiques : sommets, faces, arêtes, orientations, coïncidences, adjacences, intersections, soustractions, unions, etc.

#### **L'outil de visualisation.**

#### **Un certain nombre d'applications :**

Nous retrouvons le calcul des grandeurs géométriques (distances, inerties, volumes, masses, etc.), les fonctions métiers : assemblage de pièces, production de plans, simulation d'usinage, moulage, fraisage, etc.

#### **Un contrôleur :**

Il gère et manipule les intersections entre les trois outils cités précédemment.

## <span id="page-14-0"></span>**1.4. Les cinq générations de CAO :**

La technologie CAO trouve son origine dans de grands projets militaires américains. Dans les années 1950, elle entre dans l'aviation civile, l'automobile, Industrie informatique, construction, génie civil. Nous pouvons distinguer plusieurs Générations de systèmes de CAO pouvant être classées comme suit, et montré sur (Figure 1-1) :

- Le Dessin Assisté par Ordinateur (**DAO**) : les objets sont représentés par la projection de leurs arêtes sur un plan bidimensionnel 2D.
- $\checkmark$  La représentation dite fil de fer (Wireframe) : les objets sont représentés par leurs arêtes mais dans l'espace tridimensionnel 3D.
- $\checkmark$  La représentation des objets par leurs frontières surfaciques B-REP (Boundary Representation).
- $\checkmark$  La représentation par l'espace tridimensionnel occupé par l'objet, cette génération est appelée la technique de « Constructive Solid Geometry » (CSG) ou l'arborescence de construction.
- $\checkmark$  Modélisation de type paramétrique : la conception paramétrique est un mode de fonctionnement des logiciels de conception assistée par ordinateur actuels.il s'agit de définir une entité par des paramètres qui peuvent être modifiés facilement .De cette façon ,on change aisément la définition de la pièce. **[3]**

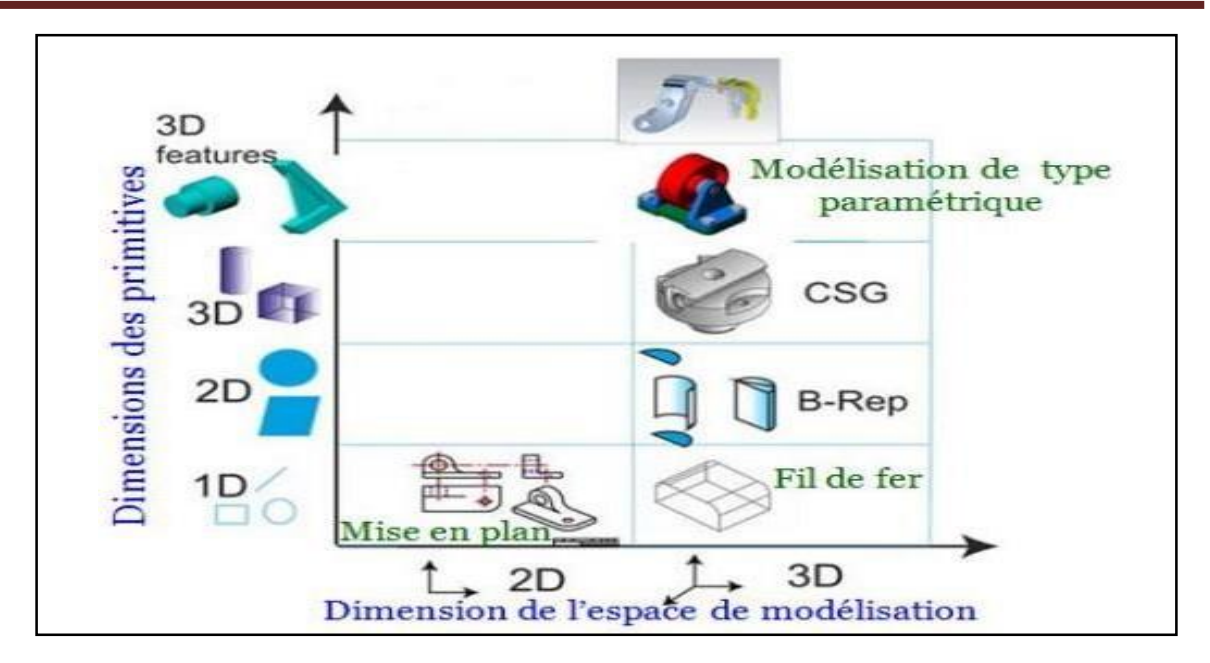

**Figure 1.1 : Le diagramme représentant les cinq générations de systèmes de CAO[3]**

## <span id="page-15-3"></span><span id="page-15-0"></span>**1.5. Historique : [4]**

La conception assistée par ordinateur est née aux États- Unis aux environs de 1950 au moment où la General Motors et le Massachusetts Institute of Technologie ont imaginé de converser avec un ordinateur par d'autres méthodes que la carte perforée, le ruban magnétique et le ruban perforé. En 1960, après un projet très élaboré, General Motors et IBM ont groupé leurs efforts pour mettre sur pied le premier écran graphique et ont abouti au projet nommé DAC 1 (Design Augmented by Computer).

## <span id="page-15-1"></span>**1.6. Objectif de la conception assistée par ordinateur CAO : [5]**

Si la communication a une place très importante de nos jours dans tous les domaines, elle a toujours été omniprésente pour les techniciens et les ingénieurs. Communiquer ou mémoriser une idée, une solution technologique, représenter un mécanisme, un système ou un ensemble architectural a toujours nécessité des représentations graphiques.

Dessin industriel, CAO manuelle ou assistée par ordinateur, CAO de conception assistée par ordinateur sont les outils graphiques les plus couramment utilisés par les techniciens et les ingénieurs, de l'idéation (recherche) à la réalisation du produit (fabrication).

## <span id="page-15-2"></span>**1.7. Matériel du CAO : [4]**

Le matériel de base est un ordinateur qui assure une connexion étroite avec des périphériques graphiques, que ce soient des écrans, des traceurs de courbes ou des tables de dessin. Ce matériel doit être capable de traiter des problèmes techniques nécessitant une

grande capacité de traitement numérique, mais également de stocker en mémoire un grand nombre d'informations correspondantes aux données de description de l'objet en cours de conception.

En outre, sa liaison avec un écran de visualisation doit être immédiate ou, au moins, très rapide pour assurer une interactivité indispensable au travail de conception. La liaison avec les unités de tracé, qui sont généralement lentes, n'a pas besoin d'être aussi rapide. Pendant longtemps, les systèmes ont fonctionné à base de mini- ordinateur.

Aujourd'hui, ce concept a été supplanté par celui de poste de travail, qui comprend une grande capacité de mémoire, puissance de traitement et écran souvent très importants directement lié à la mémoire. Des postes de travail comme celui-ci sont parfaits pour fonctionner en mode graphique interactif, ce qui en fait l'outil de base idéal pour tout système de CAO.

## <span id="page-16-0"></span>**1.8. Logiciels de CAO / DAO – 3D : [5]**

En CAO/DAO – 3D un objet est défini dans les trois dimensions de l'espace (x, y, z) et peut, selon le choix de l'utilisateur, apparaitre à l'écran en perspective ou en vue plane (projection orthogonale). Le 3D est avantageux pour concevoir des objets ou des implantations complexes (architecture, usines, etc.). Il permet de prévoir des jeux et des interférences entre composants, faire des simulations de mouvements, de fonctionnement, faire des calculs, faire des tests de résistance, de déformation, thermique. La figure suivante montre les principales applications de la CAO/DAO – 3D.

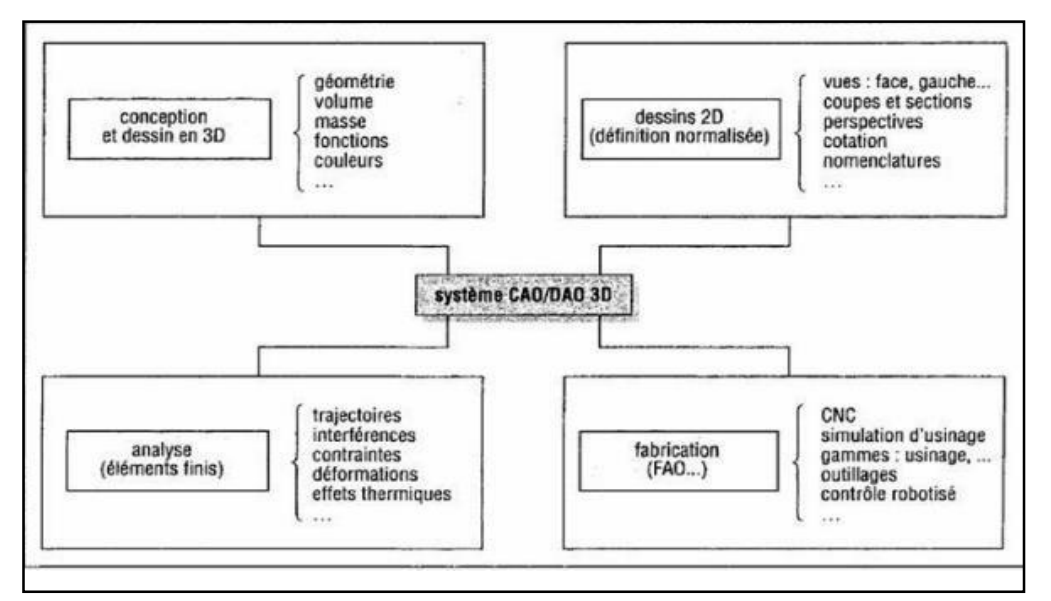

<span id="page-16-1"></span>**Figure 1.2 : Principales applications CAO/DAO – 3D[6]**

Une fois un objet 3D mis en mémoire (base de données), celui-ci peut être manipulé, tourné, translaté, agrandi, modifié. Toute vue dessinée à l'écran doit être considérée comme une image choisie parmi beaucoup d'autres possibles. Cette vue n'est pas figée comme en 2D et il est possible de la changer à tout moment. La mise en place d'un objet 3D demande plus de temps à l'opérateur, plus de calculs et plus de capacité mémoire à la machine.

## <span id="page-17-0"></span>**1.9. Avantages et Inconvénients de la CAO : [6]**

#### **Les avantages :**

Les principaux avantages cités par les utilisateurs sont :

- Réduire le temps de conception, réduisant ainsi les coûts.
- Processus de conception plus efficace.
- Meilleur précision.

#### **Les inconvénients :**

Il y a aussi quelques inconvénients, tels que :

- Coût du matériel.
- Frais de formation.

## <span id="page-17-1"></span>**1.10. Domaines d'application de la CAO : [4]**

De nombreux domaines d'ingénierie font appel à la CAO, nous avons essayé de faire ici un résumé des plus importants domaines d'applications de la CAO pour voir l'ampleur que prend cette dernière, avec ses outils associés (DAO, FAO ...)

- **Acoustique :** Études sur la propagation et réflexion du bruit …etc.
- **Automatique :** Essentiellement description et simulation des systèmes continus et discrets et de processus.
- **Chimie :** Conception et représentation 3D de grosses molécules comme les protéines.
- **Electronique :** Conception et simulation de circuits intégrés, circuits imprimés, assemblage de cartes électroniques, ...etc.
- **Hydraulique :** Modélisation et calcul des écoulements, pressions (champ scalaire), vitesses (champ vectoriel), ...etc.
- **Mécanique :** La CAO revêt beaucoup de formes dans ce domaine, la conception et le dessin de pièces mécaniques, la modélisation par la méthode des éléments finis, entre autres, pour le calcul de pressions, déplacements, forces ...etc.
- **Mécanique des fluides :** Étude des phénomènes de pollution thermique, …etc.
- **Thermique :** Étude concernant la diffusion de la chaleur, la modélisation par des méthodes numériques pour le calcul des températures, …etc.
- **Génie Civil :** Dessin et conception de bâtiments et de constructions diverses, calcul de résistance des matériaux, calcul de structures, ...etc.
- **Génie électrique :** Conception des machines électriques (moteurs, transformateurs, contacteurs, …), modélisation de phénomènes électromagnétiques (calcul du champ magnétique ou électrique) par des méthodes numériques tels que la méthode des éléments finis, étude des vibrations mécaniques (phénomène couplé en mécanique et en magnétique), simulation et conception des circuits en électronique de puissance, simulation des réseaux électriques, ...etc.

## <span id="page-18-0"></span>**1.11. Industries impliquées dans les domaines de la CAO : [4]**

#### **1.11.1 Industrie de l'automobile :**

La CAO intervient dans la fabrication des moteurs (problèmes couplés en mécanique et thermique) et de diverses pièces, jusqu'aux calculs aérodynamiques pour la forme de la voiture.

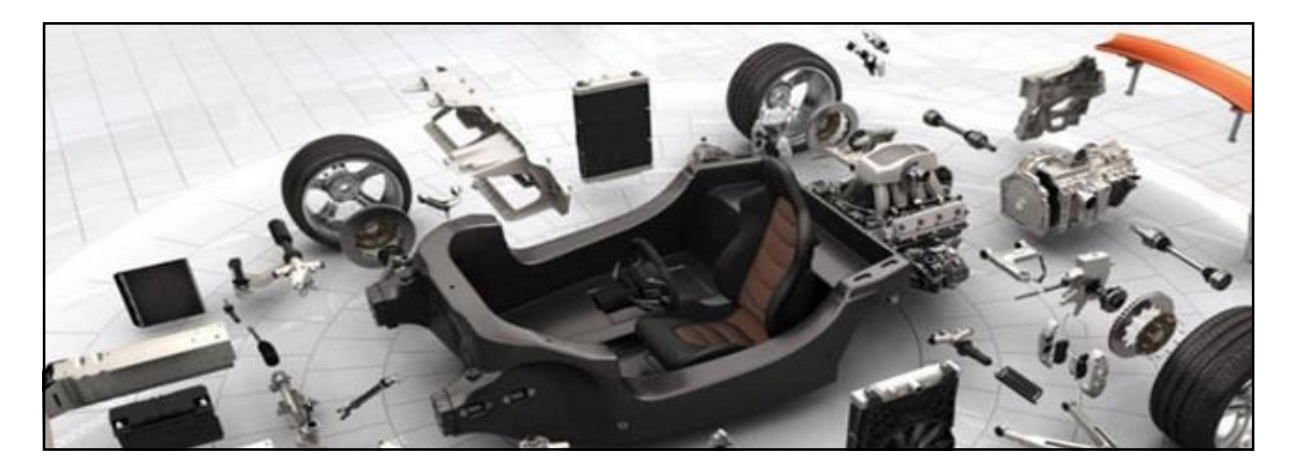

**Figure 1.3: Conception des différentes parties d'une voiture[19]**

#### <span id="page-18-1"></span>**1.11.2 Industrie aéronautique :**

Modélisation des turbines, conception et fabrication de pièces diverses, résistances des matériaux aux écoulements fluides, …etc.

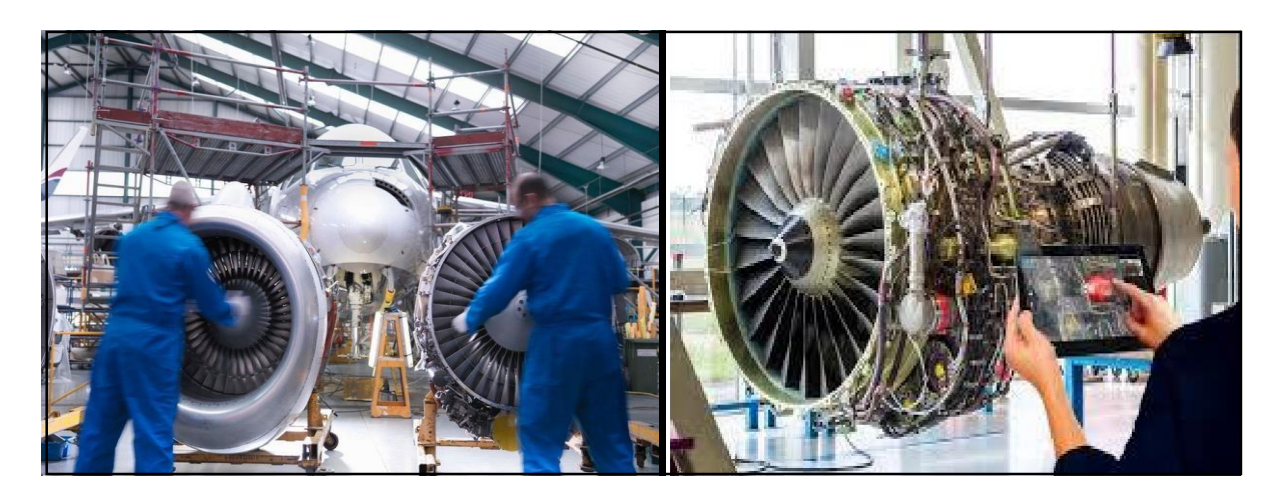

**Figure 1.4 : Modélisation des turbines[20]**

#### <span id="page-19-0"></span>**1.11.3 Industrie textile :**

Conception de tissus, matière du fil, texture, couleurs, motifs, optimisation du placement et réduction des pertes, …etc.

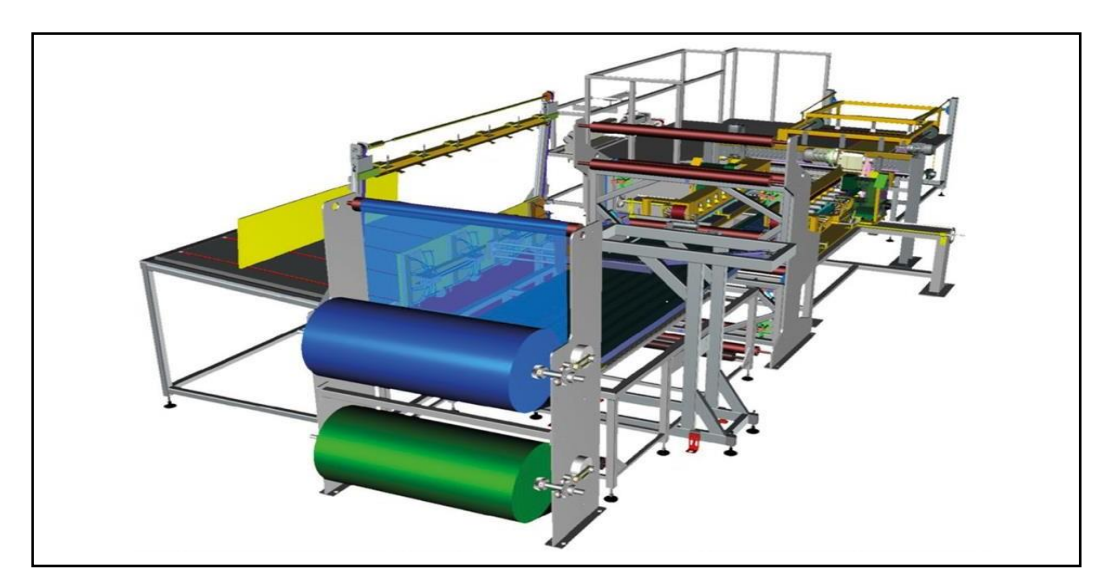

**Figure 1.5 : Conception de tissus et matière du fil**

#### <span id="page-19-1"></span>**1.11.4 Industrie nucléaire :**

Calculs mécaniques et thermiques pour la conception des réacteurs nucléaires, calcul des écoulements de fluides, transferts de chaleur dans les échangeurs thermiques, …etc.

#### **1.11.5 Industrie chimique :**

Essentiellement passage des expériences en laboratoire à une production industrielle, calcul de forme, infrastructure, transport de fluides, rejets de produits toxiques, …etc.

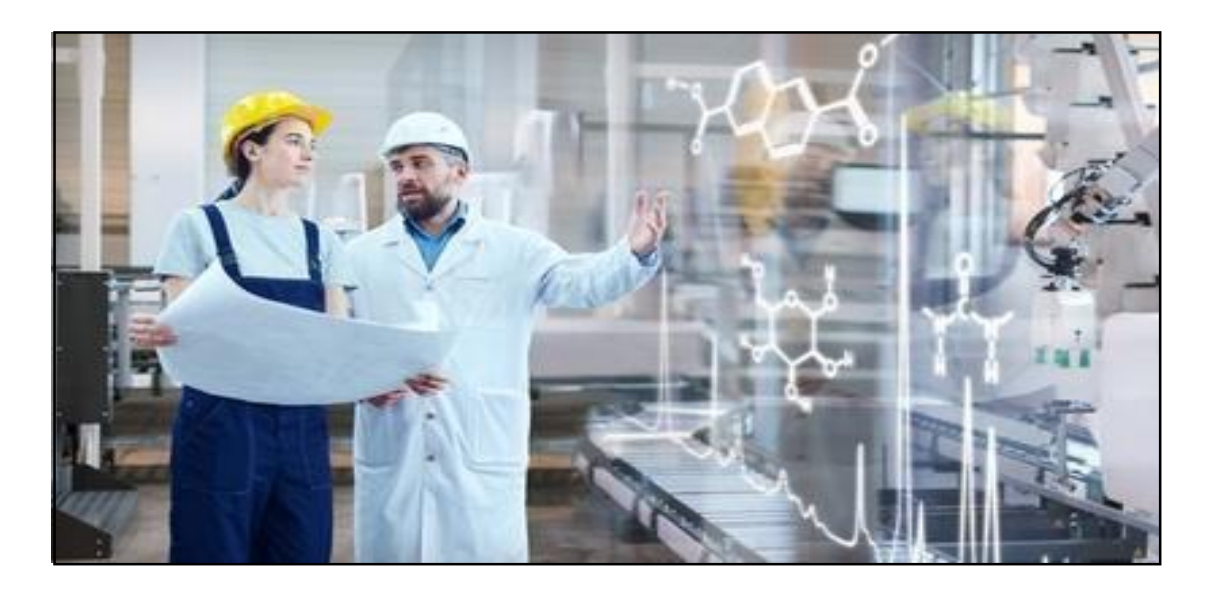

**Figure 1.6 : Conception de la forme moléculaire de l'atome**

#### <span id="page-20-0"></span>**1.11.6 Domaines pharmaceutiques ou médicaux :**

Prothèses dentaires et toutes les prothèses en études de formes, résistances des matériaux, …etc.

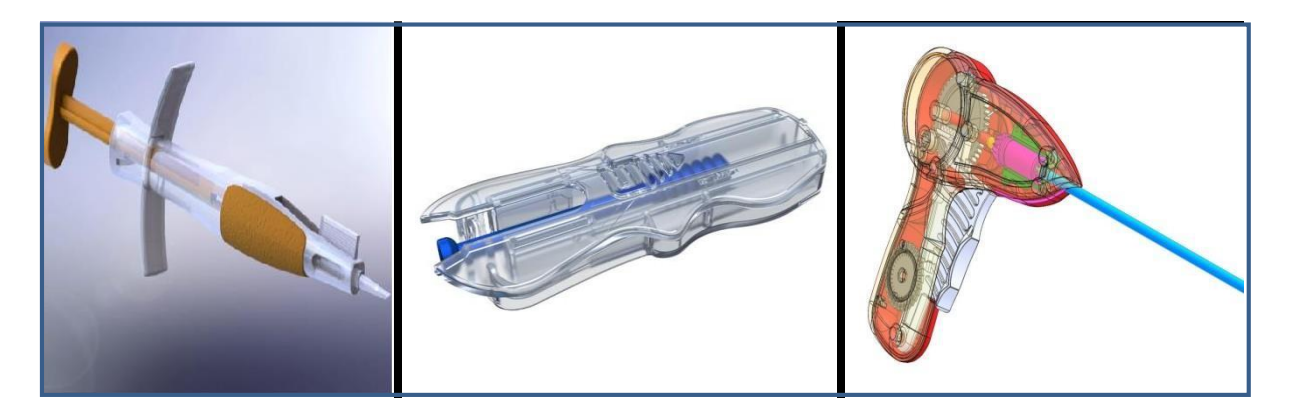

**Figure 1.7 : Équipement médical**

#### <span id="page-20-1"></span>**1.11.7 Industrie de la chaussure :**

Passage de la forme 3D d'une chaussure au 2D pour la coupe du cuir, études de formes, modèles, minimisation de chutes, …etc.

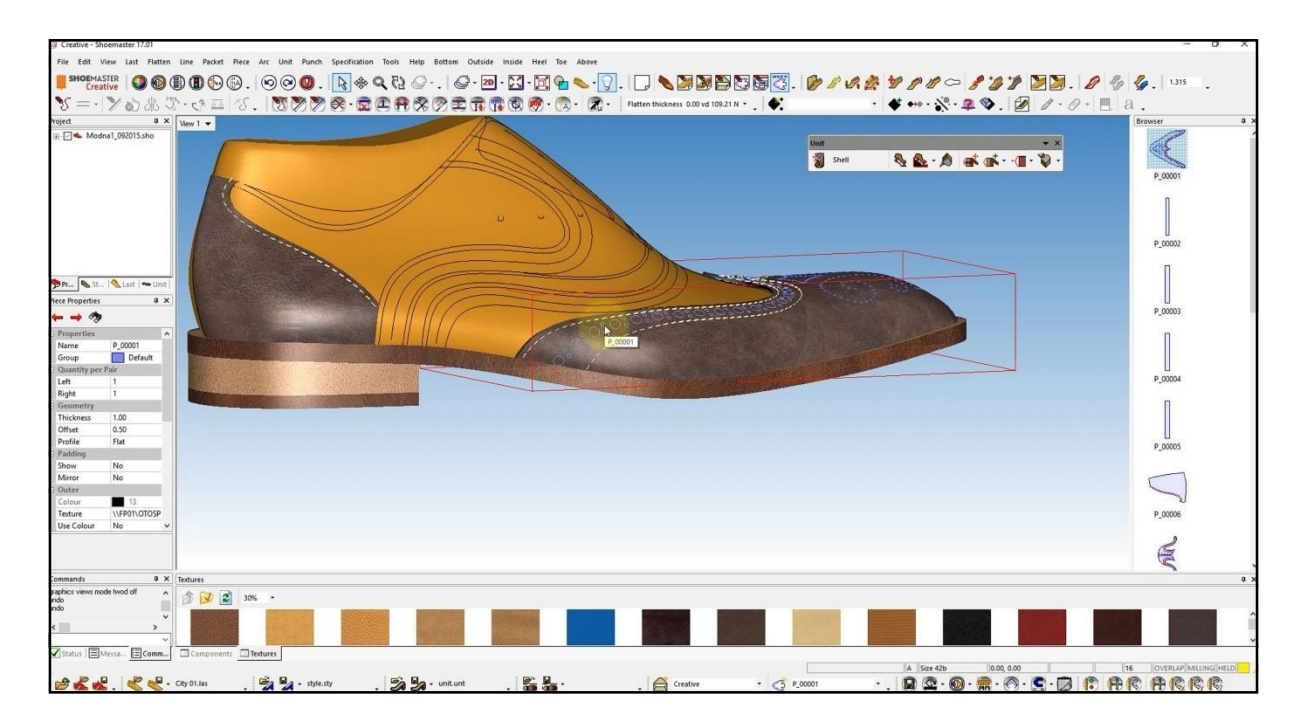

**Figure 1.8 : Conception de chaussures**

#### <span id="page-21-0"></span>**1.11.8 Industrie sidérurgique :**

Conception de fours à chauffage par induction (phénomène couplé thermique et électrique), …etc.

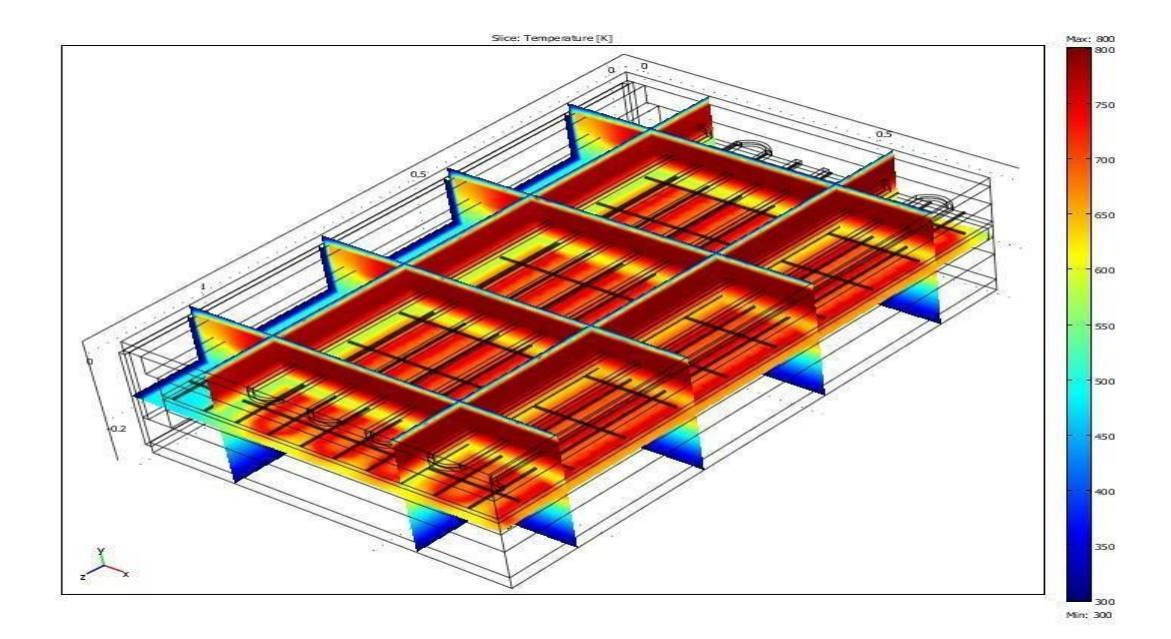

<span id="page-21-1"></span>**Figure 1.9 : Conception de fours à chauffage**

## <span id="page-22-0"></span>**1.12. La CAO et la mécanique :**

Historiquement, le secteur mécanique a été l'un des premiers à s'équiper de logiciels de CAO dans les années 1960. Il permet aux concepteurs d'exprimer et de modéliser un grand nombre de contraintes (fonctions, matériaux, capacités d'assemblage, fabrication, etc.) lors de la phase de conception d'un ensemble mécanique. **[2]**

Dans le cas général, les systèmes CAO en mécanique ont deux objectifs majeurs :

- Aider à la conception et à la simulation et à l'optimisation de cellules robotisées, utiliser les outils à leur disposition pour modéliser des robots et leurs environnements. Ces systèmes peuvent générer des trajectoires, analyser des mouvements, faire la détection de collisions et l'évaluation des temps de cycle.
- Les systèmes CAO en robotique permettent de créer hors ligne des programmes téléchargeables et exécutables par les robots manipulateurs conçus.
- Ces systèmes CAO sont principalement utilisés pour simuler des robots en industrie à structure sérielle (simuler un robot existant dans une cellule). La production complète permet aux concepteurs de réduire considérablement le temps, concevoir des produits et améliorer leur qualité. Le mouvement du système robotique simulé par l'un de ces logiciels correspond à la réalité très précise. **[4]**

Ces progrès fonctionnels et ergonomiques sont notamment dus aux évolutions des modèles produit/ processus sous-jacents, selon la progression temporelle suivante [Année des systèmes pionniers - Année des systèmes totalement vulgarisés] :

[1950-1970] 1ère génération de CAO 2D : Graphic-based (ex. : système graphique AutoCAD) ;

[1960-1980] 2ème génération de CAO 2,5D : Depth-based (ex. : Systèmes de génie civil MicroStation, Cadwork),

[1970-1990] 3ème génération de CAO 3D : Geometry-based (ex. : système de CSG Euclid),

[1980-2000] 4ème génération de CAO 3,5D : Feature-based (ex. : Système paramétrique Pro/Engineer)

Et de manière récente :

[1990-2010] 5ème génération de CAO 4D1, 2 : Rule-based (ex. : Système à base de déductions

Kadviser),

[2000-2020] 6ème génération de CAO 5D : Induction-based (ex. : Système à base d'inductions KAD-Office)

Ces logiciels aident non seulement à la fabrication de pièces mécaniques, mais également à leur mise en œuvre, ainsi que la simulation de leur comportement, et donc la validation de la solution retenue.

Une fois la création terminée, l'exécution automatique de plans, respectant les conventions de représentation et visuellement corrects est facile. Le passage en mode 2D n'est plus ressort du dessinateur à la différence avec le dessin assisté par ordinateur qui demande de maîtriser à la fois, et en même temps, le fond (ce qu'on veut représenter) et la forme (le trait sur le plan), notions qui sont indépendantes pour le logiciel. La réalisation de plans techniques permettant la compréhension du fonctionnement reste toujours plus laborieuse.

Le dimensionnement fonctionnel et le dimensionnement basé sur le principe d'indépendance sont désormais plus faciles avec des outils logiciels en conception paramétrique. Ce qui est pris en compte lors de la conception de la pièce est transféré aux dimensions correctes lors du dessin automatique. Ce travail est un supplément pour les techniciens utilisant des outils de dessin assisté par ordinateur (CAO). **[2]**

#### **Les outils CAO 3D Processus : [7]**

<span id="page-23-0"></span>Ces outils ont été développés à partir de la fin des années 80 en partie pour les grands groupes industriels notamment dans le secteur automobile et aéronautique. Ce sont les outils qui offrent la plus grande puissance de conception. En effet, en terme de conception pure, ils sont capables d'assurer la gestion du travail de plus de 1000 utilisateurs qui développent la même maquette simultanément, et surtout permettent la gestion des procédés pilotant la fabrication et la commercialisation. Par exemple, un outil 3D Process peut simuler et optimiser la séquence de production d'un opérateur sur une ligne d'assemblage ou encore donner en temps réel un ordre de production en assurant directement la connexion avec un système ERP.

Le leader mondial de ce segment est CATIA, développé par Dassault Systèmes avec ses versions V4 et plus récemment V5, pour environ 80% de part de marché. Ses concurrents directs sont Unigraghics, créée par la société EDS également conceptrice du modeleur I-DEAS. La société PTC propose son produit Pro/ENGINEER, bien que ce dernier se situe plus à la frontière entre les outils 3D Process et 3D Design.

#### **Les outils CAO 3D Design : [7]**

<span id="page-24-0"></span>Ce sont les outils de conception pure les plus récents (fin des années 90) destinés à une utilisation au sein des PME/PMI possédant un bureau d'études de moins de 100 dessinateurs/projeteurs. La cible visée est surtout composée d'entreprises de mécanique et design mais ces logiciels sont aussi très répandus dans le milieu médical ou plasturgique.

En général, ils offrent des possibilités de conception de pièces 3D, d'assemblages, de gestion automatique des mises en plan ou de générer des programmes de pilotage de commande numérique grâce à une interface FAO.

Une fois encore, le marché est dominé par l'outil de Dassault Systèmes, **SolidWorks**, avec plus de 65% de part de marché et que nous présenterons plus en détails dans le chapitre 2. La concurrence directe est composée de deux produits de la société américaine Autodesk, qui sont Mechanical Desktop et Inventor avec environ 25% de part de marché. Les 10% derniers étant surtout dominés par Solidedge, d'EDS, et TopSolid, Missler (France).

#### **Les outils CAO 2D : [7]**

<span id="page-24-1"></span>Ce sont les outils les plus anciennement développés pour l'industrie puisqu'ils sont apparus au début des années 80. Ils apparaissent comme des précurseurs mais sont de plus en plus remplacés en raison de l'accessibilité croissante des logiciels 3D Design couplée à leur puissance largement supérieure. Le standard dans ce segment est bien entendu Autocad de la société Autodesk avec 90% de part de marché au dépend de produits tel ME10 ou CadWork.

### <span id="page-24-2"></span>**1.13. Conclusion :**

Dans ce chapitre, nous avons défini les différentes étapes de la conception mécanique, et la CAO générale, ses commandes, son objectif et ses domaines d'utilisation ont été identifiés. Nous avons aussi donné différents logiciels qui existent dans l'industrie et leur importance dans chaque année de vie entreprise. Un bref aperçu sur la CAO-3D et la CAO-2D est ensuite présenté, avec des références à l'utilité du logiciel.

## **Chapitre 2**

## <span id="page-25-0"></span>**Présentation de SolidWorks et SolidWorks Simulation**

#### <span id="page-25-1"></span>**2.1. Introduction :**

Le logiciel SOLIDWORKS est un modeleur volumique permettant de créer des pièces 3D complexes. Ces pièces peuvent ensuite être utilisées pour créer des dessins 2D et des assemblages de plusieurs pièces. Il est considéré comme un système piloté par les dimensions. Vous pouvez spécifier les dimensions et les proportions géométriques entre les éléments. Les changements dimensionnels entraînent une modification de la taille de la pièce tout en préservant l'intention de conception. **[8]**

Ce chapitre fera donc le tour sur le logiciel de CAO **SolidWorks**, qu'on va présenter avec ses propriétés, ses fonctions et les domaines d'utilisation. On passera par la suite à l'une de ses applications intégrées, **SolidWorks Simulation** qui est un logiciel regroupant un ensemble d'analyse dont on va voir les différents types, en détaillant à la fin l'étude statique ainsi que l'étude de conception et optimisation.

## <span id="page-25-2"></span>**2.2. Historique : [7]**

Avant la commercialisation de SOLIDWORKS, l'industrie était à la recherche d'un progiciel performant, associant la modélisation volumique 3D à la facilité d'emploi des programmes de bureautique. SOLIDWORKS a su répondre à ce besoin.

En effet, en 1993, Jon HIRSCHTICK, ex-PDG de PTC (société conceptrice de Pro/E), et son équipe se donnent pour mission de développer un logiciel de CAO 3D Windows dont l'utilisation n'exige pas de connaissances spécifiques dans ce domaine.

En 1995, la première version de SOLIDWORKS est mise sur le marché. Son apparition séduit le monde de l'industrie et la société SOLIDWORKS Corporation réussit à mettre à la disposition des ingénieurs un logiciel de CAO 3D accessible, facile à maîtriser et très performant.

En 1999, SOLIDWORKS est racheté par le groupe français Dassault Systèmes. Aujourd'hui, SOLIDWORKS possède l'une des plus grandes bases d'utilisateurs dans le monde et a su s'imposer comme un outil standard dans l'industrie mécanique. Il est utilisé dans les programmes d'études des établissements d'enseignement comme les BTS ou les

BAC Professionnels à dominante mécanique et compte aujourd'hui environ 64 000 licences dans l'éducation nationale. SOLIDWORKS permet notamment aux ingénieurs de passer beaucoup moins de temps à réaliser les mises en plans de leurs produits et leurs modifications. Ils peuvent ainsi passer plus de temps à l'étude et à la conception pure.

Depuis sa sortie, le logiciel a sans cesse été amélioré pour s'adapter aux besoins des concepteurs. Il a été conçu pour pouvoir être maîtrisé en quelques jours, ce qui leur permet de se concentrer sur leurs conceptions et non sur la compréhension du logiciel.

#### <span id="page-26-0"></span>**2.3. Modélisation 3D :**

SOLIDWORKS adopte une approche de modélisation 3D. Lorsque vous concevez une pièce, Vous créez un modèle 3D, de l'esquisse initiale au résultat final. A partir de ce modèle, Vous pouvez créer des dessins 2D ou contraindre des composants constitués de pièces ou sous-ensembles pour créer des assemblages 3D. Vous pouvez également Créez des dessins 2D d'assemblages 3D. **[11]**

Un modèle conçu à l'aide de SOLIDWORKS peut être visualisé dans ses trois dimensions, c'est-à-dire dans son aspect final après fabrication. **[5]**

### <span id="page-26-1"></span>**2.4. Fonctionnement : [4]**

SOLIDWORKS est un modeleur 3D utilisant la conception paramétrique. Il génère 3 types de fichiers relatifs à trois concepts de base : la pièce, l'assemblage et la mise en plan (voir figure 2.1). Ces fichiers sont en relation, toute modification à quelque niveau que ce soit est répercutée vers tous les fichiers concernés.

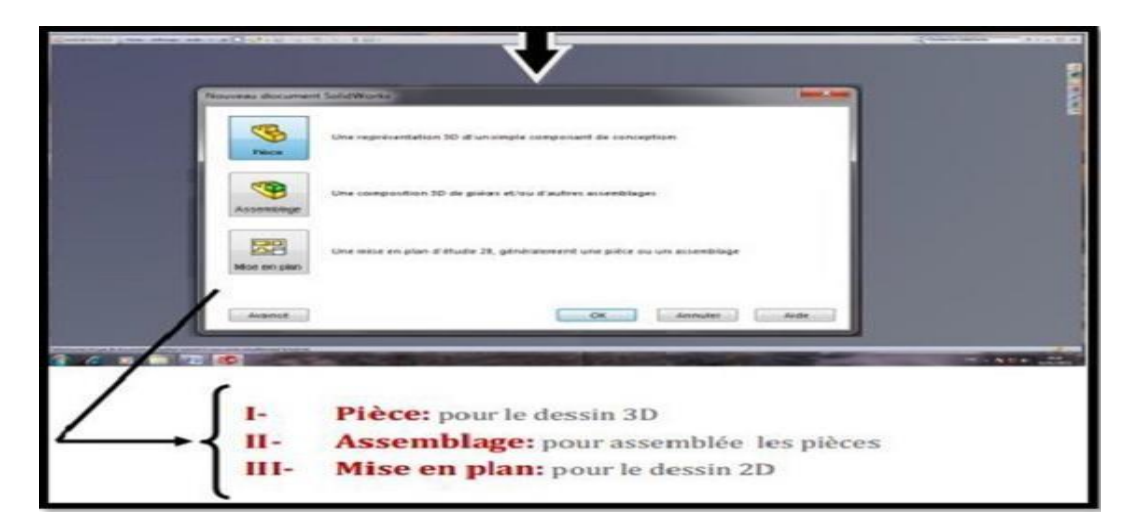

<span id="page-26-2"></span>**Figure 2.1 : Créer ou ouvrir un fichier SOLIDWORKS[9]**

#### <span id="page-27-0"></span>**2.4.1. Conception des pièces : [9]**

La pièce est conforme au croquis dessiné sur le plan. Cette esquisse 2D est réalisée avec des formes géométriques simples telles que des lignes et des cercles. Une fois le croquis prêt, le logiciel propose plusieurs fonctions à exécuter. Vous pouvez l'étendre (étirer) dans une direction, le faire pivoter autour d'un axe ou faire d'autres choses.

Le dessin est paramétré, c'est- à - dire qu'on peut modéliser la forme souhaitée sans se préoccuper des dimensions exactes. Les dimensions des différentes pièces peuvent être liées de façon que lorsqu'une change, les autres changent aussi. (Voir figure 2.2)

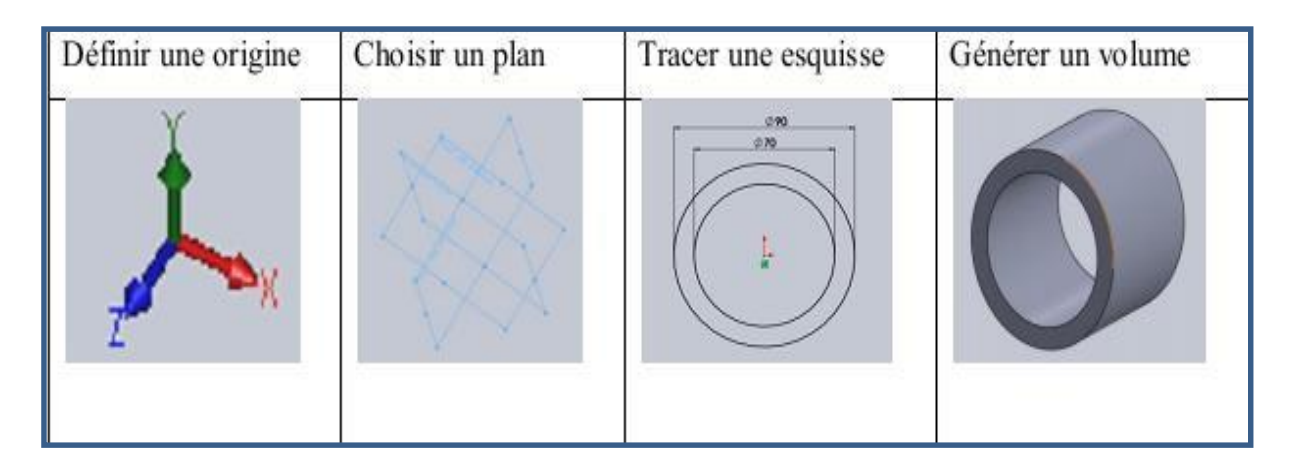

**Figure 2.2 : Etapes pour obtenir un volume[10]**

#### <span id="page-27-2"></span><span id="page-27-1"></span>**2.4.2. L'assemblage : [9]**

Au fur et à mesure que les pièces sont fabriquées, elles peuvent être assemblées dans un nouveau fichier qui ne contiendra que les contraintes et ratios déjà imposés à la pièce. Les contraintes définissent l'emplacement des composants dans un assemblage et les connexions entre eux. Il est ainsi possible de forcer les deux parties à être concentriques, les deux surfaces à être coplanaires, ou par exemple de déterminer la distance entre les deux surfaces.

On peut créer un assemblage d'assemblages et comme cela construire des grands ensembles de façon structurée et ordonnée. La figure 2.3 montre un exemple d'assemblage en vue éclatée.

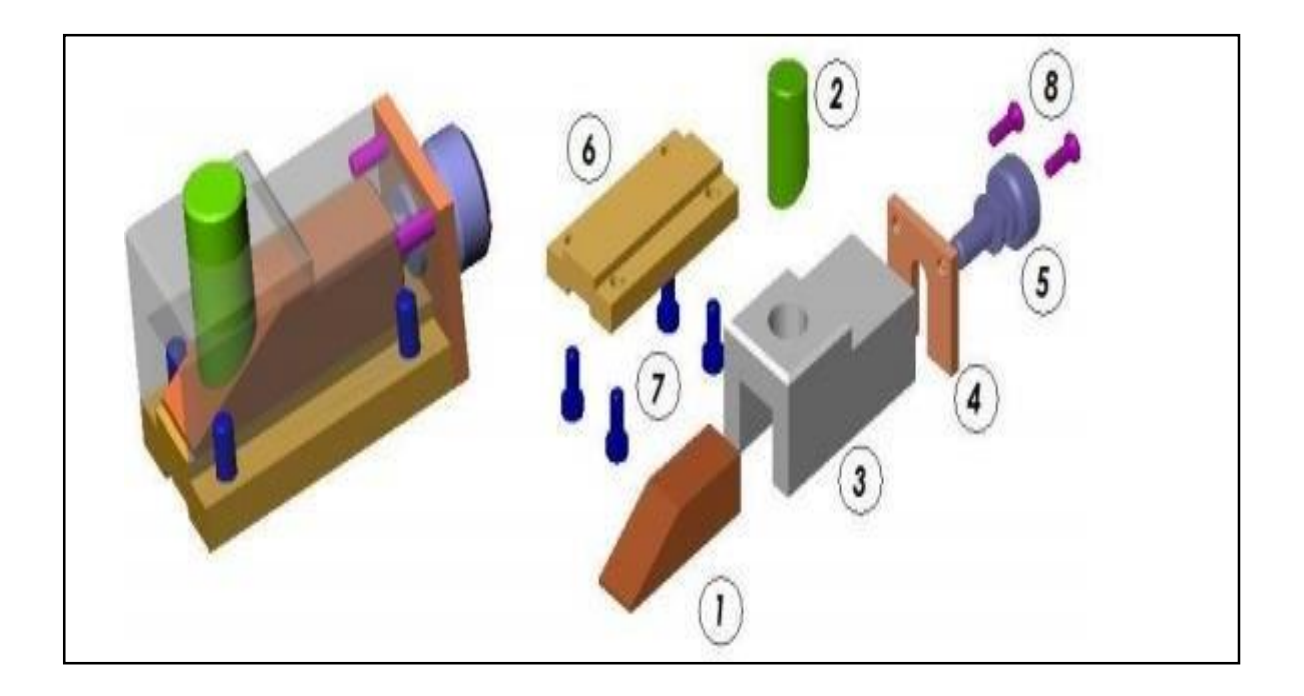

**Figure 2.3 : Assemblage 3D SOLIDWORKS[10]**

#### <span id="page-28-1"></span><span id="page-28-0"></span>**2.4.3. La mise en plan : [10]**

Une fois les pièces ou assemblages créés, il est possible de générer automatiquement les mise en plan (représentation 2D) avec insertion automatique des côtes et liaisons entre les vues 2D et le modèle 3D. De plus, des fonctions d'habillage (texte, hachure, cotation,) permettent à l'utilisateur d'annoter rapidement un plan.

Pour faire des mises en plan, il est tout d'abord nécessaire d'avoir des fonds de plan pour y projeter les dessins. Ces fonds de plans sont en format (A4, A3, …), une orientation (portrait ou paysage) et contiennent éventuellement un cartouche. Un certain nombre de fonds de plan de base sont proposés à l'origine, mais il est préférable, avant de commencer, de personnaliser les fonds en plan que l'on utilisera par la suite (voir figure 2.4)

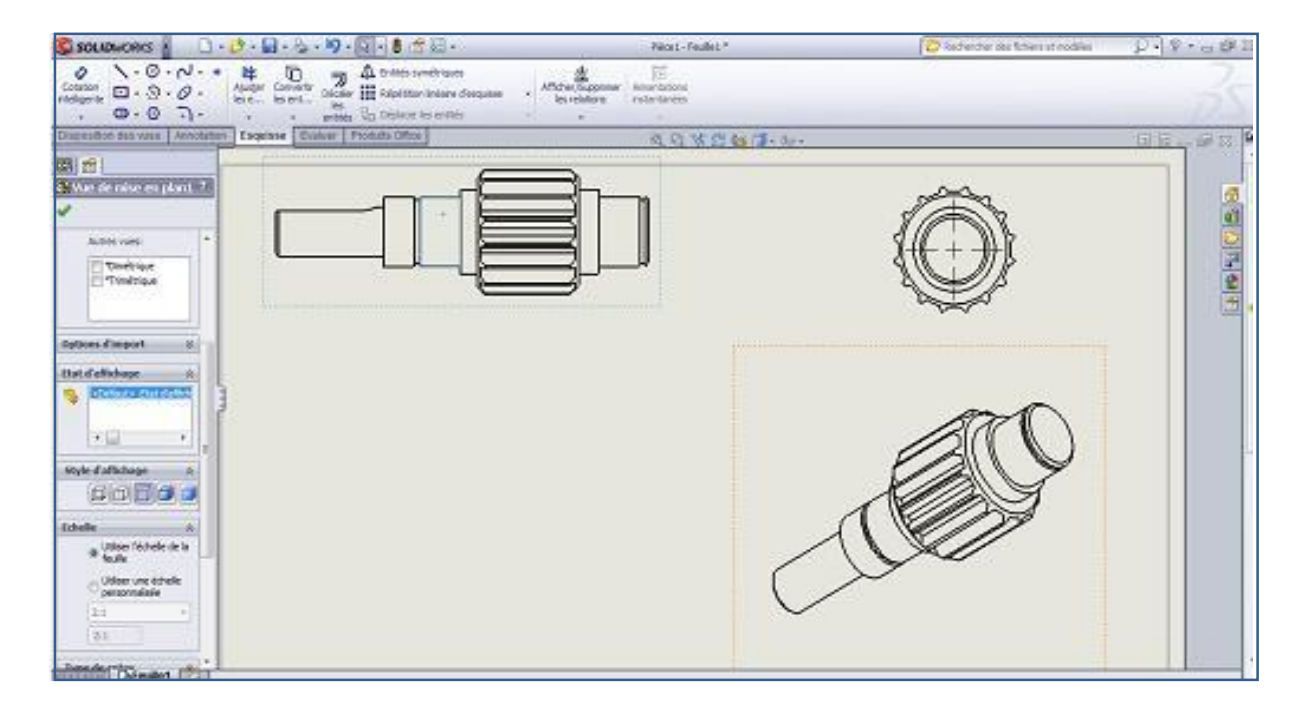

**Figure 2.4 : Mise en plan 2D SOLIDWORKS générée à partir d'un modèle 3D[10]**

## <span id="page-29-2"></span><span id="page-29-0"></span>**2.5. Présentation de SOLIDWORKS :**

## <span id="page-29-1"></span>**2.5.1. L'écran d'accueil de SOLIDWORKS :**

#### **Le module pièce :**

Le module pièce est le premier module élémentaire de SOLIDWORKS, servant à élaborer le modèle numérique. **[8]**

Une fois SOLIDWORKS lancé, l'écran suivant apparaît.

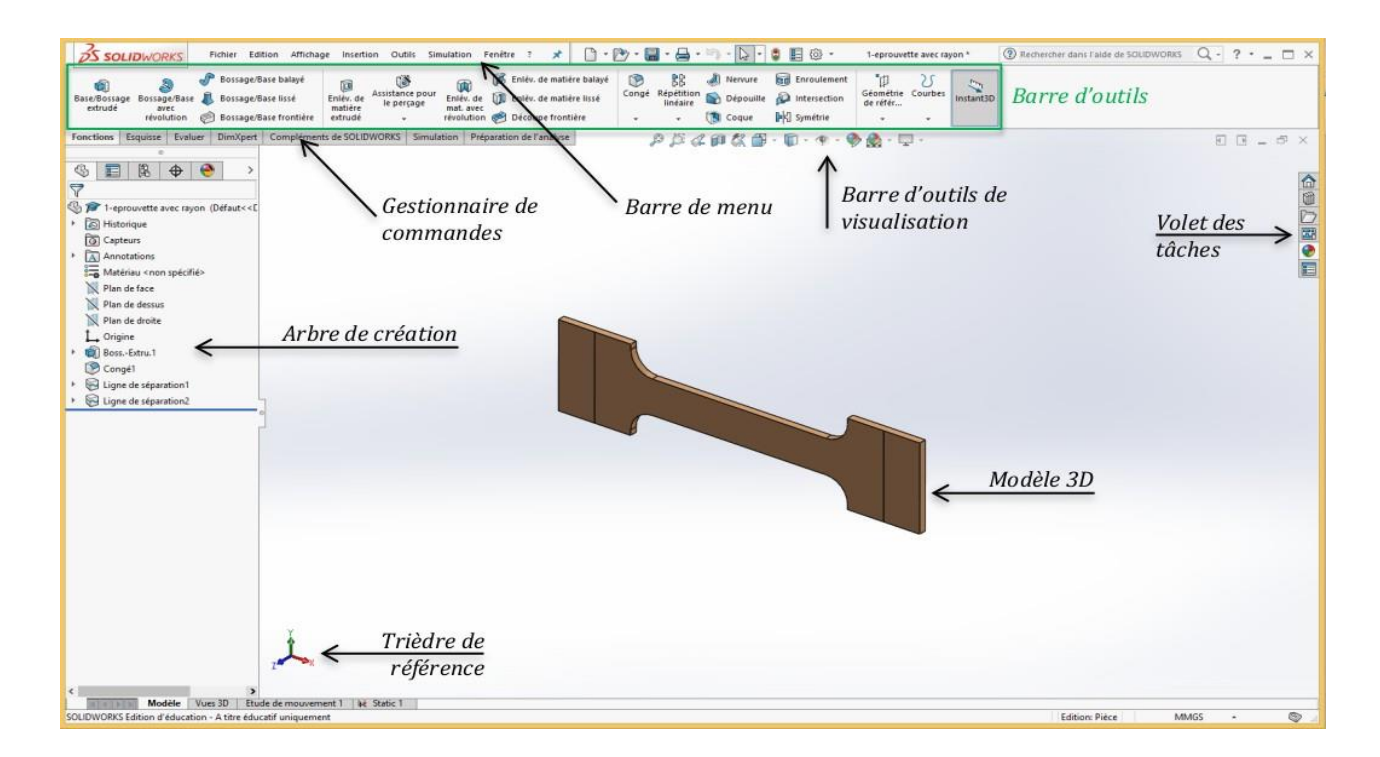

**Figure 2.5 : Interface d'affichage de logiciel SOLIDWORKS[8]**

#### <span id="page-30-0"></span>**1.2. Les barres d'outils :**

Vous pouvez accéder aux fonctionnalités de SOLIDWORKS à partir des barres d'outils. Ces dernières sont organisées par fonctionnalité. Vous disposez ainsi, à titre d'exemple, des barres d'outils Esquisse et Assemblage. Chaque barre d'outils comprend des icônes individuelles représentant des outils spécifiques tels que Rotation de la vue, Répétition circulaire et Cercle. **[11]**

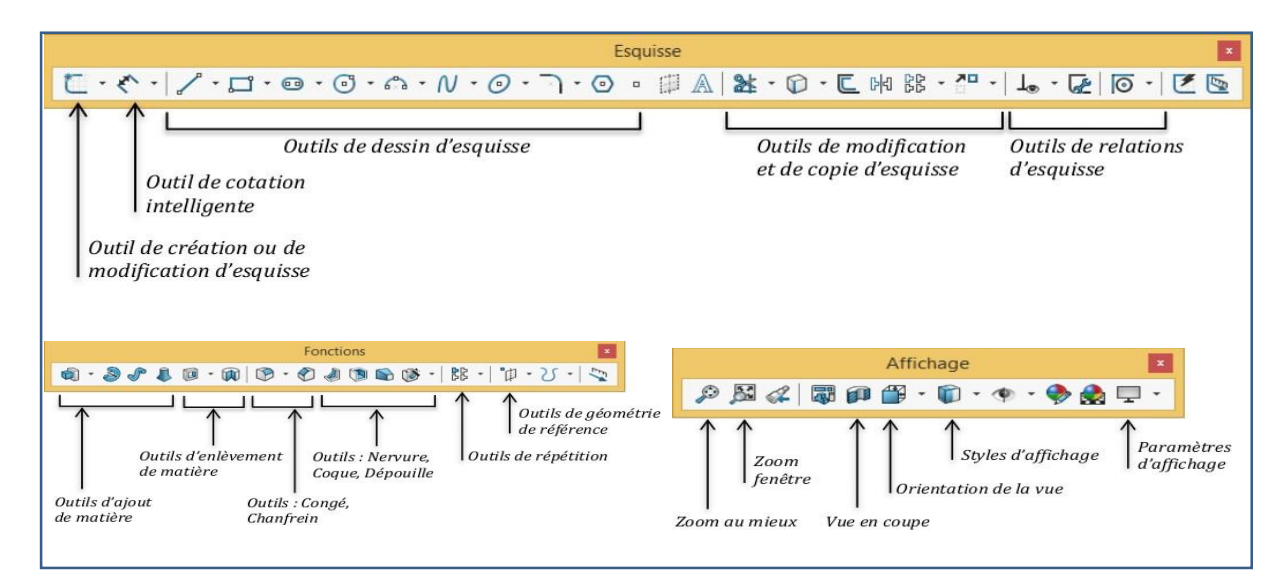

<span id="page-30-1"></span>**Figure 2.6 : Barre d'outils du module pièce.[8]**

#### **Le module assemblage : [8]**

Le module assemblage est le deuxième module élémentaire de SOLIDWORKS, permettant d'effectuer l'assemblage des pièces que l'on a élaboré préalablement dans le module pièce.

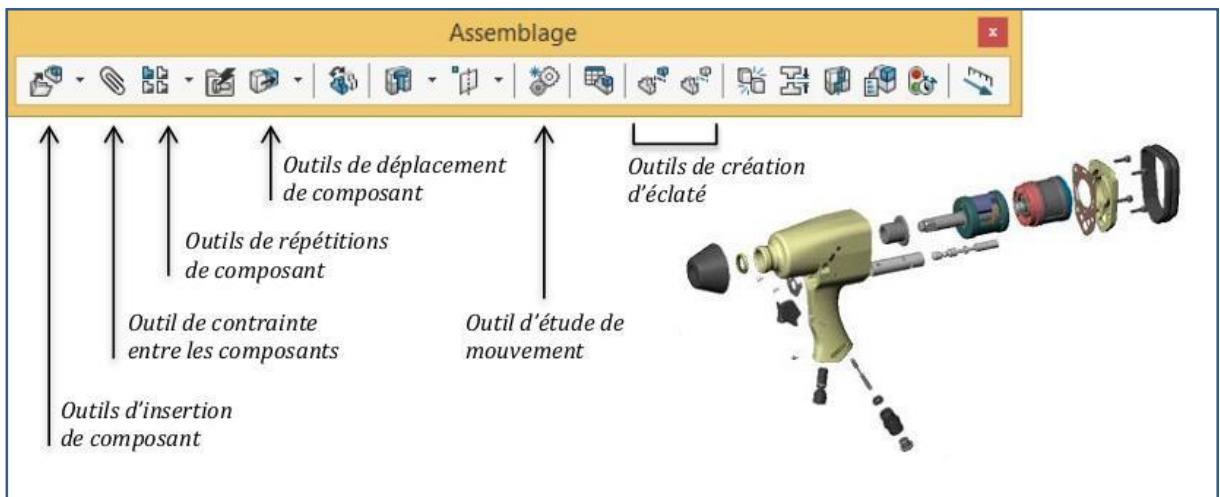

**Figure 2.7 : Barre d'outils du module assemblage.**

#### <span id="page-31-0"></span>**Le module mise en plan :**

Le module Mise en Plan est le troisième module élémentaire de SOLIDWORKS, servant à effectuer la mise en plan d'une pièce ou d'un assemblage, que l'on a élaboré préalablement dans le module Pièce ou le module Assemblage. **[8]**

<span id="page-31-1"></span>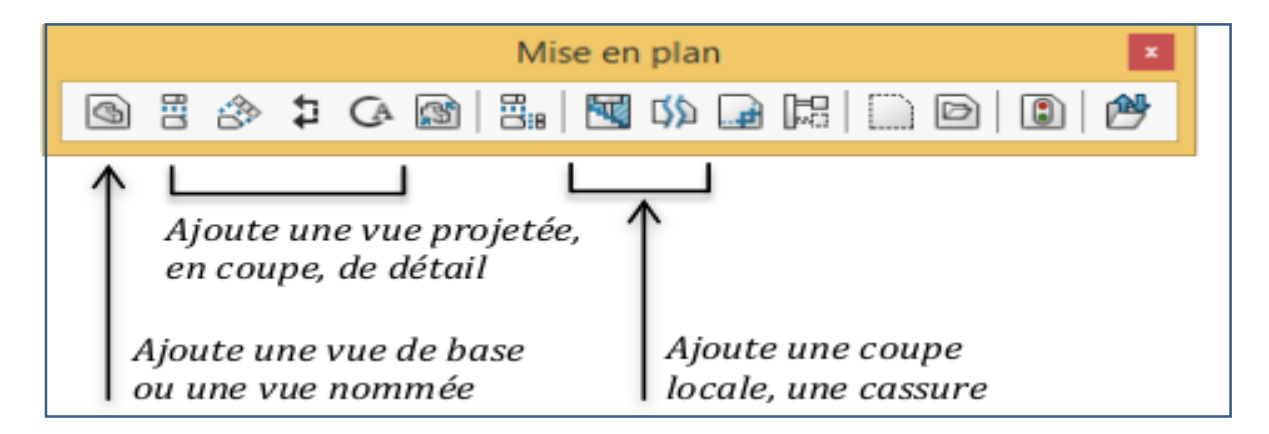

**Figure 2.8 : Barre d'outils des mises en plan**

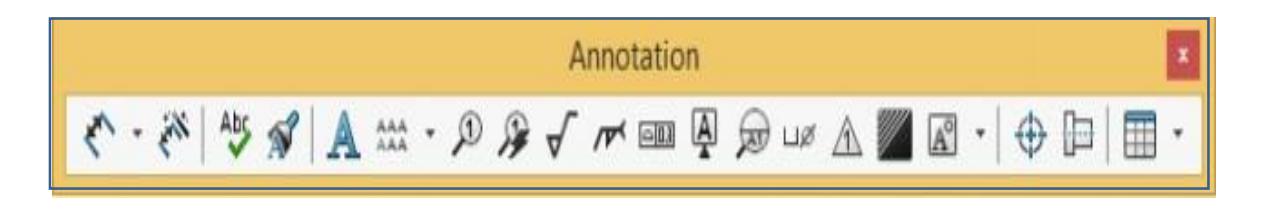

**Figure 2.9 : La barre d'outils d'annotation permet d'insérer des cotes diverses[8]**

## <span id="page-32-2"></span><span id="page-32-0"></span>**2.6. SOLIDWORKS Simulation :**

#### <span id="page-32-1"></span>**2.6.1. Présentation :**

SOLIDWORKS Simulation est un jeu d'outils d'analyse structurelle facile à utiliser qui permet d'utiliser des méthodes d'analyse par éléments finis (FEA) pour prédire le comportement physique réel et évaluer les produits en testant virtuellement des modèles CAO. Le portefeuille fournit des fonctions Analyse dynamique et statique non linéaire et linéaire. **[12]**

SOLIDWORKS Simulation permet de tester le comportement mécanique des pièces et des assemblages modélisés dans SOLIDWORKS.

SOLIDWORKS Simulation permet de faire une étude : Statique, Fréquentielle, Flambement, Thermique, Test de chute, Fatigue et Dynamique (Modale, harmonique, spectrale et aléatoire). **[8]**

<span id="page-32-3"></span>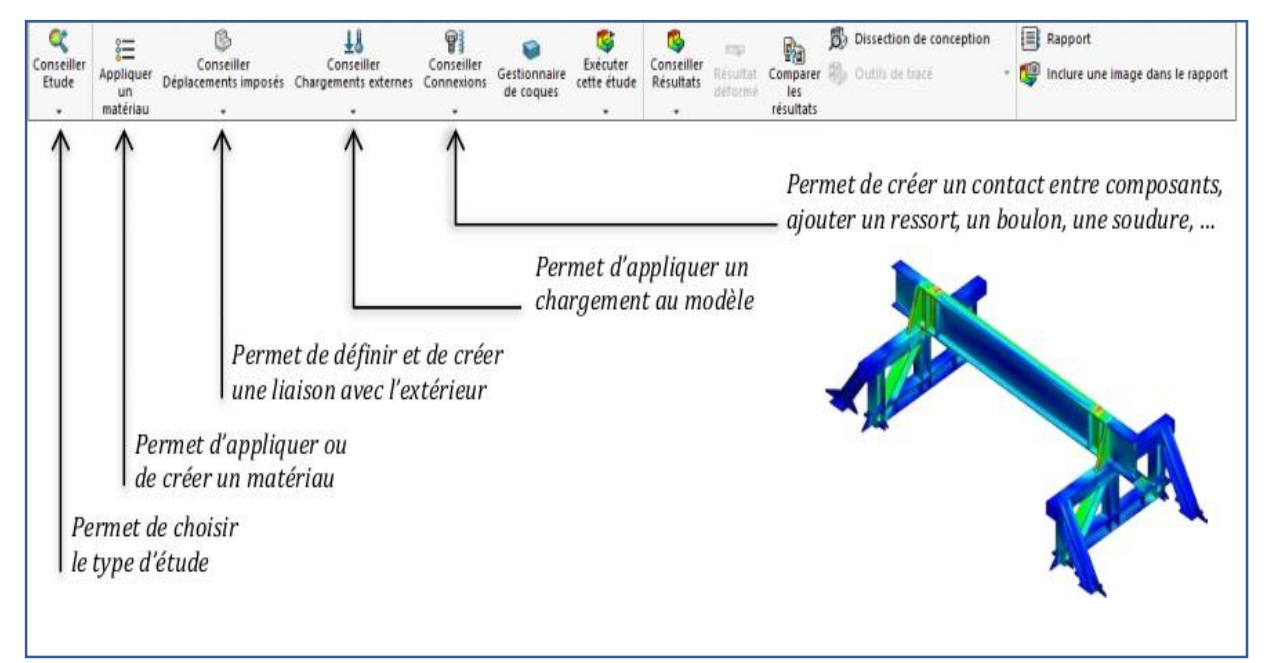

**Figure 2.10: Barre d'outils Simulation[8]**

## <span id="page-33-0"></span>**2.6.2. FONCTIONNALITÉS :**

#### **SOLIDWORKS Simulation Standard : [12]**

SOLIDWORKS Simulation Standard fournit aux concepteurs Environnement de test virtuel intuitif pour les produits Simulation statique linéaire, simulation de mouvement dans le temps et simulation de fatigue à cycle élevé.

SOLIDWORKS Simulation Standard propose une approche d'ingénierie simultanée qui permet aux ingénieurs de déterminer si les performances de leur produit seront satisfaisantes, et pendant combien de temps.

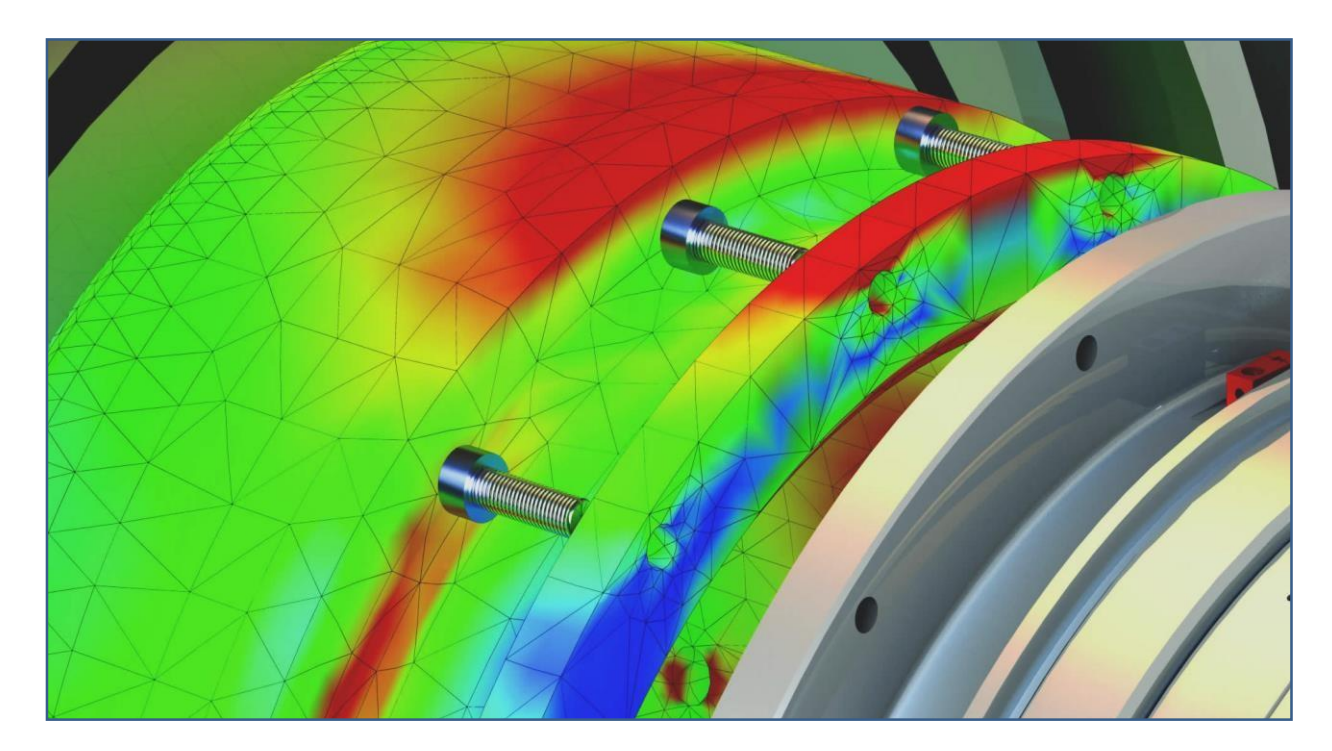

**Figure 2.11 : Simulation statique linéaire[11]**

#### <span id="page-33-1"></span>**SOLIDWORKS Simulation Premium :**

SOLIDWORKS Simulation Premium propose trois études Avancées : statique non linéaire, dynamique non linéaire et Dynamique linéaire.

Avec SOLIDWORKS Simulation Premium, les problèmes des ingénieurs peuvent être résolus sans simplification pour reproduire un comportement complexe du monde réel.

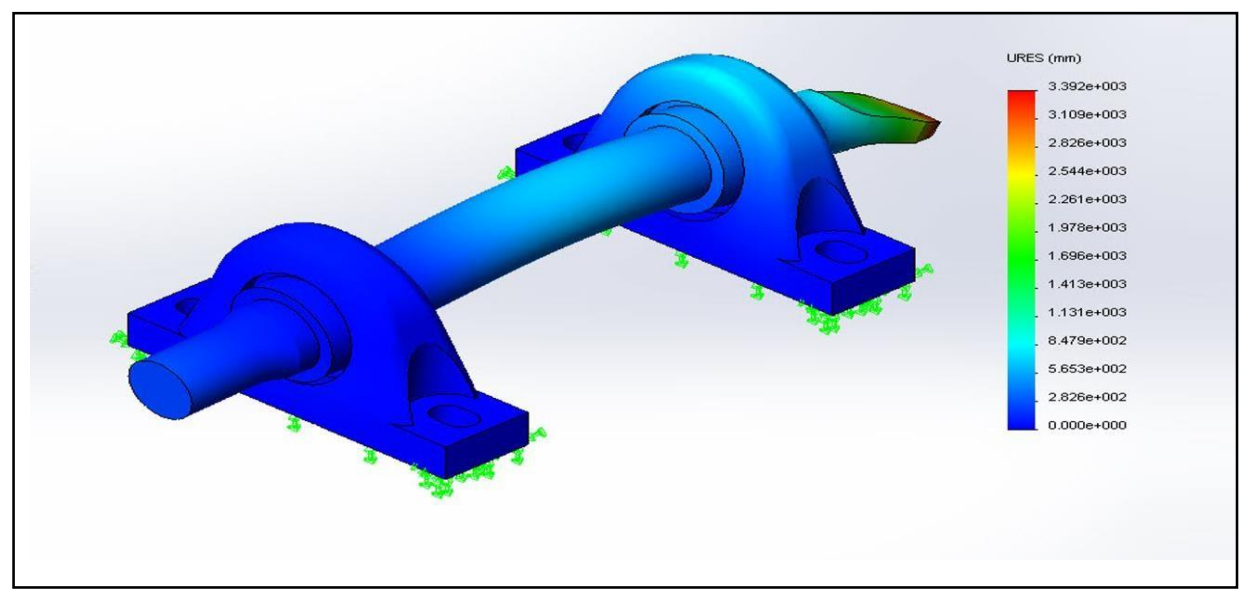

**Figure 2.12 : simulation premium-dynamique[11]**

#### <span id="page-34-0"></span>**SOLIDWORKS Simulation Professional :**

SOLIDWORKS Simulation Professional fournit des fonctionnalités puissantes et faciles à utiliser dédiées à la multi-physique en ordre. Distribution de température, analyse thermique statique ou transitoire peut être intégrée dans Analyse statique linéaire, qui permet de calculer les contraintes en tenant compte des effets de dilatation thermique.

Avec SOLIDWORKS Simulation Professional, les concepteurs et ingénieurs peuvent créer des conceptions optimisées robustes et innovantes tout en garantissant résistance, fiabilité et durabilité produit.

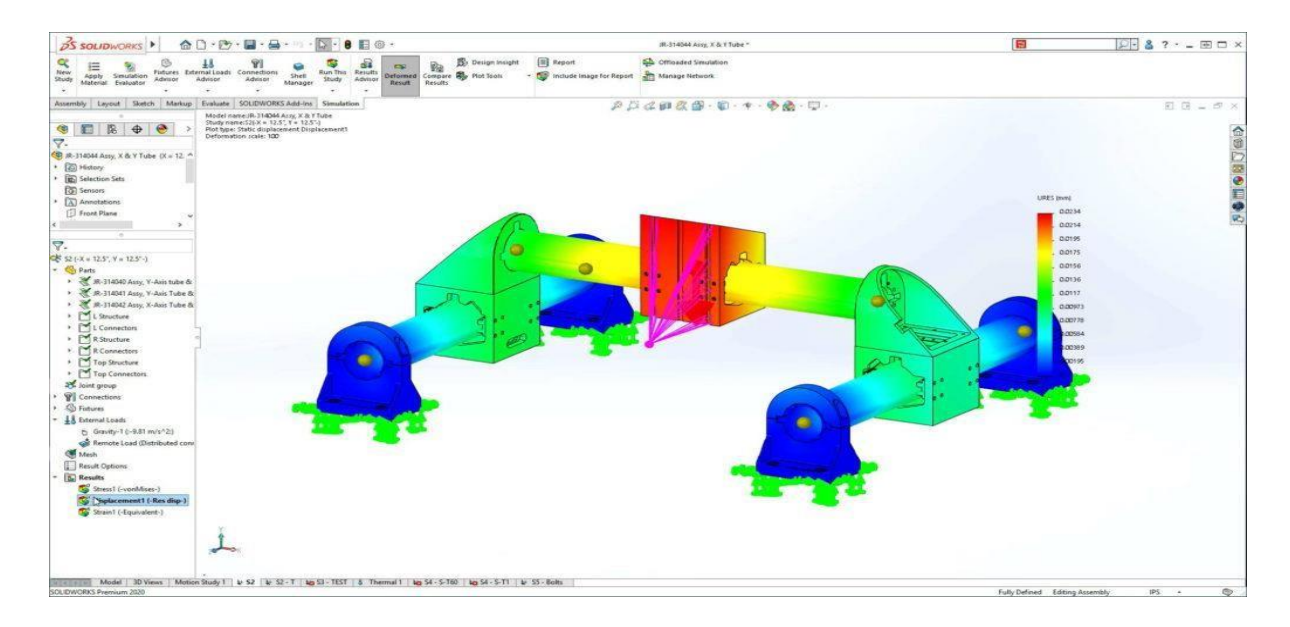

<span id="page-34-1"></span>**Figure 2.13 : Simulation Professional Finite Element Analysis (FEA)[11]**

## <span id="page-35-0"></span>**2.7. Aide à la conception SOLIDWORKS :**

- Intégration totale avec le logiciel de CAO 3D SOLIDWORKS.
- Prise en charge des configurations et des matériaux SOLIDWORKS.
- $\triangleright$  Aide, documentation et base de connaissances.
- Enregistrement de macros et interfaces de programmation d'applications (API).

#### **Résultats et post-traitement :**

- $\triangleright$  Superposition des résultats de simulation sur les graphiques SOLIDWORKS.
- Calcul de contraintes, de déformations, de déplacements et du coefficient de sécurité.
- $\triangleright$  Calcul des forces de réaction et des moments.
- Tracés de contours, d'iso-surfaces, de surfaces et de résultats de section.
- > Animations des résultats.
- $\triangleright$  Outil de sonde.
- Comparaison des données de test.
- $\triangleright$  Détection des points sensibles (singularité de contrainte)
- $\triangleright$  Résultats pilotés par des équations
- $\triangleright$  Rapport personnalisable de simulation
- Visualisation des résultats de simulation SOLIDWORKS dans eDrawings.
- **Analyse générale par éléments finis :**
- Analyse de pièces à un ou plusieurs corps
- Analyse d'assemblages
- $\triangleright$  Modélisation de volumes, de coques et de poutres
- Analyses 3D et 2D
- $\triangleright$  Méthodes adaptatives h et p
- Fonctionnalités de contrôle du maillage
- $\triangleright$  Sous-modélisation
- Allocation des ressources informatiques pour l'exécution

#### **Types d'analyse :**

- $\triangleright$  Analyse statique linéaire
- $\triangleright$  Analyse de fatigue
- $\triangleright$  Analyse fréquentielle
- Analyse de flambage linéaire
- $\triangleright$  Analyse thermique linéaire
- > Optimisation de la conception en mode paramétrique
- $\triangleright$  Études de topologie
- $\triangleright$  Analyse de test de chute
- $\triangleright$  Simulation de la conception d'un appareil sous pression
- > Analyse cinématique temporelle
- Analyse du mouvement, basée sur les événements
- $\triangleright$  Analyse dynamique linéaire
- Analyse statique non linéaire
- Analyse dynamique non linéaire
- **Conditions de contact :**
- Conditions de contact solidaire, glissant et d'ajustement serré
- Condition d'auto-contact
- $\triangleright$  Condition de résistance thermique de contact
- $\triangleright$  Condition isolante
- **Connecteurs :**
- Boulons, ressorts, goupilles, appuis élastiques et paliers
- > Contrôle de sécurité des connecteurs
- Connecteurs de type point de soudure et cordon de soudure
- **Chargements et conditions aux limites :**
- Prise en charge des systèmes de coordonnées cartésien, cylindrique et sphérique
- Déplacements imposés : déplacements nuls ou non nuls
- $\triangleright$  Chargements structurels
- $\triangleright$  Chargement thermique
- Importation des effets d'écoulements/thermiques
- $\triangleright$  Gestionnaire de scénarios de chargement
- $\triangleright$  Courbes de charge.

## **2.8. Définition de la conception : [4]**

La conception mécanique est au cœur de la pratique professionnelle de l'ingénieur. À partir d'un cahier des charges, l'objectif du concepteur est de parvenir rapidement et efficacement à un avant - projet optimisé augmentant ainsi la compétitivité.

Cette méthodologie repose sur le « triangle de la conception » : calculs graphiques, CAO et assurance qualité. Appliqués au cours des projets, ces concepts permettent de guider le

concepteur dans sa démarche et de fournir un dossier complet et efficace de conception au client.

## **2.8.1. Conception en mécanique : [4]**

La conception est la phase créative d'un projet d'ingénierie. Le but premier de la conception est de permettre de créer un système ou un processus répondant à un besoin en tenant compte des contraintes. Le système doit être suffisamment défini pour pouvoir être installé, fabriqué, construit et être fonctionnel, et pour répondre aux besoins du client. Dans cette phase, nous distinguerons :

- $\triangleright$  L'analyse des besoins.
- $\triangleright$  L'élaboration du concept.
- > La conception préliminaire.
- > La conception détaillée.
- > La synthèse.
- $\triangleright$  Un exemple.

La conception peut être divisée en cinq étapes séquentielles (Figure 2.14). En premier lieu, l'analyse des besoins permet d'établir la ou les problématiques et les contraintes. Puis, l'ingénieur est en mesure d'imaginer un premier concept lui permettant de proposer une conception préliminaire, basée sur des calculs plus sophistiqués tenant compte d'un éventail plus large de paramètres.

Par la suite, l'ingénieur augmente la précision des détails pour produire la conception détaillée qui mène à la finalité de son travail, notamment la fabrication, la construction, la réalisation ou l'opération. La finalité de la conception est généralement illustrée par un plan dont certains éléments sont dé taillés et spécifiés dans un devis.

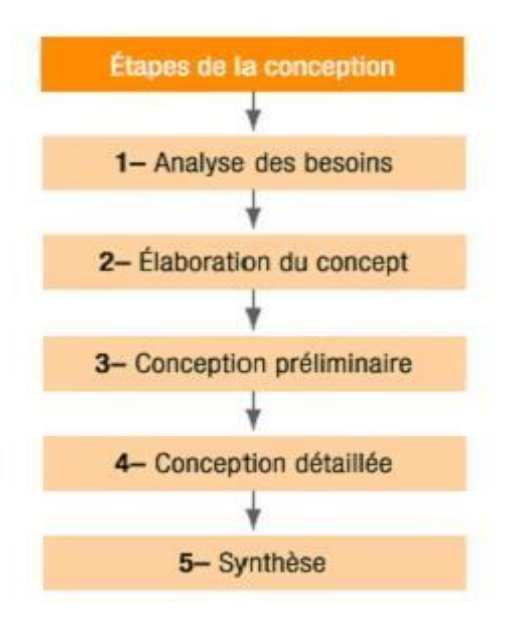

**Figure 2.14 : Étapes de la conception**

Chaque étape de conception est décrite de façon générale pour couvrir les différentes activités reliées à l'ingénierie. La conception ne se limite pas aux ouvrages d'infrastructures majeurs, mais touche aussi tous les domaines de l'ingénierie : cartes électroniques, procédés pharmaceutiques, génie logiciel, équipements électromécaniques en industrie lourde, etc.

## **2.9. Introduction à l'optimisation : [13]**

Au cours des dix dernières années, les concepteurs ont appris à utiliser et à avoir confiance dans les outils d'ingénierie assistée par ordinateur (IAO) tels que les logiciels d'analyse de conception, d'analyse de la dynamique des fluides et de simulation de mouvement pour créer de meilleurs designs. Ils savent que ces outils les aident à concevoir des pièces, des assemblages et des produits capables de résister aux conditions d'utilisation les plus sévères.

Toutefois, les produits conçus pour répondre aux scénarios critiques peuvent ne pas être les meilleurs pour leurs environnements réels. Pour répondre aux spécifications de sécurité et de résistance, ces produits peuvent être surdimensionnés ou extrêmement difficiles et coûteux à fabriquer. Les concepteurs qui désirent concevoir des produits meilleurs et plus rentables pour leurs fonctions doivent passer à l'étape suivante de l'IAO dans le développement de leurs produits, à savoir **l'optimisation**.

## **2.9.1. Éléments constitutifs de l'optimisation : [13]**

Le processus d'optimisation comprend trois composants principaux :

- Objectif
- Limites
- Variables

Pour optimiser une conception, on doit soit maximiser soit minimiser, l'objectif en modifiant les variables tout en maintenant les réponses à un cahier des charges dans des limites définies.

## **2.9.2. L'objectif :**

L'objectif est le but pour lequel l'optimisation est réalisée. Par exemple, si une recherche effectuée par une société montre que cette dernière acquerra un avantage concurrentiel en produisant le produit le plus léger et le moins cher, la réduction du poids ou du coût devient l'objectif de l'optimisation. Ce cas s'appelle l'optimisation à objectif unique.

## **2.9.3. Les limites :**

Les limites contribuent à transformer l'optimisation en réalité. La poutre cantilever illustrée dans la figure 2.15 en est un exemple typique. Si le problème d'optimisation a été configuré en tant qu'étude de minimisation de poids sans limite, le programme d'optimisation choisira immédiatement la condition matérielle minimale admise par les variables dimensionnelles. Toutefois, dans la réalité, la majorité des pièces ont d'autres exigences opérationnelles telles que la résistance et la rigidité. Il est donc important que le concepteur choisisse des limites qui définissent le comportement acceptable de la pièce dans son système. Les limites qu'il choisira seront typiquement celles permises dans une analyse statique, fréquentielle ou thermique.

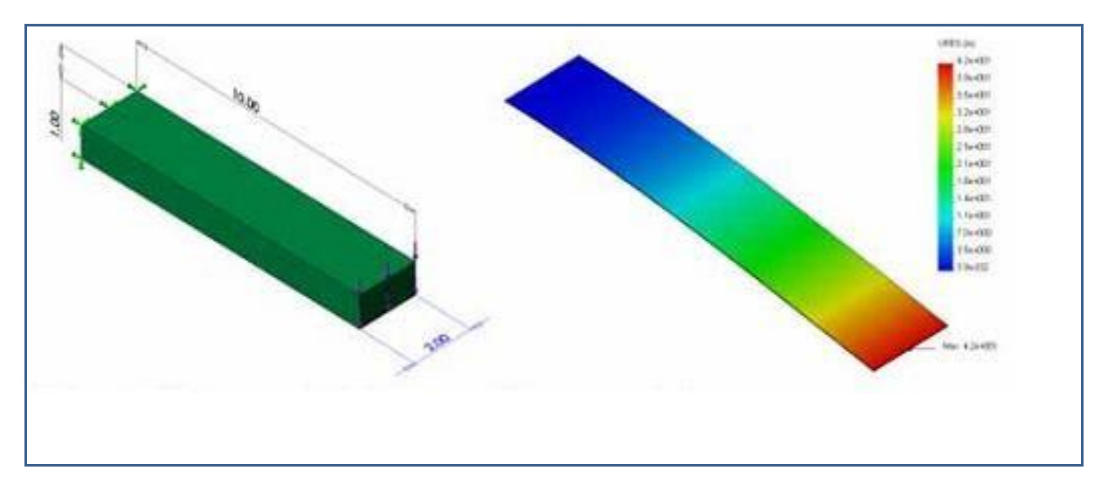

**Figure 2.15 : Une poutre de poids minimal pourrait fléchir d'une manière excessive[13]**

## **2.9.4. Les variables de conception :**

Dans une étude d'optimisation, l'ingénieur doit pouvoir modifier les paramètres de conception s'il espère trouver la meilleure configuration de conception parmi plusieurs possibles. Ces paramètres sont les variables de conception. Ce peuvent être des dimensions, le nombre d'occurrences dans une répétition de géométrie, des propriétés de matériaux, des chargements, la raideur du ressort – ou tout autre aspect d'une conception qui peut avoir la « meilleure » valeur ou considération possible.

Les variables peuvent être continues, c'est-à-dire qu'elles peuvent prendre une valeur quelconque comprise entre des limites spécifiées. La majorité des variables dimensionnelles appartiennent à la catégorie de variable continue.

## **2.9.5. Fonctions principales : [14]**

- Proposition de nouvelles formes en tant que corps volumiques ou surfaciques.
- Réduction de la masse comme objectif de convergence principal. Possibilité de surveiller le déplacement maximal d'un élément du maillage.
- Respect des contraintes mécaniques, des contraintes de conception et de fabrication.
- > Chargement multiples autorisés.
- $\triangleright$  Mise en donnée directement dans SOLIDWORKS.
- > Manilleur SOLIDWORKS Simulation.
- $\triangleright$  Mêmes outils de chargement et de déplacements imposés que pour la statique linéaire.
- $\triangleright$  Solveur Tosca (Gamme Simulia).
- Contrôle du lissage du maillage optimisé.
- Génération de fichiers STL pour la fabrication additive.

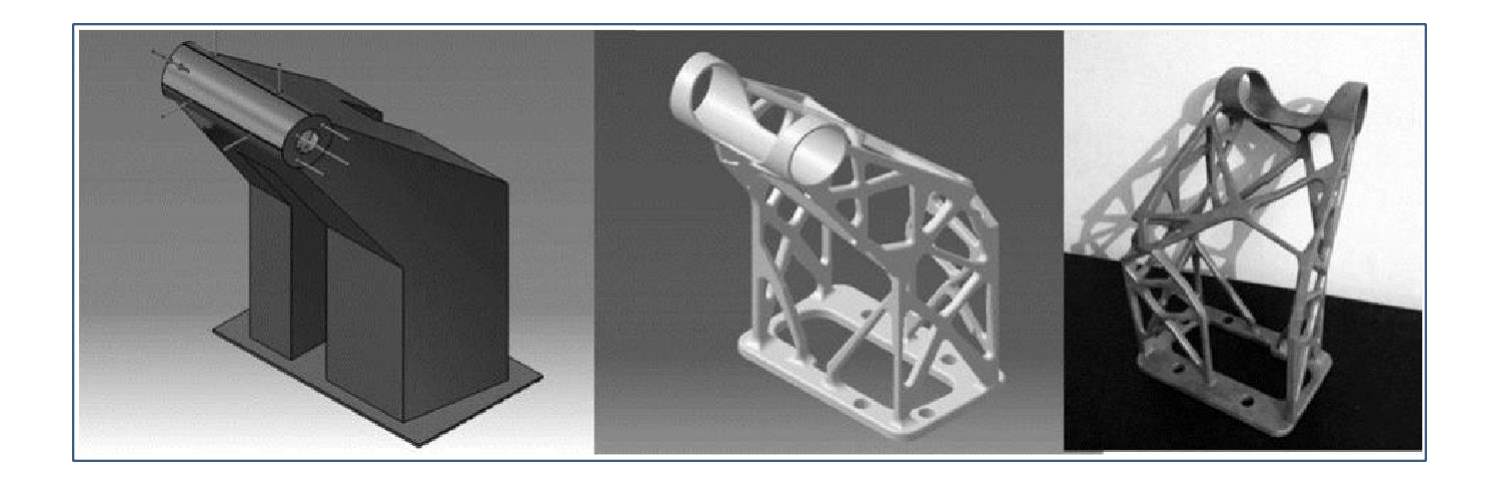

#### **Figure 2.16 : Suppression des matériaux inutiles par optimisation[14]**

Les études d'optimisation pour la conception consistent à améliorer les performances de vos systèmes tout en respectant les contraintes fixées par votre cahier des charges en termes de sécurité, de coût… Les études portent sur des problèmes de tailles très variées allant de quelques facteurs de conception à plusieurs centaines. La plupart du temps, les études d'optimisation par plan d'expériences concernent des calculs de simulation numérique (par exemple de type éléments finis) mais elles sont tout à fait applicables à des essais réels (soufflerie, banc moteur, etc.) ou à des simulations à événements discrets.

La conception de mécanismes flexibles peut être vue comme un problème d'optimisation de forme, avec un choix particulier de fonctions objectif.

- Optimisation de forme : cette méthode optimise la pièce en déplaçant les frontières de la géométrie. Toutefois, elle est limitée au niveau de ses résultats puisqu'elle ne peut pas créer de nouvelles frontières dans la pièce.
- Optimisation topologique : cette méthode optimise la pièce en modifiant itérativement la densité à travers la géométrie. Cette méthode a beaucoup moins de limitations que la méthode d'optimisation de forme puisqu'elle n'est pas limitée au niveau des frontières. Cette méthode pourrait être utile dans une méthodologie de conception pour la fabrication rapide afin d'optimiser la géométrie.
- Optimisation à objectifs multiples : cette méthode aide le concepteur à déterminer comment choisir une solution lorsqu'il y a plusieurs objectifs lors de l'optimisation. Cette méthode pourrait être utile lorsqu'il y a plus d'un objectif lors de l'optimisation.

## **2.10. Conclusion :**

Face à la complexité croissante des produits et au renforcement de la concurrence, les entreprises industrielles ont de plus en plus recours aux différents logiciels de CAO, qui leur assurent la réduction du poids ou de l'utilisation de matériaux dans leurs conceptions sans pour autant sacrifier la performance de la structure. La simulation sous SolidWorks est un très bon moyen de valider les conceptions avant de produire un dessin technique.

Ce chapitre a fait un petit tour d'horizon sur le logiciel de CAO SolidWorks, son historique, principe de fonctionnement ainsi que ses différents modèles. L'application SolidWorks Simulation, intégrée dans SolidWorks, a ensuite été présentée avec ses différentes utilisations, particulièrement l'étude de conception et optimisation (géométrique et topologique).

# **Chapitre 3 Conception de l'assemblage d'un Pont élévateur**

## **3.1. Introduction :**

Pour faciliter l'accès aux différentes parties inférieures d'un véhicule, afin d'effectuer diverses interventions, dans les services et ateliers de réparation, les mécaniciens doivent les soulever. Pour cela ils ont recours aux appareils de manutention et de levage tels que les ponts élévateurs à colonnes ou à ciseaux. Ces appareils diffèrent pour chaque application.

Vu l'importance de cet appareil et son indisponibilité dans un garage de mécanique ou autre service similaire, pour réaliser des travaux de réparation sur des véhicules, on a décidé de faire la modélisation d'un pont élévateur à ciseaux en vue de son étude de conception et d'optimisation.

De ce fait, ce chapitre sera donc divisé en deux parties. Dans la première partie on verra un petit aperçu sur quelques pont élévateurs existants sur le marché industriel. Et la deuxième partie sera consacrée à la conception des différentes pièces du pont élévateur et leur assemblage.

## **3.2. Définition d'un pont élévateur à ciseaux :**

Les ponts élévateurs servent principalement à soulever les automobiles, les camionnettes et les bus pour faire la majorité des réparations. On retrouve dans les ateliers d'entretien mécanique une multitude d'appareils de levage. Il y a des outils pour chaque application, que ce soit pour soulever un véhicule ou une de ses composantes (moteur, transmission et différentiel). Les ponts élévateurs sont des équipements indispensables dans les ateliers d'entretien**. [15]**

## **3.3. Ponts élévateurs à vérin hydraulique :**

Ce pont élévateur dispose d'une structure mécanique en ciseaux, et formé par deux tables élévatrices ou deux plateformes dont le mouvement, de descente et montée, est synchronisé. La force d'élévation est fournie par un système hydraulique. Un système pneumatique commande automatiquement le verrou de sécurité. La mise à niveau des deux plateformes se fait via la valve Hydraulique.

L'intégralité du système est caractérisée par une structure simple, facile d'utilisation, alliant sécurité et fiabilité. Cette structure est adaptée pour les opérations de changement de pneumatique, de réparation, de contrôle et de maintenance.

## **3.3.1. Points forts :**

- $\checkmark$  Levage assuré par vérins hydrauliques.
- $\checkmark$  Conception superfine pour une installation posée plus facile et rapide que la configuration encastrée.
- $\checkmark$  Les plateformes sont conçues avec une extension permettant d'accueillir les véhicules longs.

## **3.3.2. Les composants de pont élévateur : [15]**

Ce pont élévateur se compose de deux chemins de roulement (plateformes) actionnées par des vérins hydrauliques et un mécanisme à ciseaux. Le groupe hydraulique, qui génère la pression nécessaire, est intégré au coffret de commande. La pression est dirigée par des valves et déplace les vérins et les plateformes vers le haut via la mécanique à ciseaux. Des crans de sécurité s'enclenchent pendant la montée de sorte à éviter toute chute en cas de défaillance du système hydraulique. La figure suivante donne les différents composants du pont élévateur.

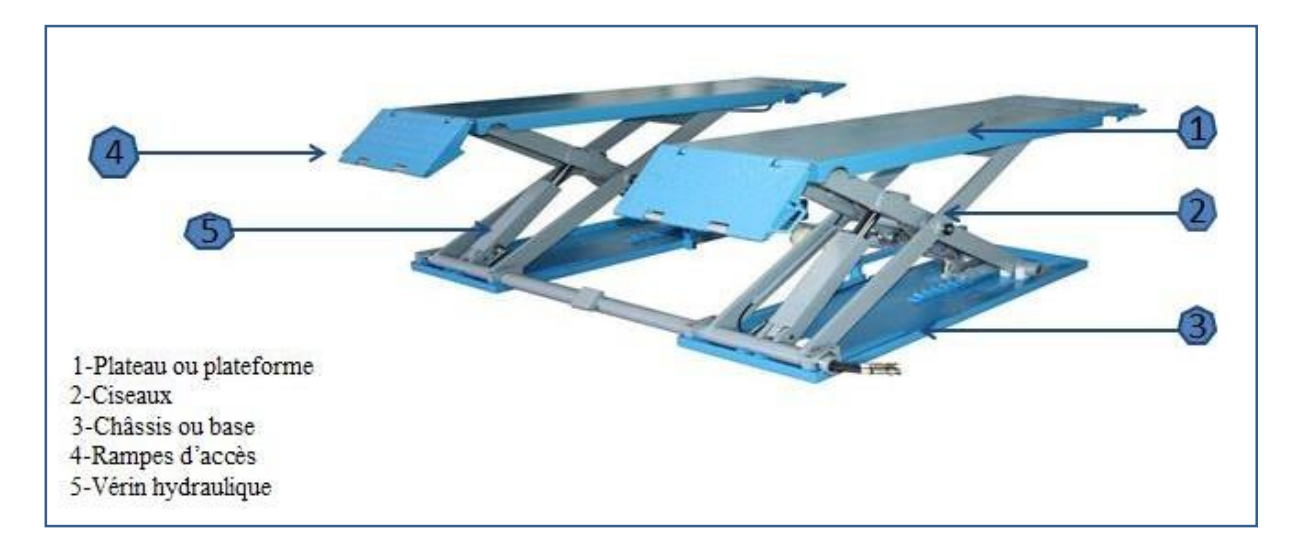

### **Figure 3.1 : Les différentes parties du pont-levis**

## *Plateau ou plateforme :*

La plateforme peut être de n'importe quelle taille tant qu'elle est compatible avec châssis et ciseaux. Plus précisément, elle ne peut pas être plus courte en longueur ou en largeur que des ciseaux ou une ceinture. Les plates-formes peuvent être équipées de diverses options, telles que des bandes transporteuses, des plates-formes circulaires, des platesformes inclinées ou équipées d'œillets, fixations ou équipements adaptés à une opération spécifique.

## *Ciseaux :*

Les ciseaux permettent un mouvement vertical, (descente et montée), à la plate-forme d'assistance. Deux ciseaux sont reliés par un arbre au point de pivot central et aux extrémités des charnières supérieure et inférieure. Dans la plupart des cas, les ciseaux sont constitués de profils tels que : acier d'angle, profil plat, profil UPN, profil carré et rectangle.

## *Type de pieds :*

Pont élévateur à ciseaux.

Pont élévateur à colonne.

## *Châssis ou base :*

Le châssis supporte le reste de l'équipement, et doit être stable, robuste et rigide. Dans la plupart des cas, il est conçu pour être posé au sol, mais il peut également être construit dans des fosses ou équipé de roues ou de rouleaux de guidage.

## *Mobilité :*

Pont élévateur fixe.

Pont élévateur mobile.

## *Vérin hydraulique :*

Contrôle Manuelle.

Contrôle Électrique.

## *Rampes d'accès :*

La rampe est installée pour faciliter la montée de la voiture à l'endroit désigné pour l'entretien ou la surveillance.

## *Tube de liaison :*

Il atteint l'équilibre entre les deux côtes du pont élévateur pendant le travail.

## **3.4. Les différents types de pont élévateur ciseaux :[16]**

Pont élévateur à 1 colonne :

Parfait pour accéder aux parties latérales d'un véhicule, le pont 1 colonne peut être fixe ou mobile. Il a une capacité de levage pouvant aller jusqu'à 2500 kg.

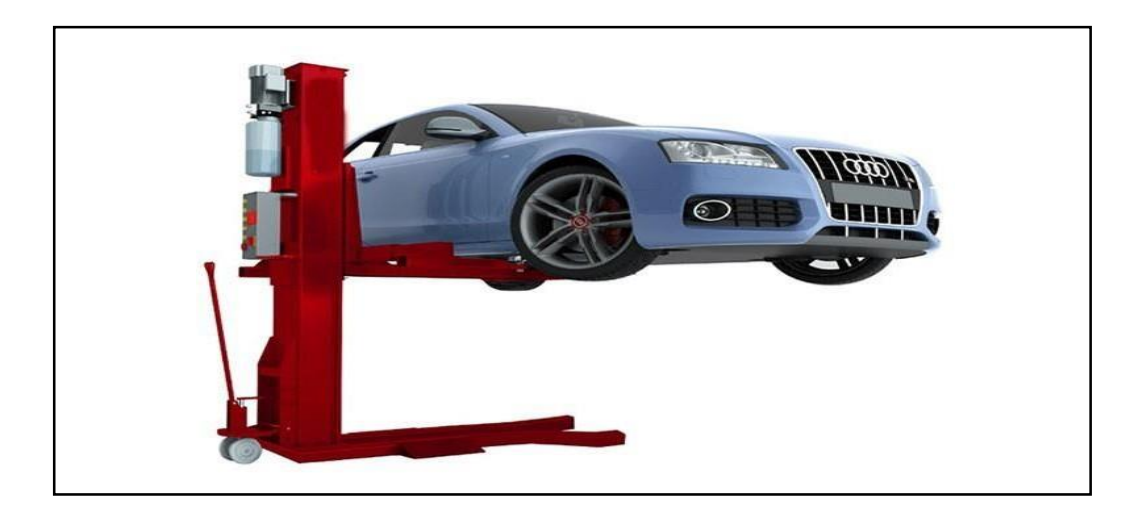

**Figure 3.2 : Pont à un seul poteau pour ascenseur de voiture**

## **Pont élévateur à 2 colonnes :**

Le pont 2 colonnes permet de soulever le véhicule avec une prise sous la coque. Les roues sont donc libres d'accès et peuvent faire l'objet de réparation. Certains modèles de pont élévateur 2 colonnes sont spécialement adaptés à l'utilisation sur des poids lourds.

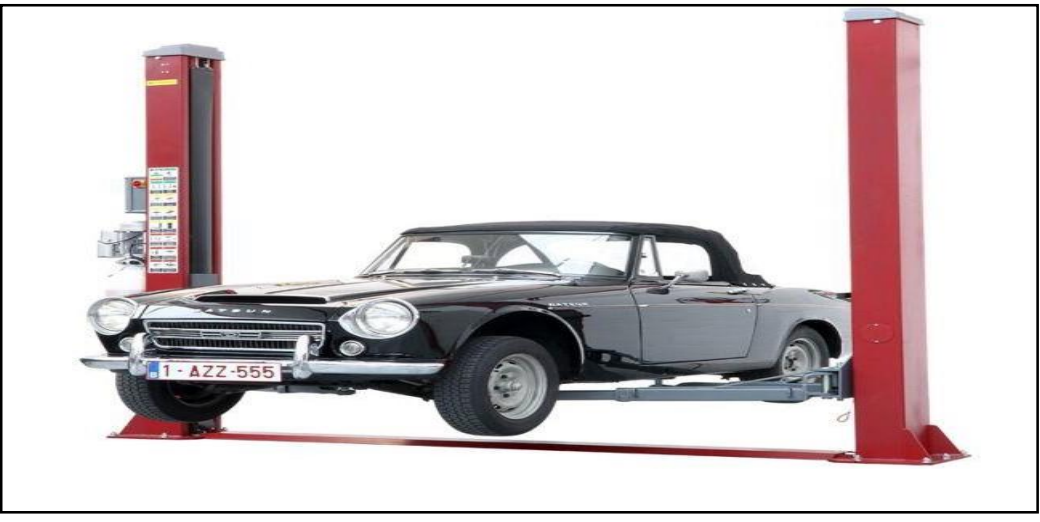

**Figure 3.3 : Un pont composé de deux colonnes pour surélever la voiture**.

### **a- Pont élévateur à 4 colonnes :**

Ce pont est constitué de deux rampes sur les quelles sont posées les roues. Il est parfait pour tous les travaux de géométrie. Mais il ne permet d'effectuer des réparations sur les roues ou d'entretenir les plaquettes de frein.

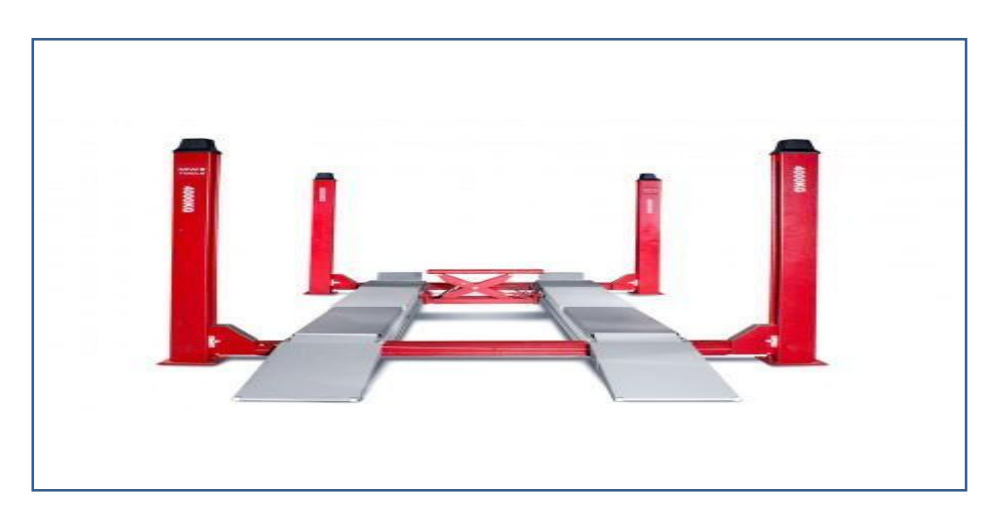

**Figure 3.4 : Un pont composé de 4 colonnes pour soulever la voiture**.

## **b- Pont ciseaux : [17]**

Contrairement aux ponts avec colonnes, les ponts ciseaux sont des ponts hydrauliques. Cela leur permet d'avoir une vitesse de levage plus rapide et de nécessiter moins d'entretien. Selon qu'ils soient avec prise sous coque ou prise sous roues, leur utilisation s'apparente à celles d'un pont 2 ou 4 colonnes**.**

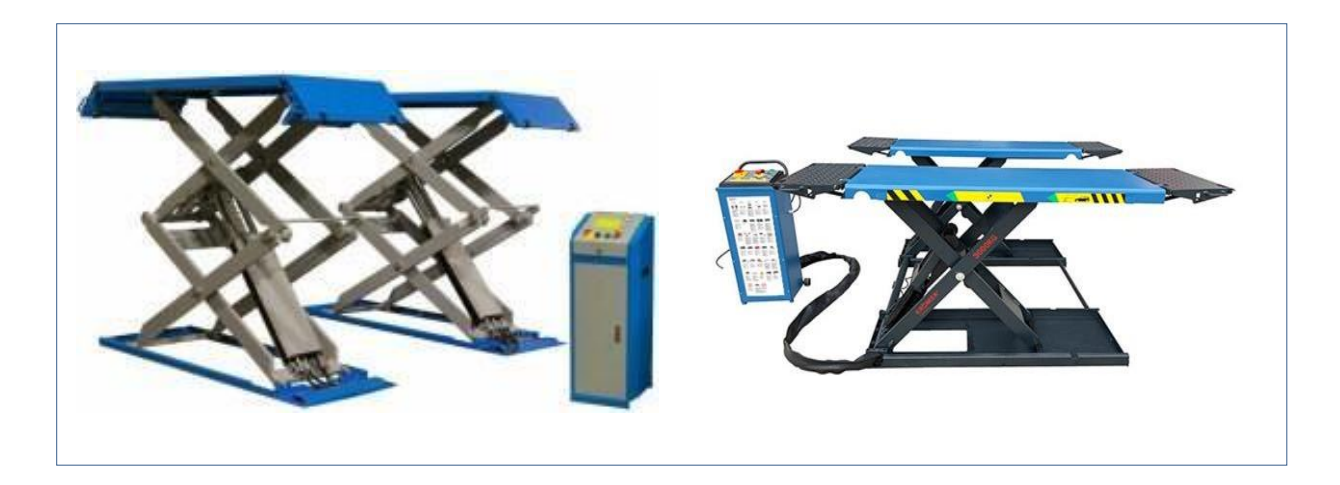

**Figure 3.5 : Exemples de Ponts élévateurs à double et simple ciseaux.**

### **c- Le pont élévateur transportable : [17]**

Le pont élévateur transportable se décline en deux principaux modèles : le pont ciseau mobile et le pont basculant. Il existe aussi des ponts 1 colonne mobile. Ils sont extrêmement pratiques pour toutes les interventions rapides comme les changements de pneus par exemple.

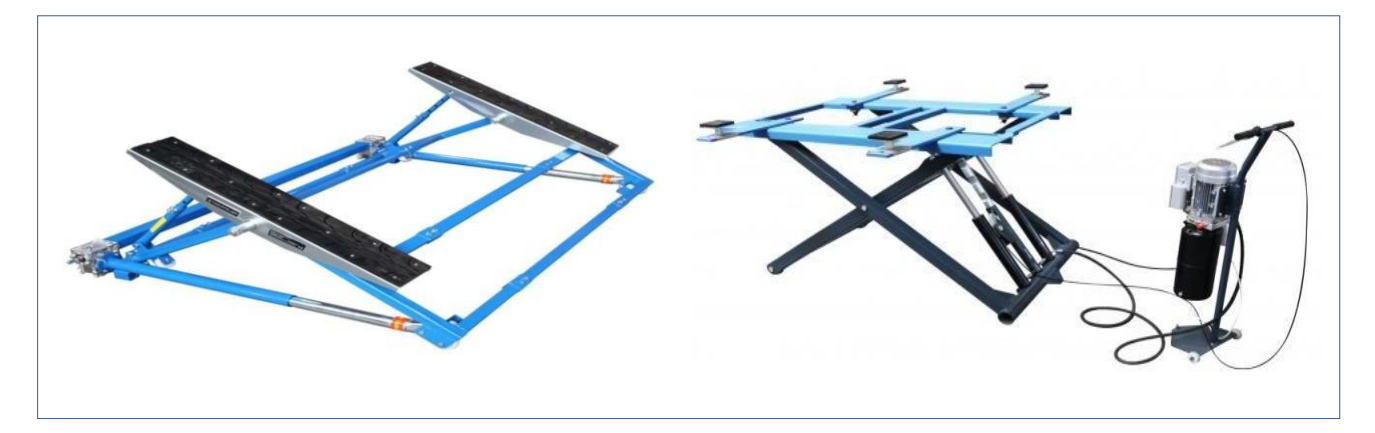

**Figure 3.6 : Pont basculant et pont élévateur à ciseaux mobile**

## **3.5. Modélisation du pont élévateur ciseaux sur SolidWorks :**

## **A- Conception des différentes pièces du pont élévateur :**

## **3.5.1.Choix du modèle à concevoir : [18]**

Le choix du modèle à concevoir n'a pas été chose aisée, du moment que l'assemblage à tester n'était pas spécifié dans le cahier des charges. Après plusieurs hésitations on a opté en fin de compte pour un pont élévateur pour voiture vu l'importance qu'il a dans le domaine de mécanique automobile.

Alors à partir d'un catalogue tiré par internet on a conçu les différentes pièces avec des cotes approximatives, en essayant de respecter les caractéristiques données avec le modèle, comme illustré sur la figure suivante :

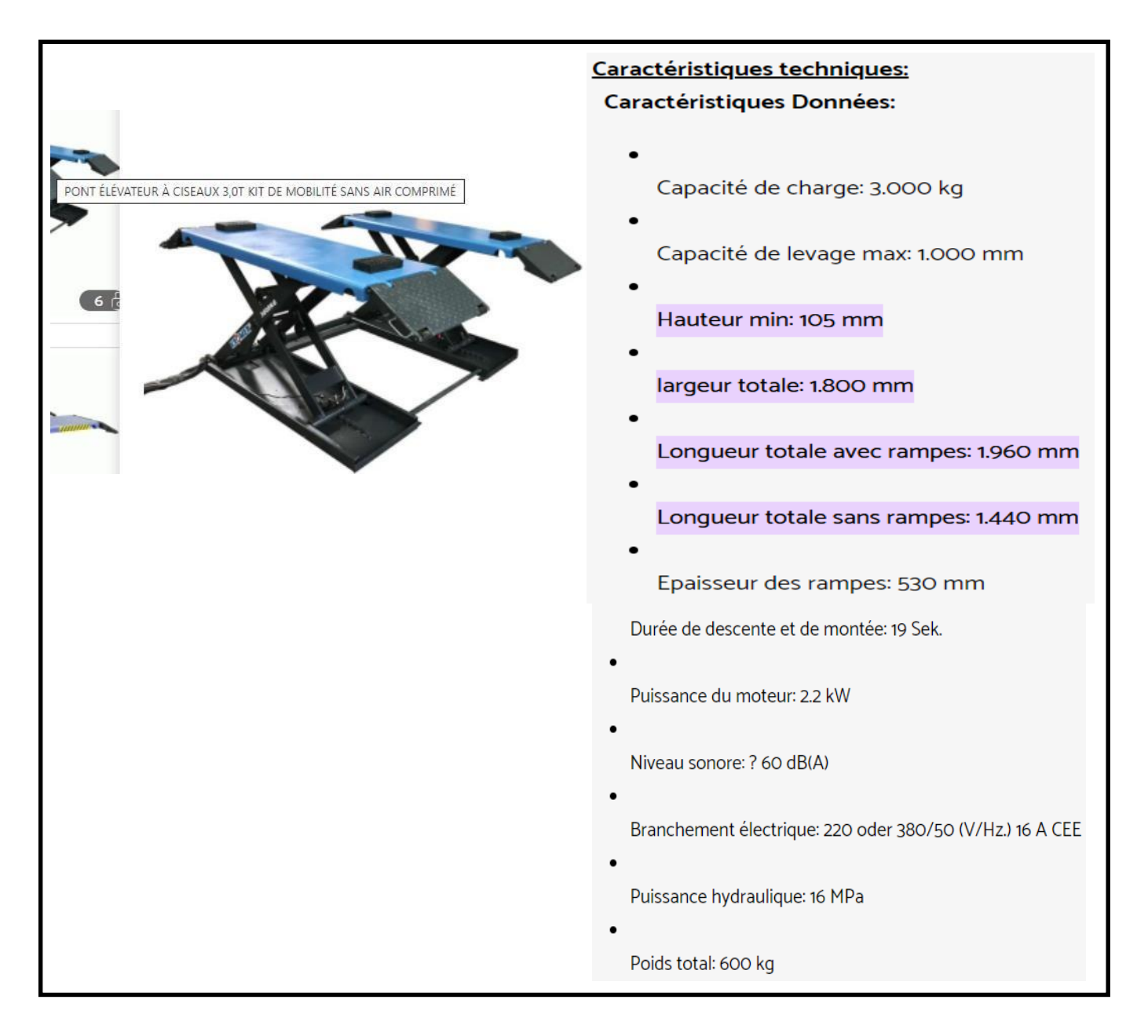

**Figure 3.7 : Pont élévateur à ciseaux et ses caractéristiques.**

## **3.5.1- Conception de Plaque d'appui :**

Nous avons créé la première pièce, la plateforme, à partir d'une tôle en pliant ses bords. Par la suite, nous avons ajouté des emplacements pour raccorder avec les autres pièces, sous forme de bossage extrudé.

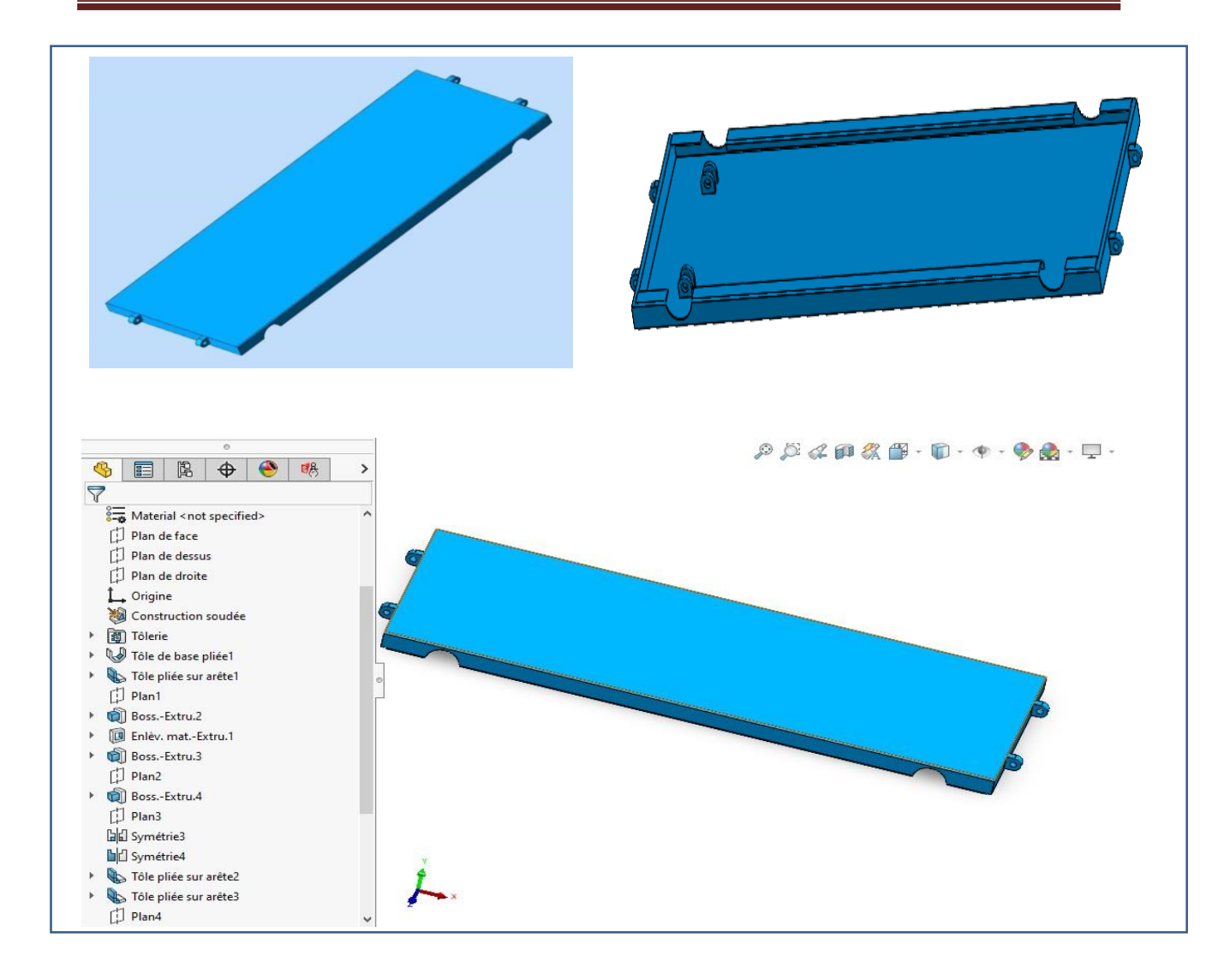

### **Figure 3.8 : Plaque d'appui**

## **3.5.2- Conception de Rampe d'accès :**

Ces rampes sont créées par des tôles, bossages extrudés et enlèvement de matière comme montré dans l'arbre sur la figure suivante :

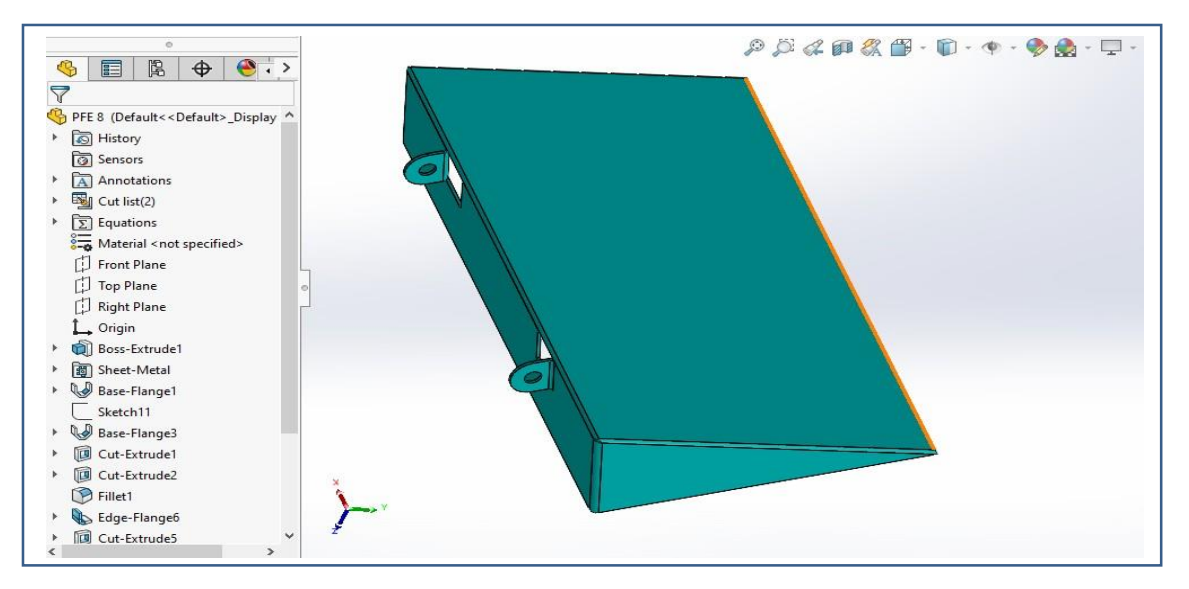

**Figure 3.9 : Rampe d'accès**

## **3.5.3- Conception de Châssis ou base :**

Cette pièce qui constitue la base de notre pont élévateur, est créée par une tôle pliée plusieurs fois, sur laquelle on a ajouté des bossages extrudés et des enlèvements de matière, pour créer les différents œillets et ainsi permettre les liaisons avec le vérin et les bras ou ciseaux.

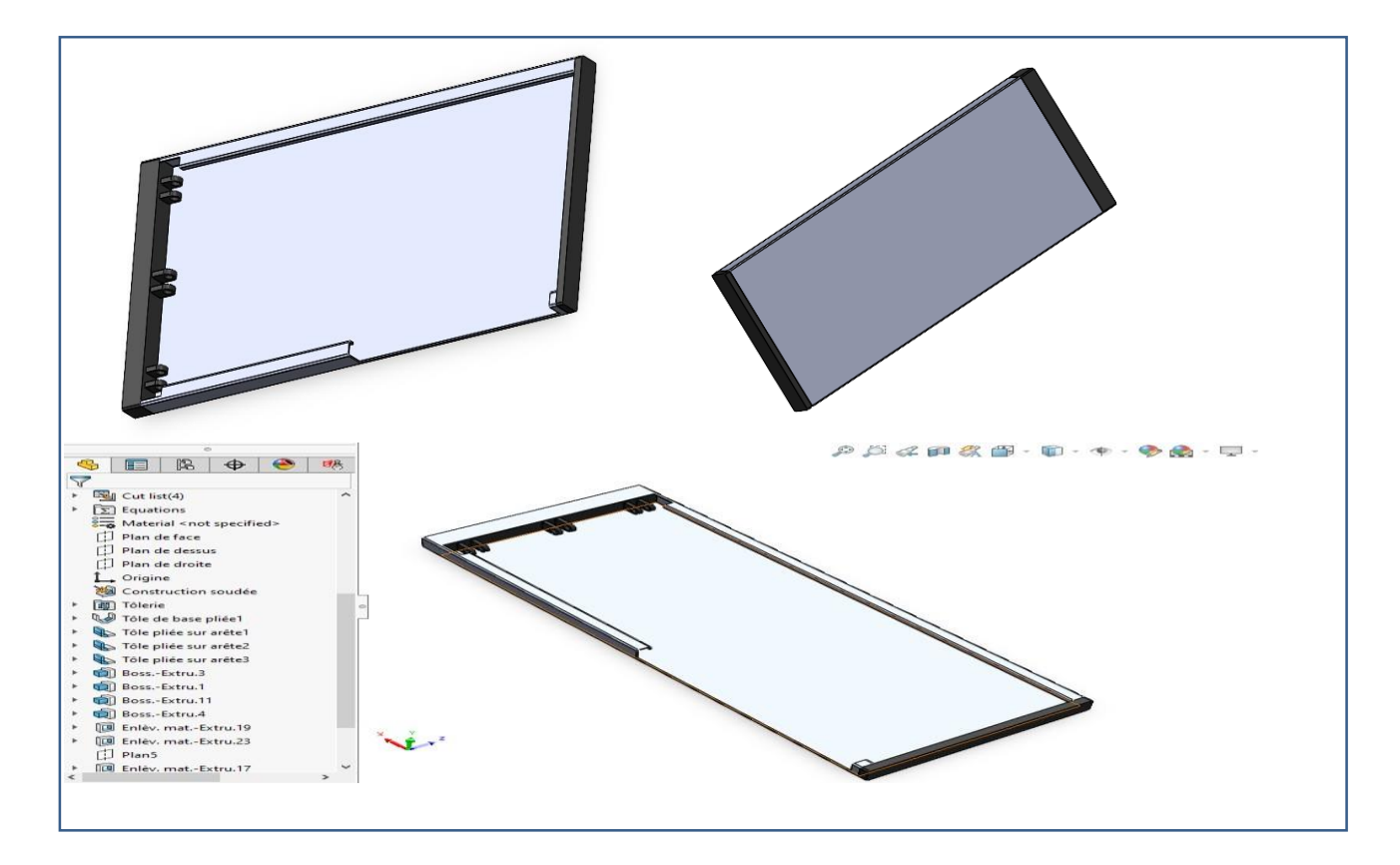

**Figure 3.10 : Plaque de base**

### **3.5.4- Conception de Tube de liaison :**

Ce tube, comme son nom l'indique sert à relier les deux axes inférieures portant les roulettes qui coulissent sur la plaque de base, et ainsi maintenir l'équilibre.

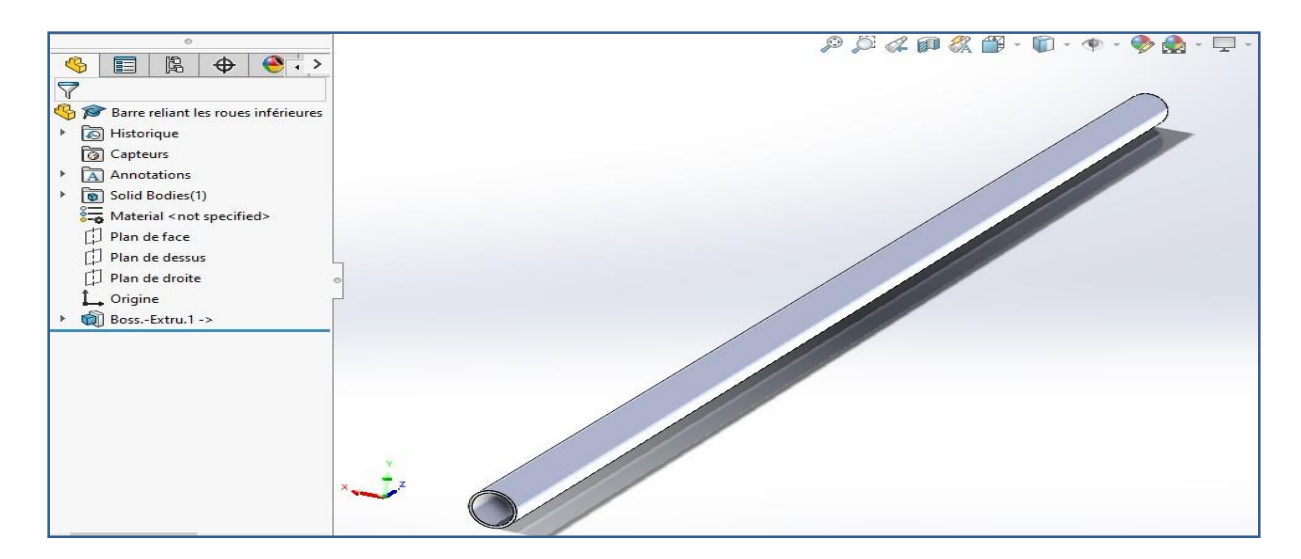

**Figure 3.11 : Tube de liaison**

## **3.5.5- Conception de bras ou ciseaux :**

La structure en ciseaux contient 8 baguettes, qui constituent la même pièce sous forme de rainure sur laquelle on a créé des enlèvements de matière, telle que montrée sur la figure 3.12 :

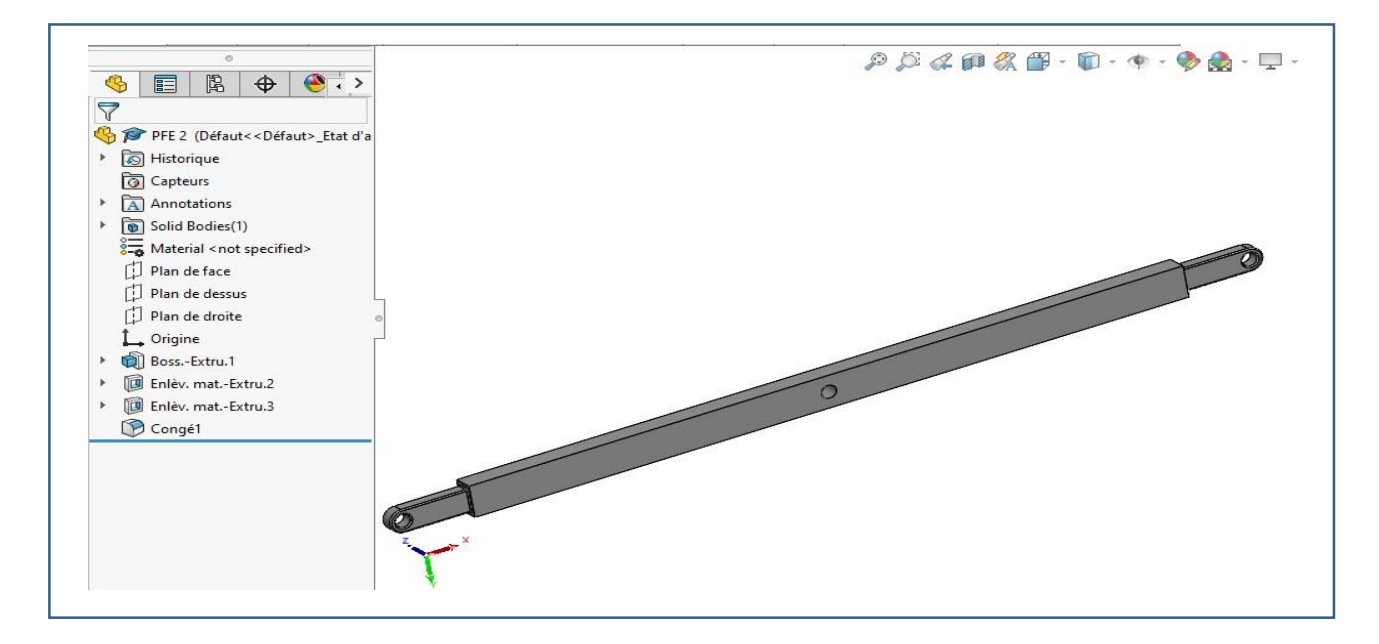

**Figure 3.12 : Bras de Ciseaux**

### **3.5.6- Conception de l'axe inférieur :**

Cet axe est utilisé pour supporter les roues coulissant sur la plaque de base et les deux barres ciseaux correspondantes.

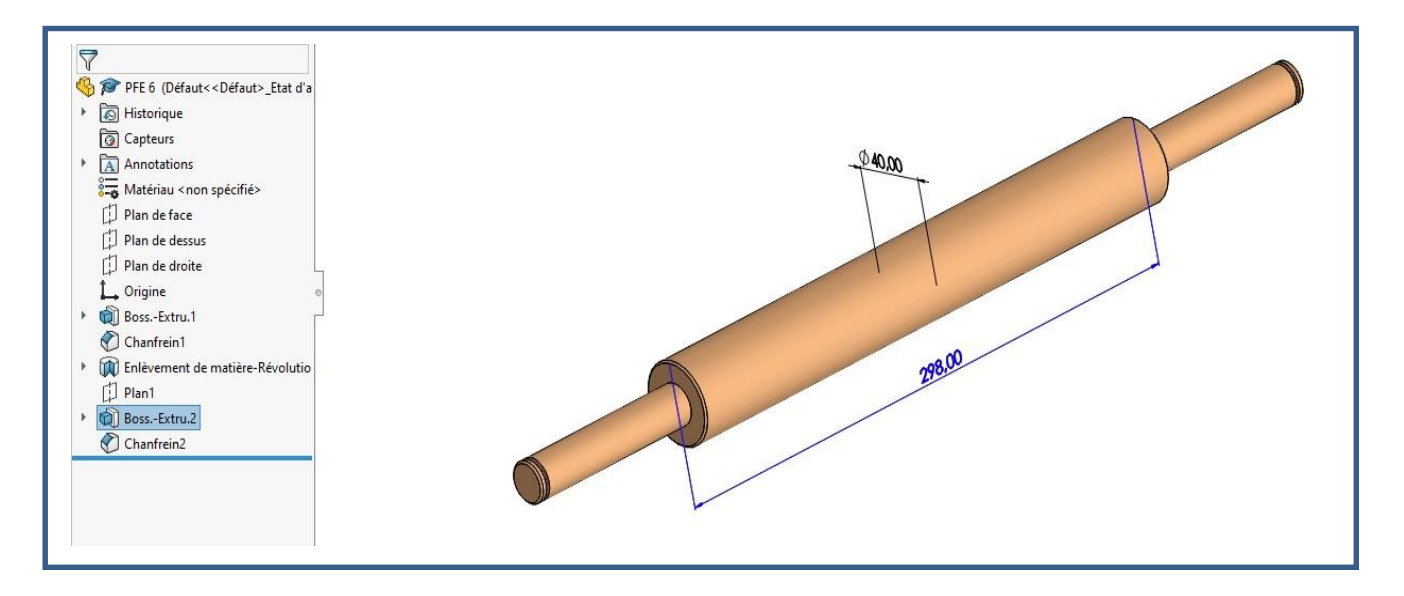

### **Figure 3.13 : Axe inférieur**

### **3.5.7- Conception de l'axe supérieur :**

Cet axe, quant à lui, est utilisé pour supporter les roues coulissant sur la plaque d'appui du dessus et les deux barres ciseaux correspondantes.

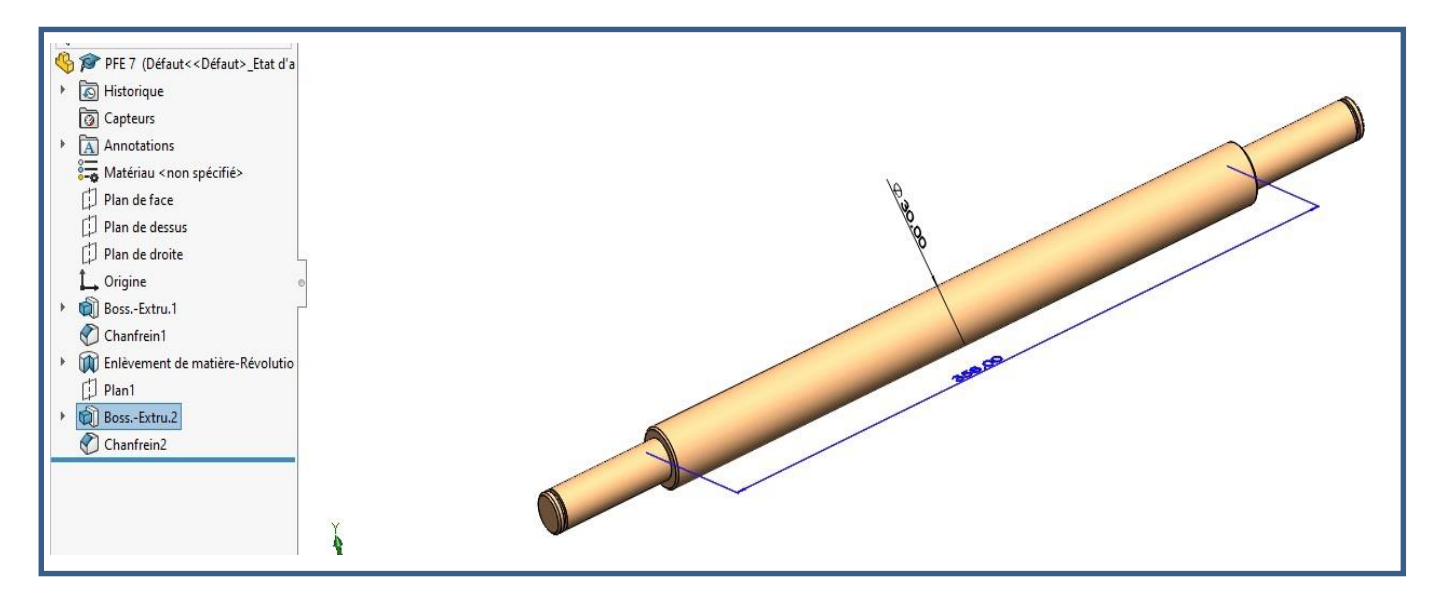

**Figure 3.14 : Axe supérieur**

## **3.5.8- Conception de Support du vérin :**

Le support du vérin est relié avec les ciseaux aussi.

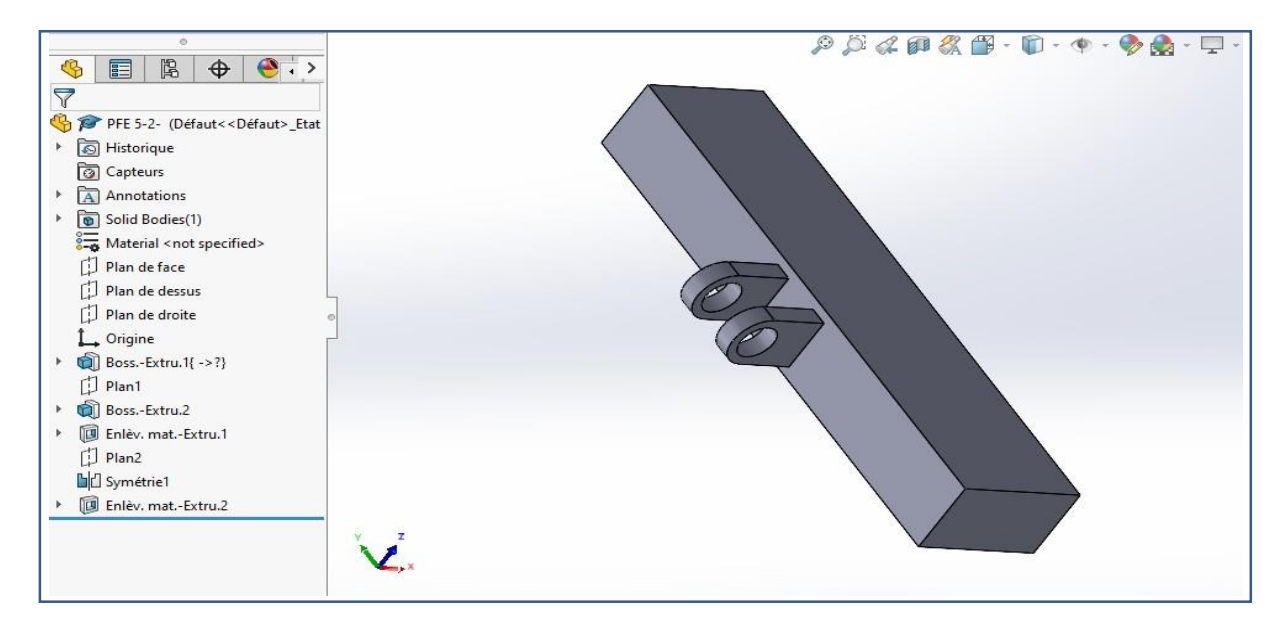

#### **Figure 3.15 : Support du vérin**

### **3.5.9- Conception de Roulette :**

La roulette est créée par révolution d'une esquisse, en rajoutant des congés.

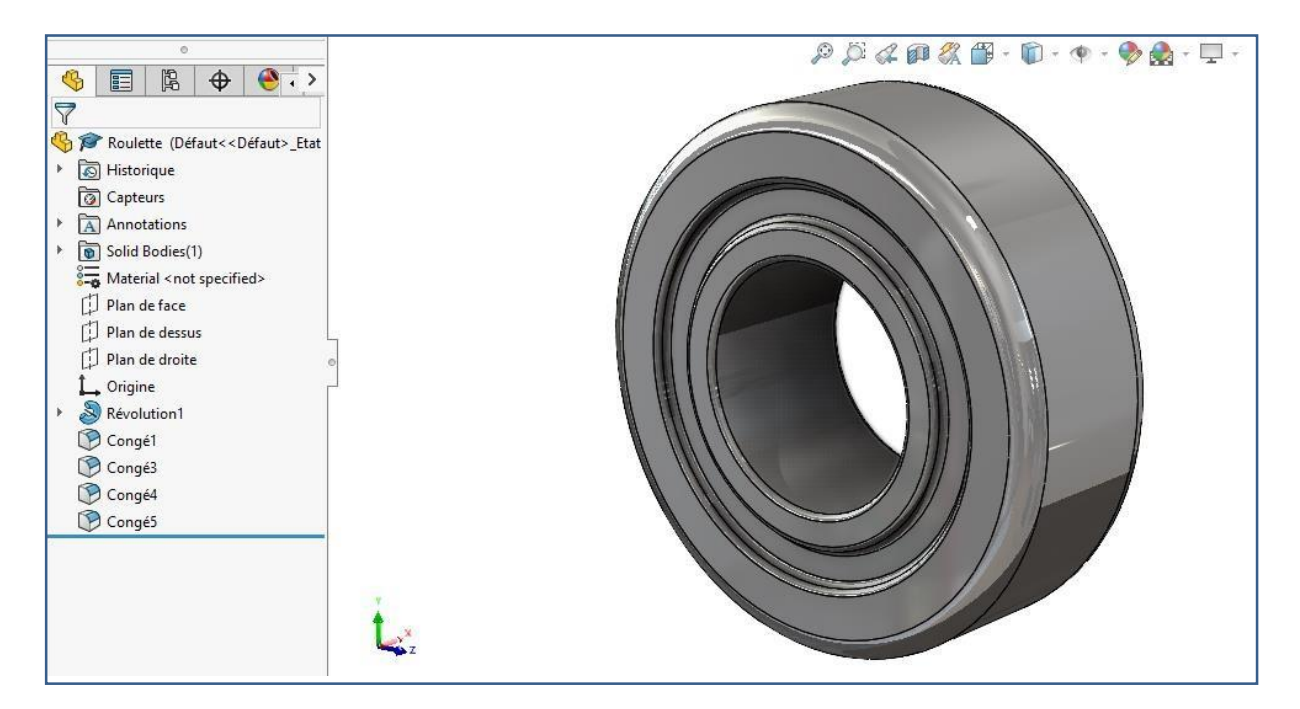

#### **Figure 3.16 : Roulette**

**3.5.10- Conception du corps du vérin :**

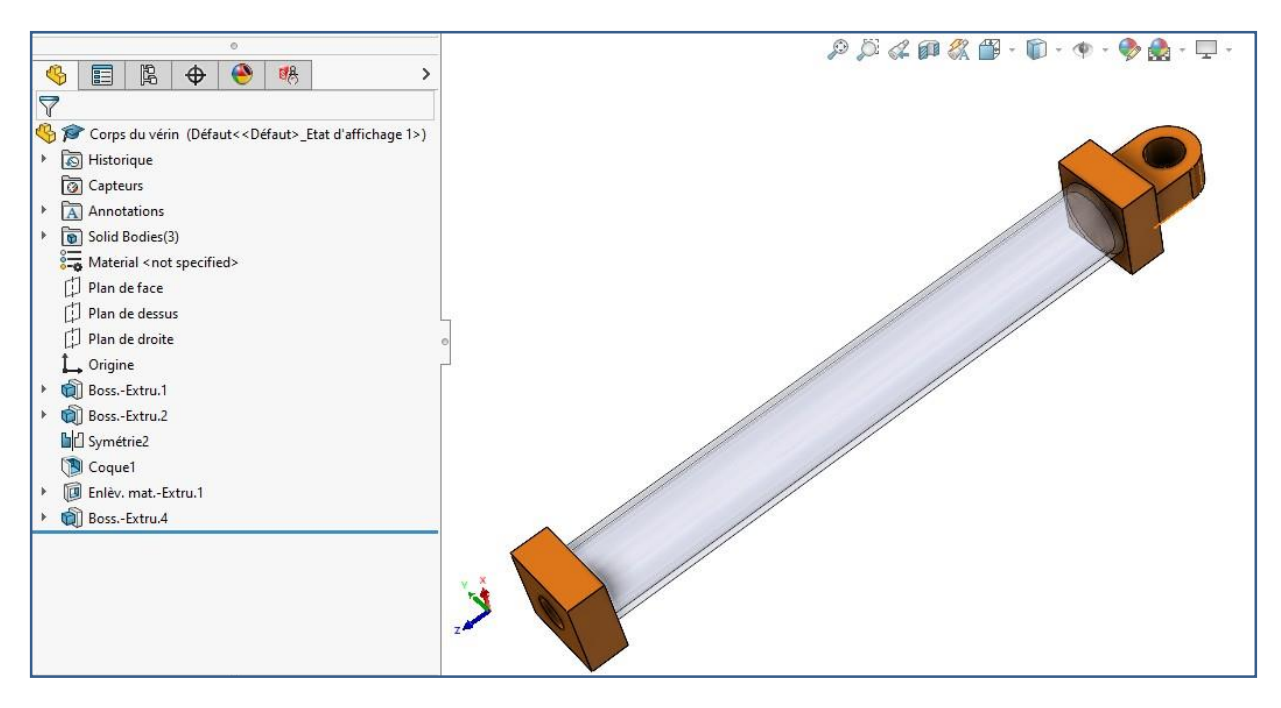

**Figure 3.17 : Corps du vérin**

**3.5.11- Conception du piston du vérin :**

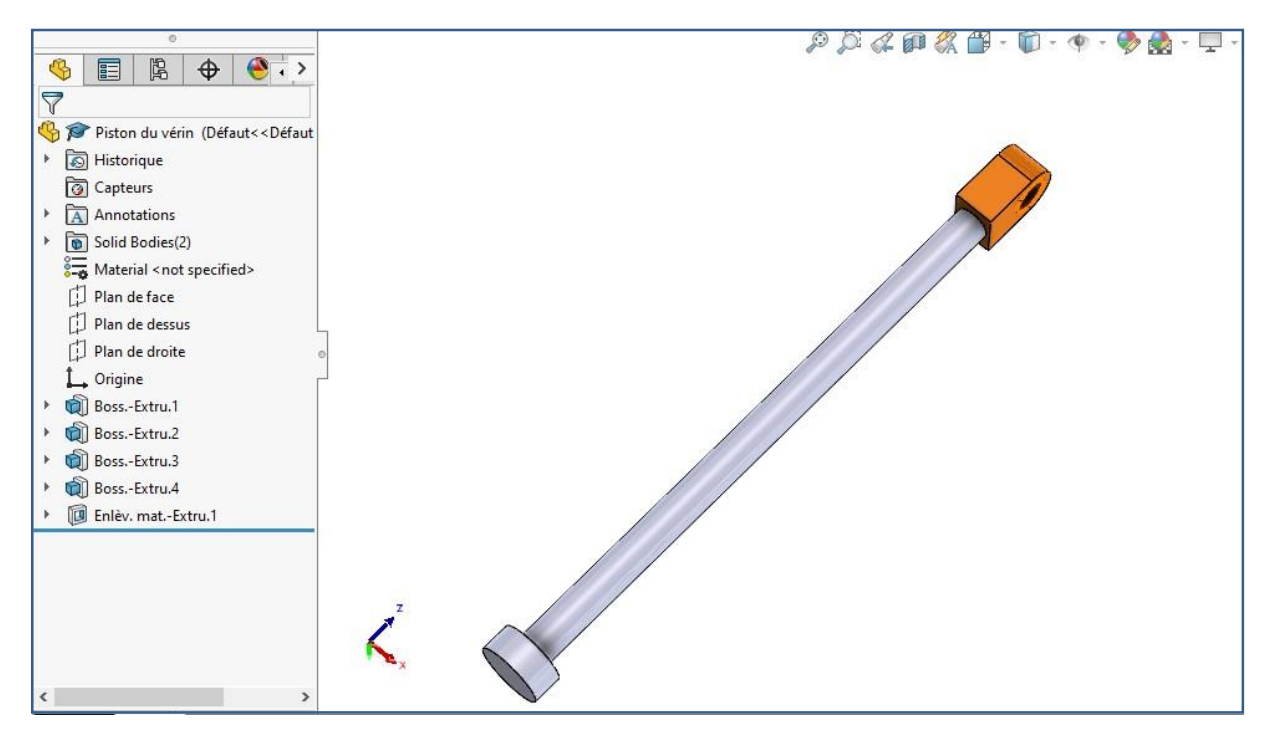

**Figure 3.18 : Piston du vérin**

## **B- Conception de l'assemblage du pont élévateur :**

Après avoir conçu les différentes pièces du pont élévateur, nous allons maintenant les assembler en ajoutant plusieurs contraintes entre les faces de ces pièces pour obtenir l'assemblage souhaité suivant :

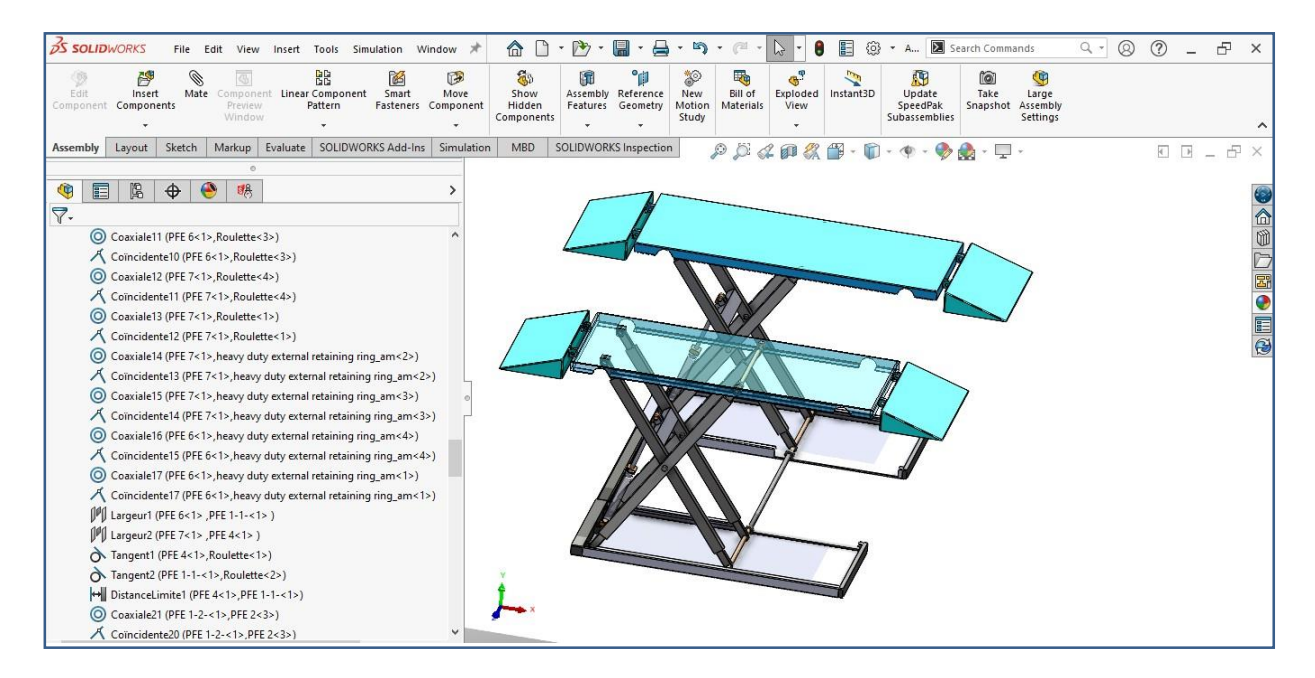

**Figure 3.19 : Assemblage du pont élévateur**

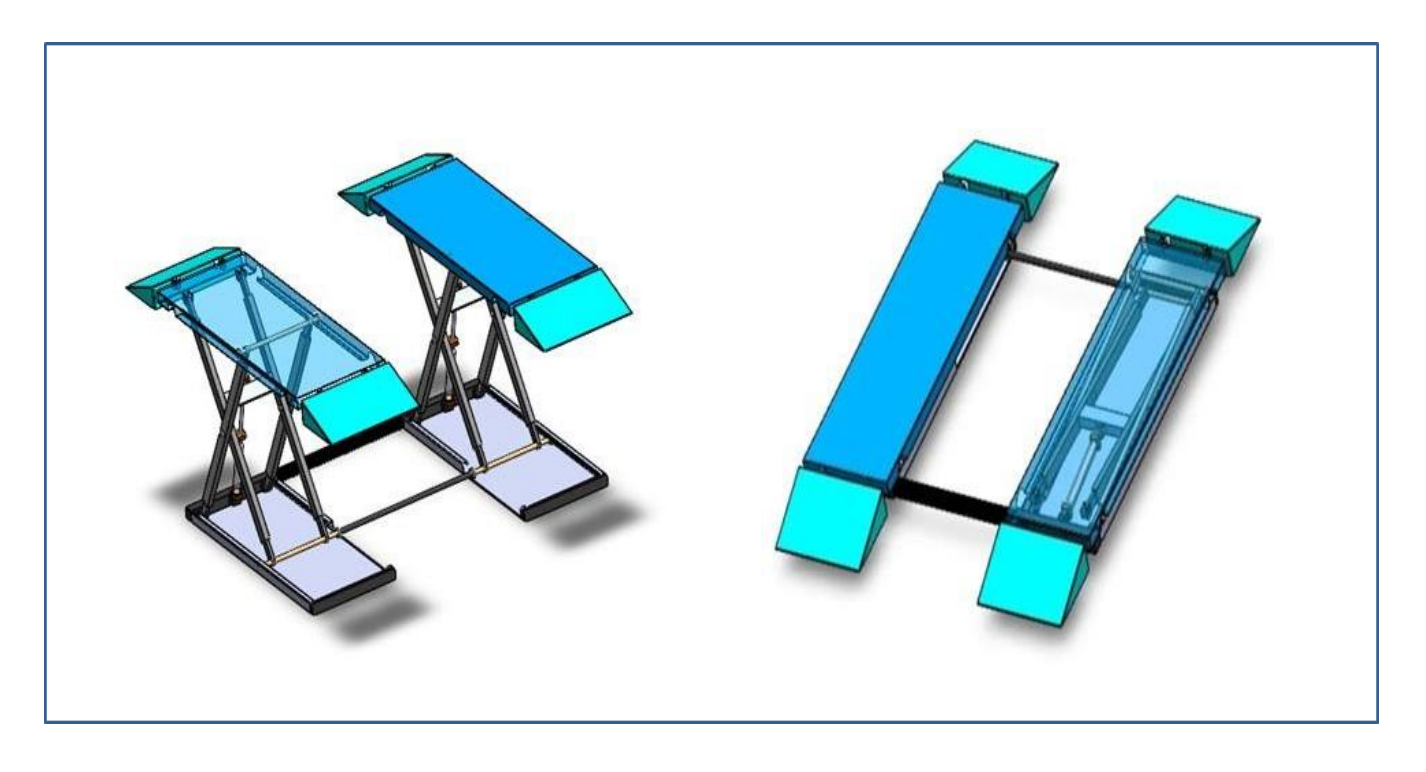

**Figure 3.20 : Différentes vues de l'Assemblage du pont élévateur**

## **3.6. Conclusion :**

Les appareils de manutention et de levage jouent un rôle très important dans l'industrie, puisqu'ils facilitent le transport et la manipulation d'objets variant des moteurs et transmissions aux engins très lourds. Pour cela nous avons eu l'idée de concevoir un assemblage de pont élévateur pour voiture pour pouvoir le tester dans le chapitre suivant. Ainsi donc, dans ce chapitre, on a passé en revue quelques exemples de ponts élévateurs, à une, deux et quatre colonnes, et ponts à double et simple ciseaux. Ensuite on a présenté la conception des pièces composants le pont élévateur, pour les assembler par la suite et aboutir à l'appareil finalisé.

## **Chapitre 4**

# **Etude de conception et d'optimisation de l'assemblage**

## **4.1.Introduction**

Optimiser une conception mécanique, revient à améliorer ses performances tout en réduisant son coût de production, par la diminution de la quantité de matériau utilisé lors de sa fabrication. Cette optimisation est précédée par une étude de conception respectant des données obtenues à partir d'analyses faites préalablement.

La Simulation, avec **SolidWorks Simulation**, permet aux utilisateurs du logiciel de CAO SolidWorks de pouvoir réaliser des études structurelles sur différentes pièces ou assemblages. Après avoir défini les caractéristiques du matériau, les déplacements imposés ainsi que les chargements externes appliqués, on devra alors créer un maillage pour pouvoir exécuter l'étude statique et en déduire tout un tas de résultats que ce soit sous la forme de contraintes, de déplacements, de déformations ou de tracé de contrôle de connecteurs quel que soit leur nature.

Dans ce chapitre, une étude statique est réalisée sur l'exemple du pont élévateur, créé dans le chapitre précèdent, pour prendre les résultats de cette étude et les utiliser comme contraintes limites dans l'étude de conception qu'on fera par la suite. On finira notre travail par une étude d'optimisation en vue de réduire la masse du pont élévateur créé comme exemple.

## **4.2.Etude statique**

## **4.2.1. Réalisation de l'étude statique**

Nous allons réaliser une étude de simulation statique de ce pont élévateur, en utilisant l'application SolidWorks simulation de SolidWorks. Du moment que le pont est constitué par deux tables élévatrices identiques, dont le mouvement de montée et descente est synchronisé, on peut supposer qu'il est symétrique, et par la suite ne travailler qu'avec une seule table élévatrice.

Pour simplifier l'étude nous allons exclure certains composants afin de ne garder que les pièces qui subissent la charge tels que les bras de ciseaux, le support du vérin et la plaque de base. Ensuite on applique un matériau acier allié normalisé à toutes

les pièces sauf les supports de vérins qui seront en aluminium. Aussi nous apposons des déplacements fixes sur la face inférieure, ainsi que des pivots sur les articulations des bras et vérins, et des axes sur les ciseaux pour simuler les boulons. Enfin un chargement de force sera appliqué sur les 4 barres comme indiqué sur la figure 4.2.

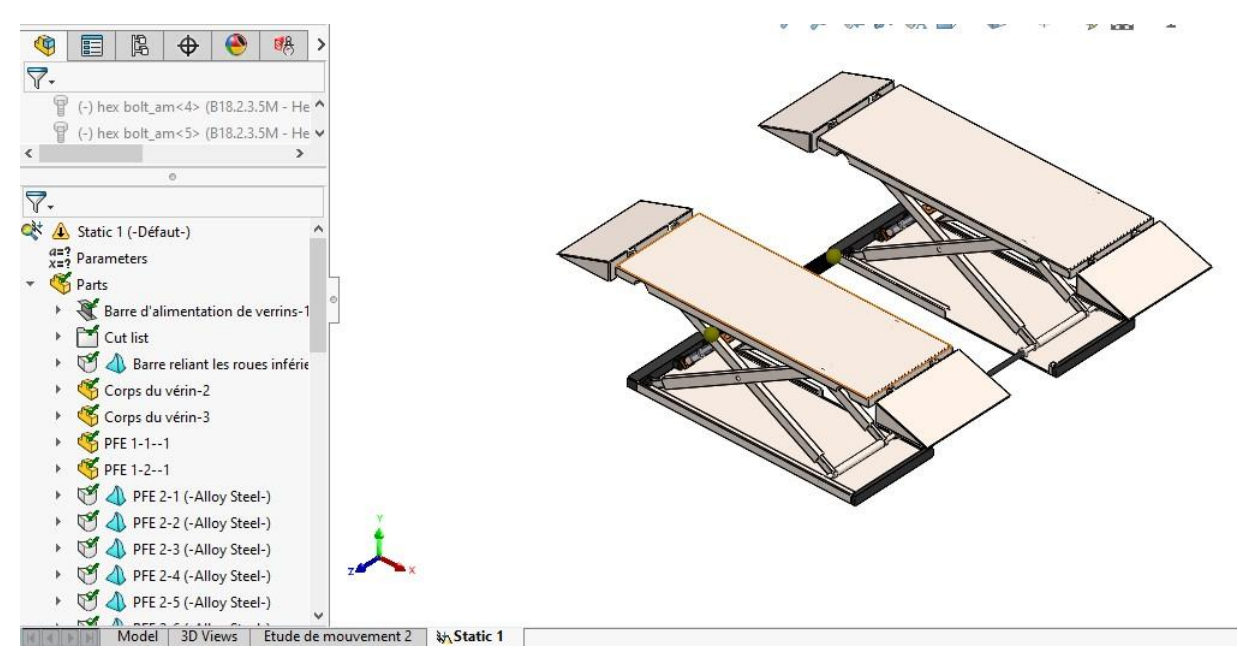

**Figure 4.1 : Pont élévateur avant simplification**

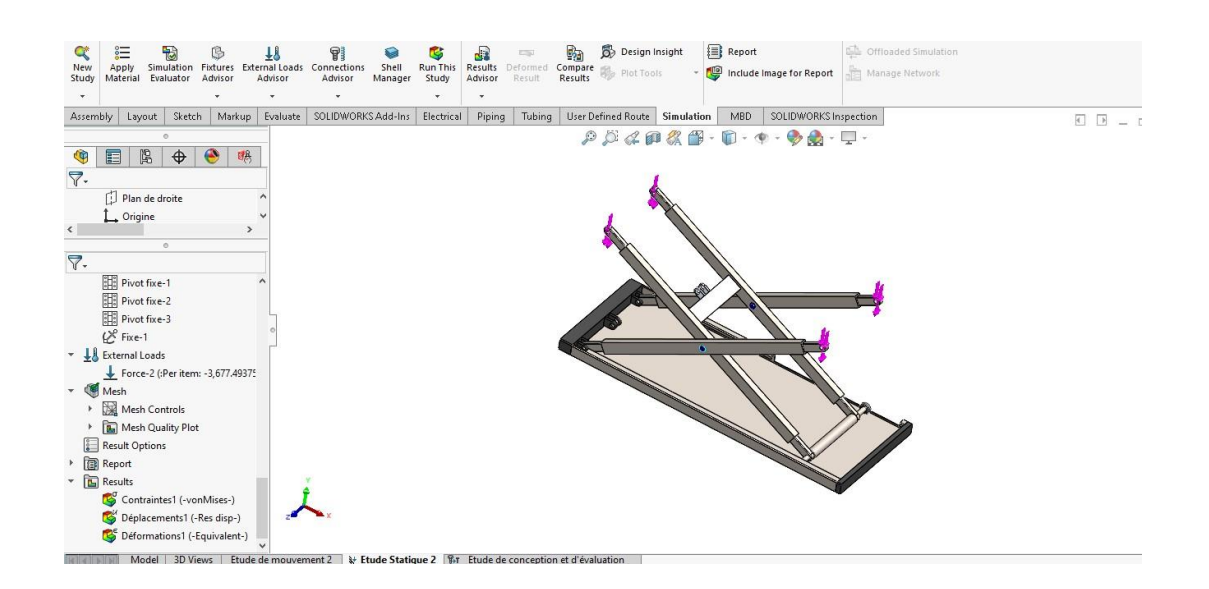

**Figure 4.2 : Pont élévateur après simplification**

## **4.2.2. Propriétés du matériel**

Comme matériau on a choisi **AISI 4340** acier normalisé pour tout l'assemblage sauf le support de vérin qui est en alliage d'aluminium.

## **Propriétés d'étude Statique**

 $Masse = 87,035.96 g$ 

Volume =  $11,297.89$  cm<sup> $\triangle$ 3</sup>

Surface =  $25,858.98$  cm<sup> $\text{^2}$ </sup>

Centre de masse: (cm)  $X = -11.96$ 

 $Y = 44.65$ 

 $Z = 251.59$ 

### **Tableau 4.1 : les unités utilisées**

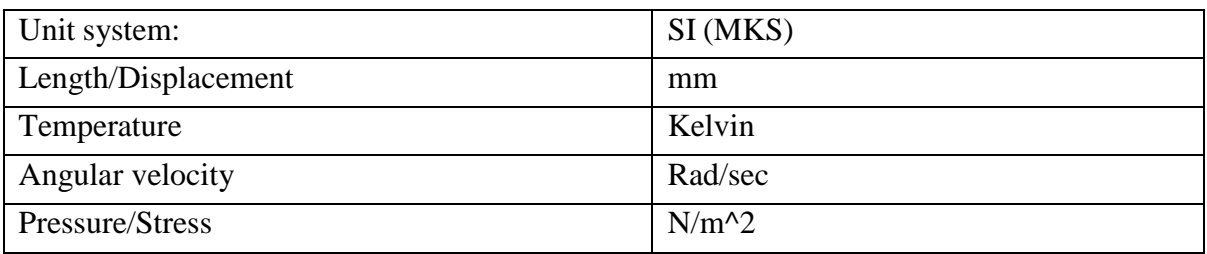

## **4.2.3. Charges et montages**

Nous appliquons 3 pivots, 2 sur les bras fixés au bâti comme indiqué sur la figure 4.2, et un autre pivot pour simuler le vérin, nous continuons le paramétrage en plaçant des axes afin de simuler les connexions entre les différentes barres, (les quatre barres : deux par deux) donc au total 2 axes.

Passons maintenant aux conditions de chargement : sur les 4 faces cylindriques des bras du ciseau nous appliquons une force de direction normale au plan de dessus.

## **Les résultats des charges**

**Pivot fixe 1 :** Lie entre la barre et l'œillet de la base.

**Pivot fixe 2 :** Lie le vérin à la base.

**Pivot fixe 3 :** Lie entre la 2ème barre et l'œillet de la base.

**Fixe 1 :** Liaison qui fixe la base.

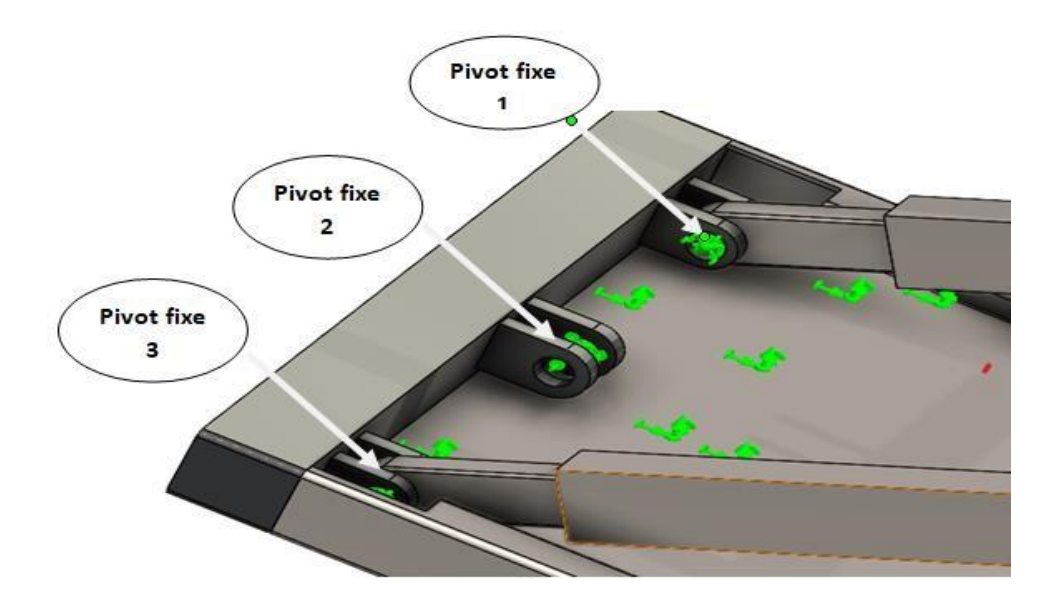

**Figure 4.3 : Les différents pivots appliqués**

## **Les résultats des forces**

Nous appliquons une force de direction normale au plan de dessus comme montré sur la figure suivante :

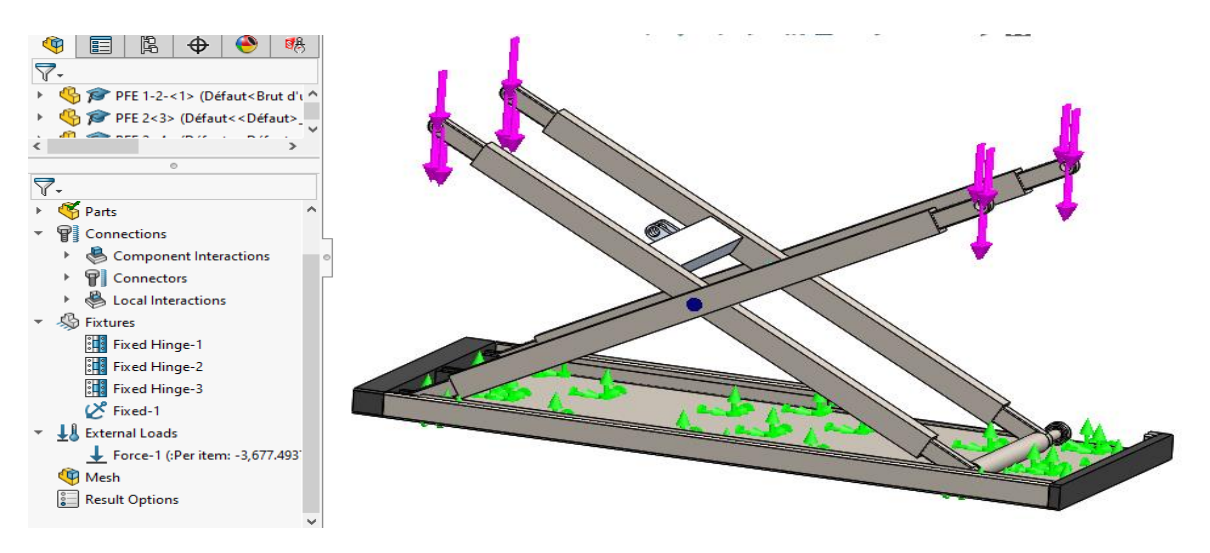

**Figure4.4 : Les forces**

## **Maillage**

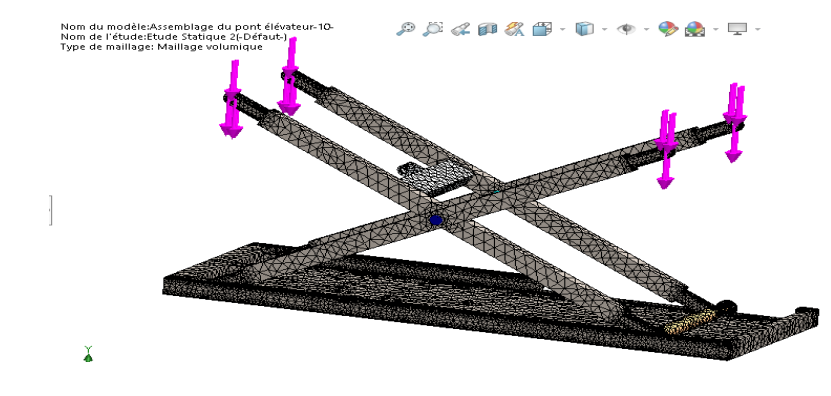

Il faut lancer le maillage avant d'exécuter l'étude statique.

**Figure 4.5 : Maillage**

## **4.3.Résultats de l'étude statique**

Nous pouvons maintenant interroger les différents résultats obtenus dans les domaines spécifiques

## **Contraintes :**

On remarque que la concentration de contraintes est au niveau des roues inférieures.

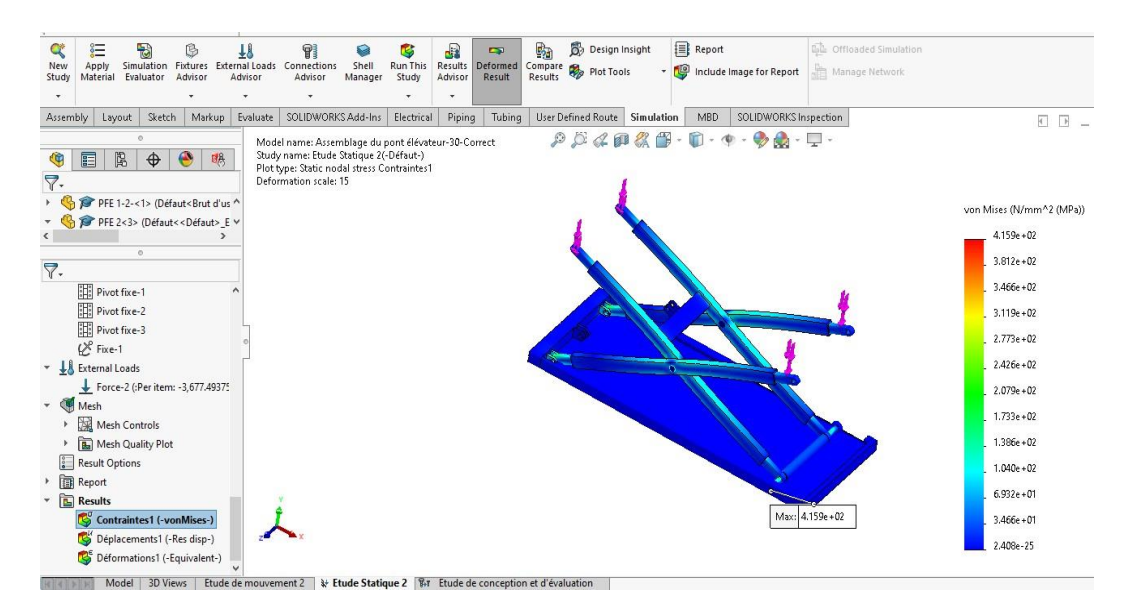

**Figure 4.6: Contraintes de Von Mises**

## **Déplacements :**

Comme indiqué sur la figure suivante, le déplacement maximal est au niveau des bras où la charge est appliquée.

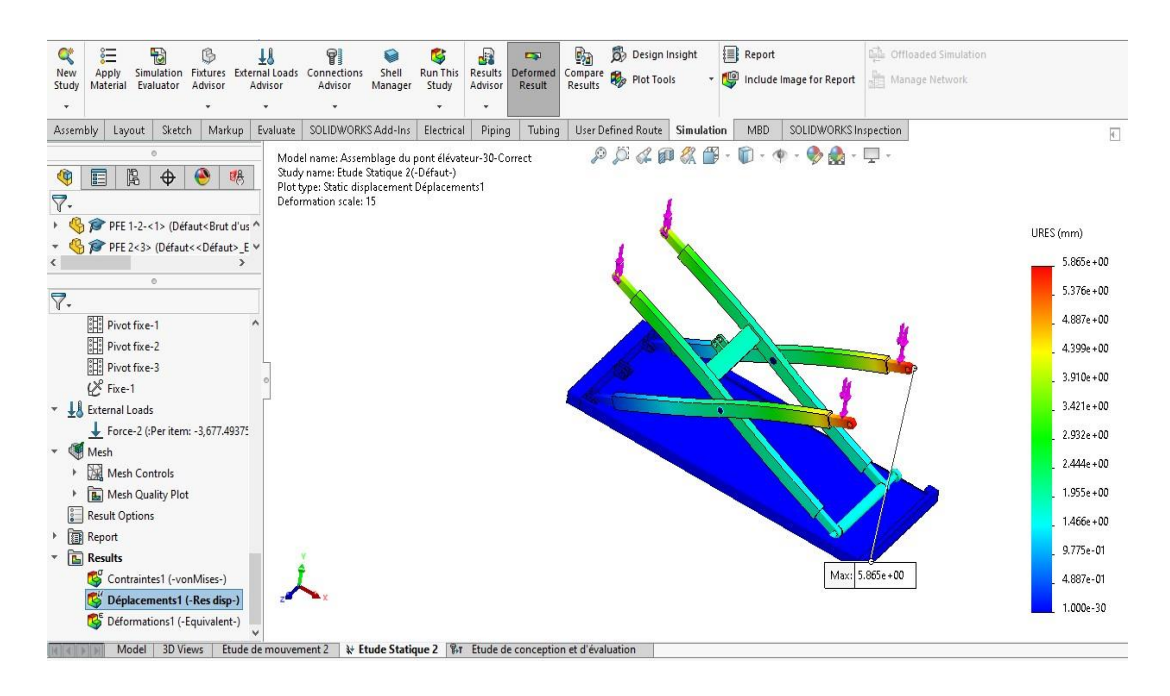

**Figure 4.7 : Déplacements**

## **Déformations**

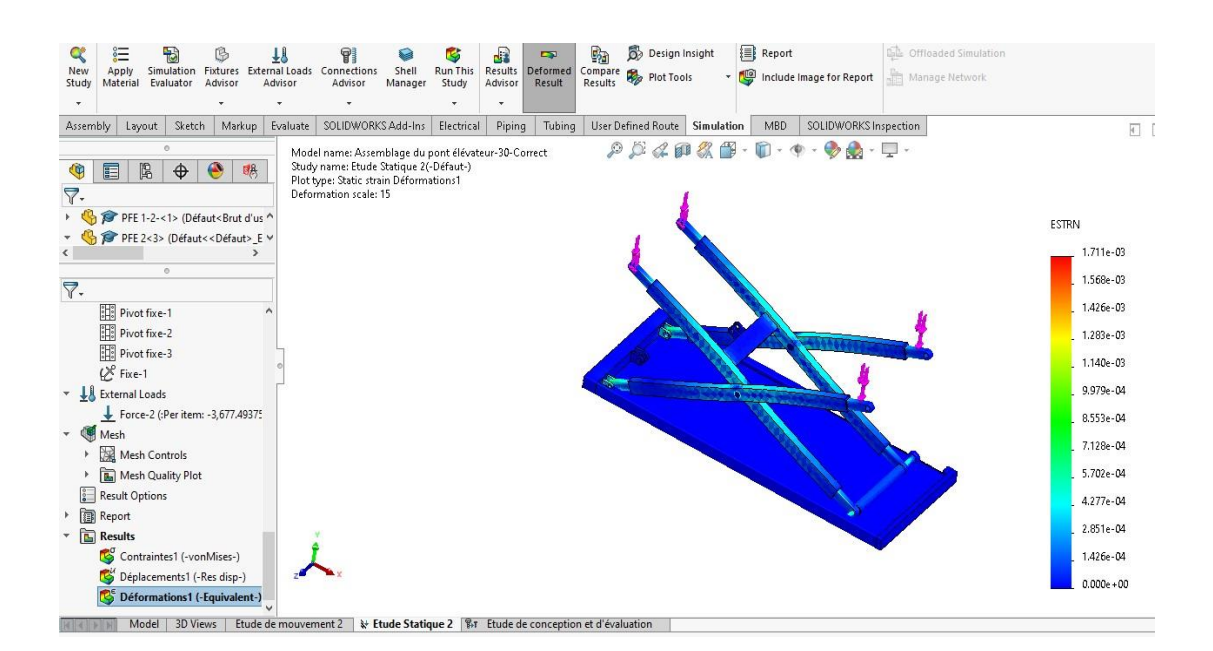

**Figure 4.8 : Déformations**

## **4.4.Etude de conception et d'évaluation**

Dans cette partie, nous allons effectuer une étude de conception et d'évaluation en prenant comme variables de conception les dimensions des bras du pont élévateur. Les limites imposées seront les contraintes et déplacements tirés à partir de l'étude statique faite précédemment.

## **4.4.1. Mise en place de l'étude de conception**

## **Variable de conception**

Dans cette étape on va donner plusieurs valeurs pour les différentes cotes (rayon et enlèvements de matière des deux extrémités des bras) pour former plusieurs scénarios.

| Name                              | Type                        | Value | Units |
|-----------------------------------|-----------------------------|-------|-------|
| Rayon du bras<br>PFE <sub>2</sub> | <b>Valeurs</b><br>discrètes | 25    | mm    |
| Enlév mat1<br><b>Bras PFE2</b>    | <b>Valeurs</b><br>discrètes | 90    | mm    |
| Enlév mat2<br><b>Bras PFE2</b>    | <b>Valeurs</b><br>discrètes | 90    | mm    |

**Tableau 4.2 : Variables de conception**

## **Contraintes**

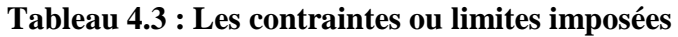

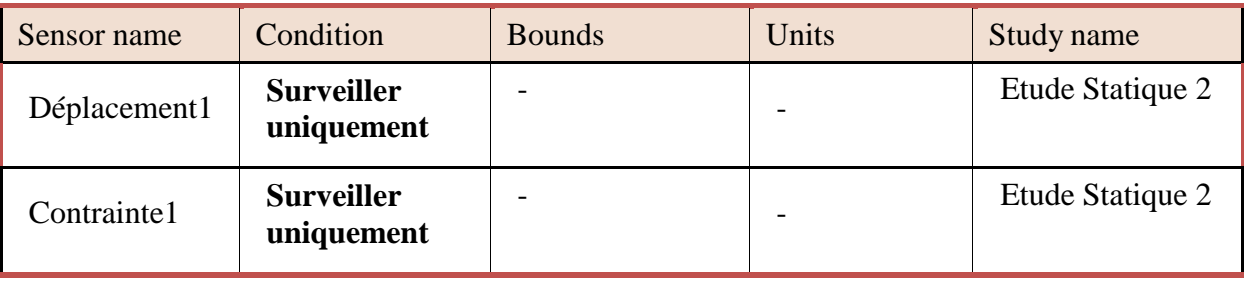

## **4.4.2. Résultats d'étude**

Nous allons réaliser une étude de conception sur des bras de ce pont élévateur, nous essayons d'enlever la matière.

Après exécution de l'étude on aboutit aux résultats suivants :

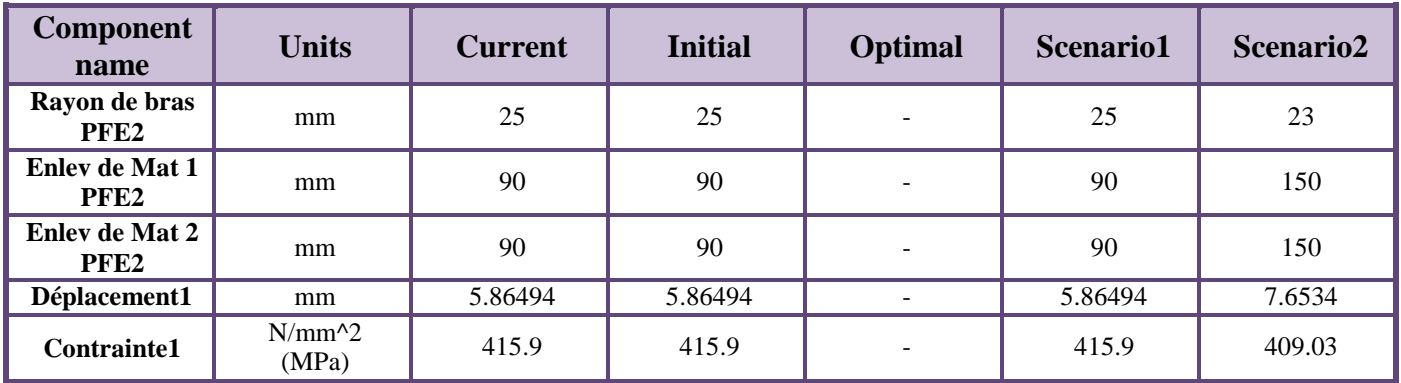

## **Tableau 4.4 : Résultats des Scénarios**

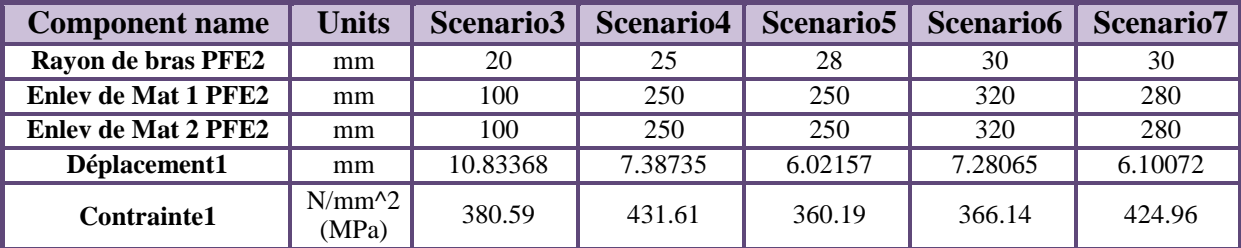

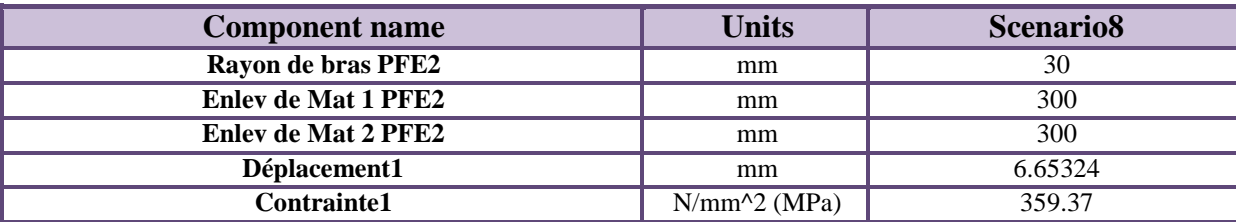

8 sur 8 scenarios sont exécutés avec succès.

### **Les différents scenarios :**

### **\*Scenario initial :**

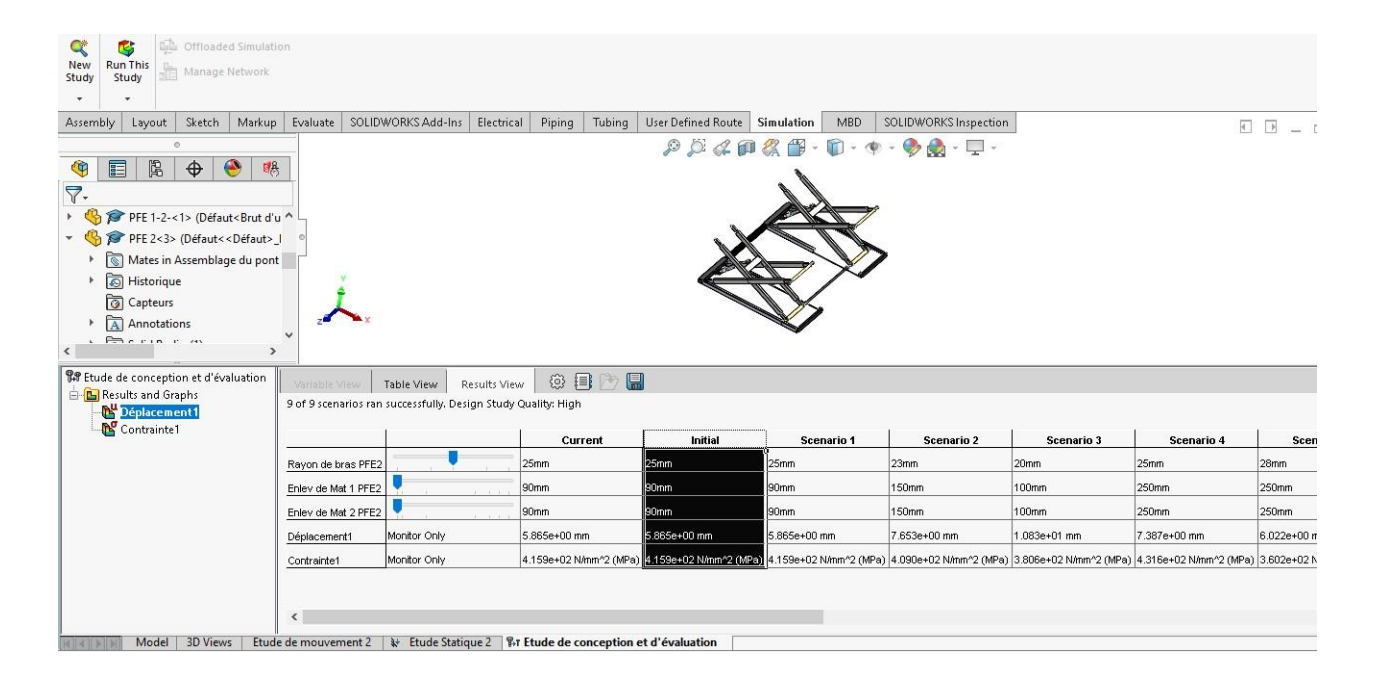

**Figure 4.9 : Assemblage initial**

## **-Les déplacements initiaux :**

| Offloaded Simulation<br>Q<br>國<br><b>Run This</b><br>New<br>Manage Network<br>Study<br>Study                                                                                                    |                                       |                                                                                                    |              |                       |                    |                                                                                                    |                       |              |                                                                                                    |                 |
|----------------------------------------------------------------------------------------------------|---------------------------------------|----------------------------------------------------------------------------------------------------|--------------|-----------------------|--------------------|----------------------------------------------------------------------------------------------------|-----------------------|--------------|----------------------------------------------------------------------------------------------------|-----------------|
| Sketch<br>Markup<br>Assembly<br>Layout                                                                                                    |                                       | Evaluate   SOLIDWORKS Add-Ins                                                                                                    | Electrical   | Tubing<br>Piping      | User Defined Route | Simulation<br>MBD                                                                                                    | SOLIDWORKS Inspection |              | URES (mm)                                                                                                    | $\Box$<br>- 로   |
| $^{\circ}$<br>隐<br>目<br>$\bullet$<br>喝<br>$\bigoplus$<br>G<br>$\overline{\nabla}$ .<br>PFE 1-2-<1> (Défaut <brut ^<br="" d'u="">PFE 2&lt;3&gt; (Défaut&lt;<défaut>_I<br/>Mates in Assemblage du pont<br/>istorique<br/><b>同</b> Capteurs<br/>Annotations<br/>Phoenix in<br/><math>\rightarrow</math></défaut></brut> | Deformation scale: 15<br>$\checkmark$ | Model name: Assemblage du pont élévateur-30-Correct<br>Study name: Etude Statique 2(-Défaut-)<br>Plot type: Static displacement Déplacements1 |              |                       |                    |                                                                                                    | Max: 5.865e+00        |              | $5.865e + 00$<br>$5.376e + 00$<br>$4.887e + 00$<br>$4.399e + 00$<br>$3.910e + 00$<br>$3.421e + 00$<br>$2.932e + 00$<br>$2.444e + 00$<br>$1.955e + 00$<br>$1.466e + 00$<br>$9.775e - 01$<br>4.887e-01<br>1.000e-30 |                 |
| BP Etude de conception et d'évaluation<br><b>B</b> Results and Graphs                                                                                                    | Variable View                         | Table View                                                                                                    | Results View | @ 目<br>$\blacksquare$ |                    |                                                                                                    |                       |              |                                                                                                    |                 |
| Déplacement1                                                                                                    |                                       | 9 of 9 scenarios ran successfully. Design Study Quality: High                                                                                 |              |                       |                    |                                                                                                    |                       |              |                                                                                                    |                 |
|                                                                                                    |                                       |                                                                                                    |              |                       |                    |                                                                                                    |                       |              |                                                                                                    |                 |
| Contrainte1                                                                                                    |                                       |                                                                                                    |              | Current               | Initial            | Scenario 1                                                                                                    | Scenario 2            | Scenario 3   | Scenario 4                                                                                                    | <b>Scenario</b> |
|                                                                                                    | Rayon de bras PFE2                    |                                                                                                    |              | 25mm                  | 25mm               | 25mm                                                                                                    | 23mm                  | 20mm         | 25mm                                                                                                    | 28mm            |
|                                                                                                    | Enley de Mat 1 PFE2                   |                                                                                                    |              | 90mm                  | 90mm               | 90mm                                                                                                    | 150mm                 | 100mm        | 250mm                                                                                                    | 250mm           |
|                                                                                                    | Enley de Mat 2 PFE2                   |                                                                                                    |              | 90mm                  | 90mm               | 90mm                                                                                                    | 150mm                 | $100$ mm     | 250mm                                                                                                    | 250mm           |
|                                                                                                    | Déplacement1                          | Monitor Only                                                                                                    |              | 5.865e+00 mm          | 5.865e+00 mm       | 5.865e+00 mm                                                                                                    | 7.653e+00 mm          | 1.083e+01 mm | 7.387e+00 mm                                                                                                    | 6.022e+00 mm    |
|                                                                                                    | Contrainte1                           | Monitor Only                                                                                                    |              |                       |                    | 4.159e+02 N/mm^2 (MPa) 4.159e+02 N/mm^2 (MPa) 4.159e+02 N/mm^2 (MPa) 4.090e+02 N/mm^2 (MPa) 3.806e+02 N/mm^2 (MPa) 4.316e+02 N/mm^2 (MPa) 3.602e+02 N/mm^2 |                       |              |                                                                                                    |                 |

**Figure 4.10 : Déplacement initial**

## **-Contraintes initiales :**

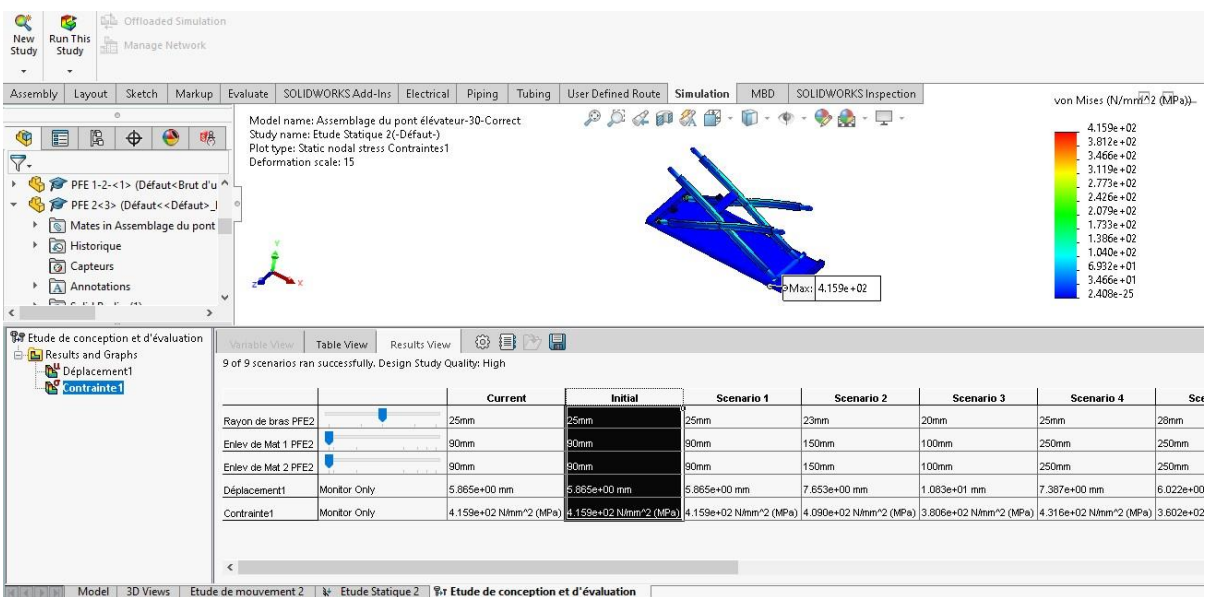

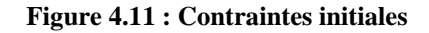

### **\*Scenario 02 :**

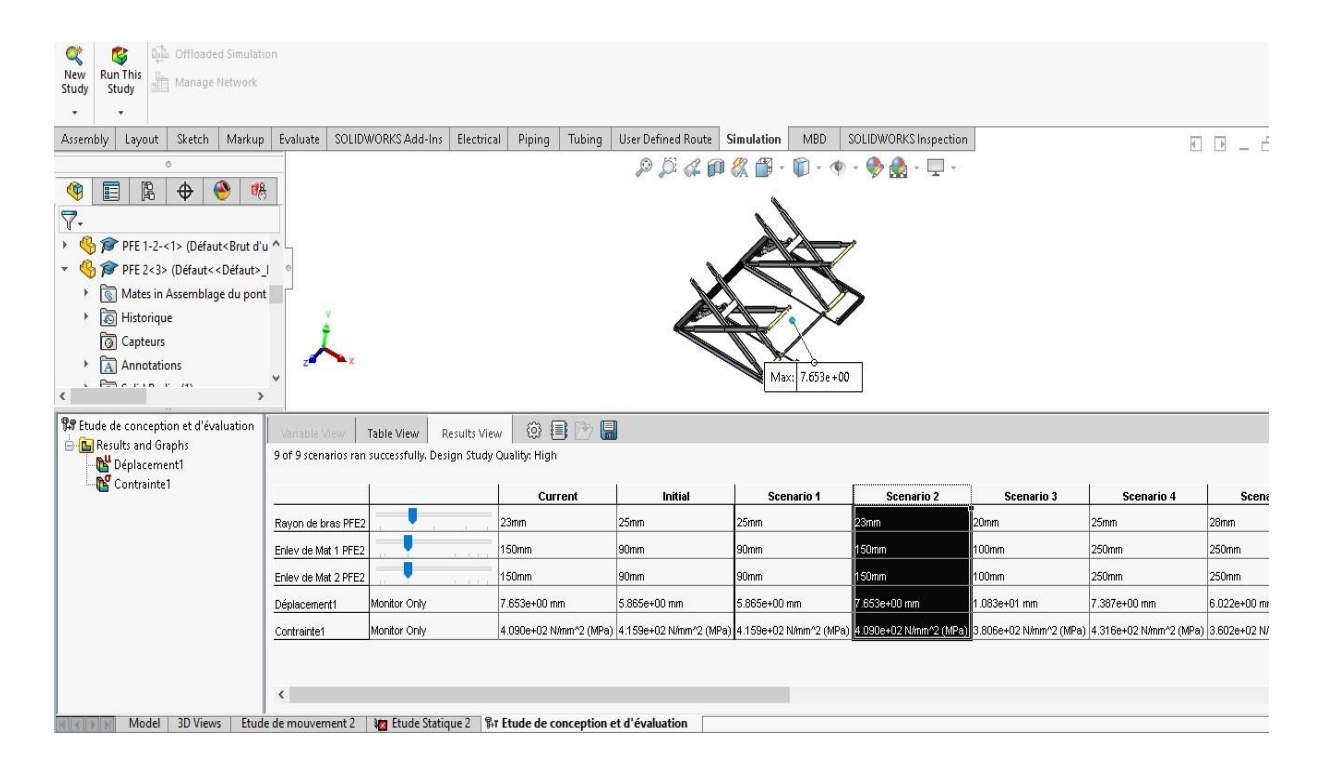

**Figure 4.12 : Scénario 02**

## **-Déplacement :**

| <b>Cole</b> Offloaded Simulation<br>Q<br>鷗<br>Run This<br>New<br>Manage Network<br>Study<br>Study                                                                                                    |                              |                                                                                                    |                                                                            |                                                                                                    |                               |                                        |             |                                                                                                    |        |
|----------------------------------------------------------------------------------------------------|------------------------------|----------------------------------------------------------------------------------------------------|----------------------------------------------------------------------------|----------------------------------------------------------------------------------------------------|-------------------------------|----------------------------------------|-------------|----------------------------------------------------------------------------------------------------|--------|
| Sketch<br>Assembly<br>Layout                                                                                                    | Markup<br>Evaluate           | SOLIDWORKS Add-Ins                                                                                                    | Electrical<br>Piping<br>Tubing                                             | User Defined Route                                                                                                    | Simulation<br>MBD             | SOLIDWORKS Inspection                  |             |                                                                                                    | $\Box$ |
| $\circ$<br>$\mathbb{B}$<br>G<br>$\bigoplus$<br>♠<br>目<br>$\nabla$ .<br>PFE 1-2-<1> (Défaut <brut ^<br="" d'u="">PFE 2&lt;3&gt; (Défaut&lt;<défaut>  <br/>Mates in Assemblage du pont<br/>Historique<br/>apteurs<br/>A Annotations<br/>Solid Bodies(1)<br/>r<br/><math>\frac{1}{3-6}</math> Material <not specified=""><br/><math>\left\langle</math></not></défaut></brut> | 喝<br>$\rightarrow$           | Model name: Assemblage du pont élévateur-30-Correct<br>Study name: Etude Statique 2(-Défaut-)<br>Plot type: Static displacement Déplacements1<br>Deformation scale: 15 |                                                                            | $\mathcal{D}$ 0<br>40                                                                                                    | 《一<br>$ \blacksquare$ $ \Phi$ | $\bullet$ - $\Box$ -<br>Max: 7.653e+00 |             | URES (mm)<br>$7.653e + 00$<br>$7.016e + 00$<br>$6.378e + 00$<br>$5.740e + 00$<br>$5.102e + 00$<br>$4.464e + 00$<br>$3.827e + 00$<br>$3.189e + 00$<br>$2.551e + 00$<br>$1.913e + 00$<br>$1.276e + 00$<br>6.378e-01<br>1.000e-30 |        |
| BP Etude de conception et d'évaluation<br><b>B</b> Results and Graphs                                                                                                    | Variable View                | Table View                                                                                                    | ◎ 目 ▶ 日<br>Results View                                                    |                                                                                                    |                               |                                        |             |                                                                                                    |        |
| Déplacement1                                                                                                    |                              | 9 of 9 scenarios ran successfully. Design Study Quality: High                                                                                                    |                                                                            |                                                                                                    |                               |                                        |             |                                                                                                    |        |
| Contrainte1                                                                                                    |                              |                                                                                                    | Current                                                                    | Initial                                                                                                    | Scenario 1                    | Scenario 2                             | Scenario 3  | Scenario 4                                                                                                    |        |
|                                                                                                    | Rayon de bras PFE2           |                                                                                                    | 23mm                                                                       | 25mm                                                                                                    | 25mm                          | 23mm                                   | 20mm        | 25mm                                                                                                    | 28m    |
|                                                                                                    | Enley de Mat 1 PFE2          |                                                                                                    | 150mm                                                                      | 90mm                                                                                                    | 90mm                          | 150mm                                  | 100mm       | 250mm                                                                                                    | 250    |
|                                                                                                    | Enley de Mat 2 PFE2          |                                                                                                    | 150mm                                                                      | 90mm                                                                                                    | 90mm                          | 150mm                                  | 100mm       | 250mm                                                                                                    | 250    |
|                                                                                                    | Déplacement1                 | Monitor Only                                                                                                    | 7.653e+00 mm                                                               | 5.865e+00 mm                                                                                                    | 5.865e+00 mm                  | 7.653e+00 mm                           | .083e+01 mm | 7.387e+00 mm                                                                                                    | 6.02   |
|                                                                                                    | Contrainte1                  | Monitor Only                                                                                                    |                                                                            | 4.090e+02 N/mm^2 (MPa) 4.159e+02 N/mm^2 (MPa) 4.159e+02 N/mm^2 (MPa) 4.090e+02 N/mm^2 (MPa) 3.806e+02 N/mm^2 (MPa) 4.316e+02 N/mm^2 (MPa) 3.60 |                               |                                        |             |                                                                                                    |        |
|                                                                                                    | $\left\langle \right\rangle$ |                                                                                                    |                                                                            |                                                                                                    |                               |                                        |             |                                                                                                    |        |
| <b>3D Views</b><br>Model<br>(141.51.5)                                                                                                    | Etude de mouvement 2         |                                                                                                    | <b>Azy</b> Etude Statique 2 <b>For Etude de conception et d'évaluation</b> |                                                                                                    |                               |                                        |             |                                                                                                    |        |

**Figure 4.13 : Déplacement du scénario 02**

## **-Contraintes :**

| Only Offloaded Simulation<br>Q<br>偽<br>Run This<br>New<br>Manage Network<br>Study<br>Study                                                                                                    |                                                                                |                                                                                                    |              |                                                                       |                    |                                                                                                    |                       |             |                                                                                                    |                                |
|----------------------------------------------------------------------------------------------------|--------------------------------------------------------------------------------|----------------------------------------------------------------------------------------------------|--------------|-----------------------------------------------------------------------|--------------------|----------------------------------------------------------------------------------------------------|-----------------------|-------------|----------------------------------------------------------------------------------------------------|--------------------------------|
| Sketch<br>Markup<br><b>Assembly</b><br>Layout                                                                                                    | Evaluate                                                                       | SOLIDWORKS Add-Ins                                                                                                    | Electrical   | Piping<br>Tubing                                                      | User Defined Route | Simulation<br>MBD                                                                                                    | SOLIDWORKS Inspection |             |                                                                                                    | $\leftarrow$ $\rightarrow$ $-$ |
| $^{\circ}$<br>凰<br>●<br>喝<br>E<br>G<br>$\bigoplus$<br>$\nabla$ .<br>PFE 1-2-<1> (Défaut <brut ^<br="" d'u="">PFE 2&lt;3&gt; (Défaut&lt;<défaut>  <br/>Mates in Assemblage du pont<br/>Historique<br/>apteurs<br/>A Annotations<br/>Solid Bodies(1)<br/><math>\frac{1}{6-6}</math> Material <not specified=""><br/>۰,</not></défaut></brut> | Deformation scale: 15                                                          | Model name: Assemblage du pont élévateur-30-Correct<br>Study name: Etude Statique 2(-Défaut-)<br>Plot type: Static nodal stress Contraintes1 |              |                                                                       | D                  |                                                                                                    | Max: 4.090e+02        |             | von Mises (N/mm^2 (MPa))<br>$4.090e + 02$<br>$3.749e + 02$<br>$3.409e + 02$<br>$3.068e + 02$<br>$2.727e + 02$<br>$2.386e + 02$<br>$2.045e + 02$<br>$1.704e + 02$<br>$1.363e + 02$<br>$1.023e + 02$<br>$6.817e + 01$<br>$3.409e + 01$<br>2.341e-25 |                                |
| <b>BP</b> Etude de conception et d'évaluation<br><b>E-P</b> Results and Graphs<br>Déplacement1<br><b>N</b> Contrainte1                                                                                                    | Variable View<br>9 of 9 scenarios ran successfully. Design Study Quality: High | Table View                                                                                                    | Results View | $\blacksquare$<br>◎ 目                                                 |                    |                                                                                                    |                       |             |                                                                                                    |                                |
|                                                                                                    |                                                                                |                                                                                                    |              | Current                                                               | Initial            | Scenario 1                                                                                                    | Scenario 2            | Scenario 3  | Scenario 4                                                                                                    | Sce                            |
|                                                                                                    | Rayon de bras PFE2                                                             |                                                                                                    | 23mm         |                                                                       | 25mm               | 25mm                                                                                                    | 23mm                  | 20mm        | 25mm                                                                                                    | 28mm                           |
|                                                                                                    | Enley de Mat 1 PFE2                                                            |                                                                                                    | 150mm        |                                                                       | 90mm               | 90mm                                                                                                    | 150mm                 | 100mm       | 250mm                                                                                                    | 250mm                          |
|                                                                                                    | Enlev de Mat 2 PFE2                                                            |                                                                                                    | 150mm        |                                                                       | 90mm               | 90mm                                                                                                    | 150mm                 | 100mm       | 250mm                                                                                                    | 250mm                          |
|                                                                                                    | Déplacement1                                                                   | Monitor Only                                                                                                    |              | 7.653e+00 mm                                                          | 5.865e+00 mm       | 5.865e+00 mm                                                                                                    | 7.653e+00 mm          | .083e+01 mm | 7.387e+00 mm                                                                                                    | 6.022e+00                      |
|                                                                                                    | Contrainte1                                                                    | Monitor Only                                                                                                    |              |                                                                       |                    | 4.090e+02 N/mm^2 (MPa) 4.159e+02 N/mm^2 (MPa) 4.159e+02 N/mm^2 (MPa) 4.090e+02 N/mm^2 (MPa) 3.806e+02 N/mm^2 (MPa) 4.316e+02 N/mm^2 (MPa) 3.602e+02 |                       |             |                                                                                                    |                                |
| 3D Views<br>Model                                                                                                    | $\epsilon$<br>Etude de mouvement 2                                             |                                                                                                    |              | <b>Write Etude Statique 2 War Etude de conception et d'évaluation</b> |                    |                                                                                                    |                       |             |                                                                                                    |                                |
|                                                                                                    |                                                                                |                                                                                                    |              |                                                                       |                    |                                                                                                    |                       |             |                                                                                                    |                                |

**Figure 4.14 : Contraintes du scénario 2**

## **\*Scénario 03 :**

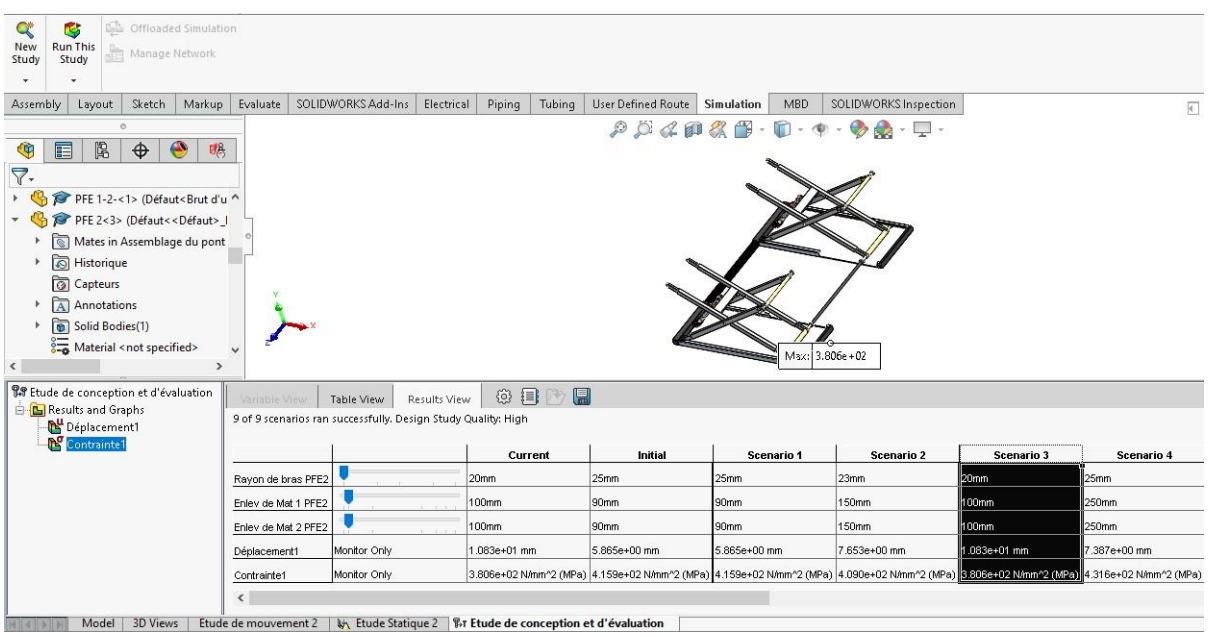

**Figure 4.15 : Scenario 03**

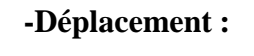

| Q<br>New<br>Study                                | 两<br><b>Run This</b><br>Study                                                                                                    | Manage Network | <b>Contracted Simulation</b>     |                                   |                       |                                                                                                    |              |              |        |                                                                           |                                                                                          |               |                                                              |              |                                                                                                    |           |
|--------------------------------------------------|----------------------------------------------------------------------------------------------------|----------------|----------------------------------|-----------------------------------|-----------------------|----------------------------------------------------------------------------------------------------|--------------|--------------|--------|---------------------------------------------------------------------------|------------------------------------------------------------------------------------------|---------------|--------------------------------------------------------------|--------------|----------------------------------------------------------------------------------------------------|-----------|
| Assembly                                         | Layout                                                                                                    | Sketch         | <b>Markup</b>                    | Evaluate                          |                       | SOLIDWORKS Add-Ins                                                                                                    | Electrical   | Piping       | Tubing | User Defined Route   Simulation                                           | MBD                                                                                      |               | SOLIDWORKS Inspection                                        |              |                                                                                                    | $E$ $B$ . |
| E<br>G<br>$\nabla$ .<br>$\overline{\phantom{a}}$ | ö<br>凰<br>PFE 1-2-<1> (Défaut <brut ^<br="" d'u="">PFE 2&lt;3&gt; (Défaut&lt;<défaut>  <br/>Mates in Assemblage du pont<br/>Historique<br/><b>同</b> Capteurs<br/>A Annotations<br/>Solid Bodies(1)<br/>Material <not specified=""></not></défaut></brut> | $\bigoplus$    | $\bigcirc$<br>赐<br>$\rightarrow$ |                                   | Deformation scale: 15 | Model name: Assemblage du pont élévateur-30-Correct<br>Study name: Etude Statique 2(-Défaut-)<br>Plot type: Static displacement Déplacements1 |              |              |        |                                                                           | $\mathcal{P} \times \mathcal{A} \otimes \mathcal{R} \otimes \cdots \otimes \Phi$<br>Max: | $1.083e + 01$ | $\cdot \otimes \mathbf{Q} \cdot \mathbf{Q} \cdot \mathbf{Q}$ |              | URES (mm)<br>$1.083e + 01$<br>$9.931e + 00$<br>$9.028e + 00$<br>$8.125e + 00$<br>$7.222e + 00$<br>$6.320e + 00$<br>$5.417e + 00$<br>$4.514e + 00$<br>$3.611e + 00$<br>$2.708e + 00$<br>$1.806e + 00$<br>9.028e-01<br>1.000e-30 |           |
|                                                  | <b>TA</b> Etude de conception et d'évaluation<br><b>B</b> Results and Graphs<br>Déplacement1                                                                                                    |                |                                  | Variable Miew                     |                       | Table View<br>9 of 9 scenarios ran successfully. Design Study Quality: High                                                                   | Results View | <b>@ 目</b>   | 鳯      |                                                                           |                                                                                          |               |                                                              |              |                                                                                                    |           |
|                                                  | Contrainte1                                                                                                    |                |                                  |                                   |                       |                                                                                                    |              | Current      |        | Initial                                                                   | <b>Scenario 1</b>                                                                        |               | Scenario 2                                                   | Scenario 3   | Scenario 4                                                                                                    |           |
|                                                  |                                                                                                    |                |                                  | Ravon de bras PFE2                |                       |                                                                                                    |              | 20mm         |        | 25mm                                                                      | 25mm                                                                                     |               | 23mm                                                         | 20mm         | 25 <sub>mm</sub>                                                                                                    | 28mm      |
|                                                  |                                                                                                    |                |                                  | Enlev de Mat 1 PFE2               |                       |                                                                                                    |              | 100mm        |        | 90mm                                                                      | 90mm                                                                                     |               | 150mm                                                        | 100mm        | 250mm                                                                                                    | 250mm     |
|                                                  |                                                                                                    |                |                                  | Enley de Mat 2 PFE2               |                       |                                                                                                    |              | 100mm        |        | 90mm                                                                      | 90mm                                                                                     |               | 150mm                                                        | 100mm        | 250mm                                                                                                    | 250mm     |
|                                                  |                                                                                                    |                |                                  | Déplacement1                      |                       | Monitor Only                                                                                                    |              | 1.083e+01 mm |        | 5.865e+00 mm                                                              | 5.865e+00 mm                                                                             |               | 7.653e+00 mm                                                 | 1.083e+01 mm | 7.387e+00 mm                                                                                                    | 6.022e    |
|                                                  |                                                                                                    |                |                                  | Contrainte1                       |                       | Monitor Only                                                                                                    |              |              |        |                                                                           |                                                                                          |               |                                                              |              | 3.806e+02 N/mm^2 (MPa) 4.159e+02 N/mm^2 (MPa) 4.159e+02 N/mm^2 (MPa) 4.090e+02 N/mm^2 (MPa) 8.806e+02 N/mm^2 (MPa) 4.316e+02 N/mm^2 (MPa) 3.602e                                                                               |           |
|                                                  | Model                                                                                                    | 3D Views       |                                  | $\langle$<br>Etude de mouvement 2 |                       |                                                                                                    |              |              |        | <b>Wi</b> Etude Statique 2 <b>Wir Etude de conception et d'évaluation</b> |                                                                                          |               |                                                              |              |                                                                                                    |           |

**Figure 4.16 : Déplacement scénario 03**

## **-Contraintes :**

| Offloaded Simulation<br>Q<br>噶<br>Run This<br>New<br>Manage Network<br>Study<br>Study                                                                                                    |                                             |                                                                                       |                                                                                                    |                                                                                                    |                                  |                       |              |                                                                                                    |                                                                |
|----------------------------------------------------------------------------------------------------|---------------------------------------------|---------------------------------------------------------------------------------------|----------------------------------------------------------------------------------------------------|----------------------------------------------------------------------------------------------------|----------------------------------|-----------------------|--------------|----------------------------------------------------------------------------------------------------|----------------------------------------------------------------|
| Sketch<br>Markup<br>Assembly<br>Layout                                                                                                    | Evaluate                                    | SOLIDWORKS Add-Ins                                                                    | Piping<br>Tubing<br>Electrical                                                                                | User Defined Route                                                                                                    | MBD<br>Simulation                | SOLIDWORKS Inspection |              |                                                                                                    | $\overline{\bullet}$ $\overline{\bullet}$ $\overline{\bullet}$ |
| Ō<br>隝<br>$\bullet$<br>E<br>¢<br>$\bigoplus$<br>$\overline{7}$ .<br>PFE 1-2-<1> (Défaut <brut ^<br="" d'u="">PFE 2&lt;3&gt; (Défaut&lt;<défaut>  <br/>Mates in Assemblage du pont<br/>Historique<br/>apteurs<br/>A Annotations<br/>Solid Bodies(1)<br/>Þ.<br/>Material <not specified=""><br/><math>\left\langle</math></not></défaut></brut> | 赐<br>Deformation scale: 15<br>$\rightarrow$ | Study name: Etude Statique 2(-Défaut-)<br>Plot type: Static nodal stress Contraintes1 | Model name: Assemblage du pont élévateur-30-Correct                                                           | <b>a</b>                                                                                                    | $\mathbb{Z}$<br>Max: 3.806e + 02 |                       |              | von Mises (N/mm^2 (MPa))<br>$3.806e + 02$<br>$3.489e + 02$<br>$3.172e + 02$<br>$2.854e + 02$<br>$2.537e + 02$<br>$2.220e + 02$<br>$1.903e + 02$<br>$1.586e + 02$<br>$1.269e + 02$<br>$9.515e + 01$<br>$6.343e + 01$<br>$3.172e + 01$<br>2.924e-25 |                                                                |
| <b>BP</b> Etude de conception et d'évaluation<br><b>B</b> Results and Graphs<br>Déplacement1                                                                                                    | Variable View                               | Table View<br>9 of 9 scenarios ran successfully. Design Study Quality: High           | <b>@ 目</b><br>Results View                                                                                    | 鳯                                                                                                    |                                  |                       |              |                                                                                                    |                                                                |
| Contrainte1                                                                                                    |                                             |                                                                                       | Current                                                                                                    | Initial                                                                                                    | Scenario 1                       | Scenario 2            | Scenario 3   | Scenario 4                                                                                                    | Sc                                                             |
|                                                                                                    | Rayon de bras PFE2                          |                                                                                       | 20mm                                                                                                    | 25mm                                                                                                    | 25mm                             | 23mm                  | 20mm         | 25mm                                                                                                    | 28mm                                                           |
|                                                                                                    | Enlev de Mat 1 PFE2                         |                                                                                       | 100mm                                                                                                    | 90mm                                                                                                    | 90mm                             | 150mm                 | 100mm        | 250mm                                                                                                    | 250mm                                                          |
|                                                                                                    | Enlev de Mat 2 PFE2                         |                                                                                       | 100mm                                                                                                    | 90mm                                                                                                    | 90mm                             | 150mm                 | 100mm        | 250mm                                                                                                    | 250mm                                                          |
|                                                                                                    | Déplacement1                                | Monitor Only                                                                          | 1.083e+01 mm                                                                                                  | 5.865e+00 mm                                                                                                    | 5.865e+00 mm                     | 7.653e+00 mm          | 1.083e+01 mm | 7.387e+00 mm                                                                                                    | 6.022e+0                                                       |
|                                                                                                    | Contrainte1                                 | Monitor Only                                                                          |                                                                                                    | 3.806e+02 N/mm^2 (MPa) 4.159e+02 N/mm^2 (MPa) 4.159e+02 N/mm^2 (MPa) 4.090e+02 N/mm^2 (MPa) 8.806e+02 N/mm^2 (MPa) 4.316e+02 N/mm^2 (MPa) 3.602e+0 |                                  |                       |              |                                                                                                    |                                                                |
| Model<br>3D Views                                                                                                    | $\langle$                                   |                                                                                       | Etude de mouvement 2   N <sub>1</sub> Etude Statique 2   R <sub>2</sub> T Etude de conception et d'évaluation |                                                                                                    |                                  |                       |              |                                                                                                    |                                                                |

**Figure 4.17 : Contraintes du scénario 03**

## **\*Scénario 4 :**

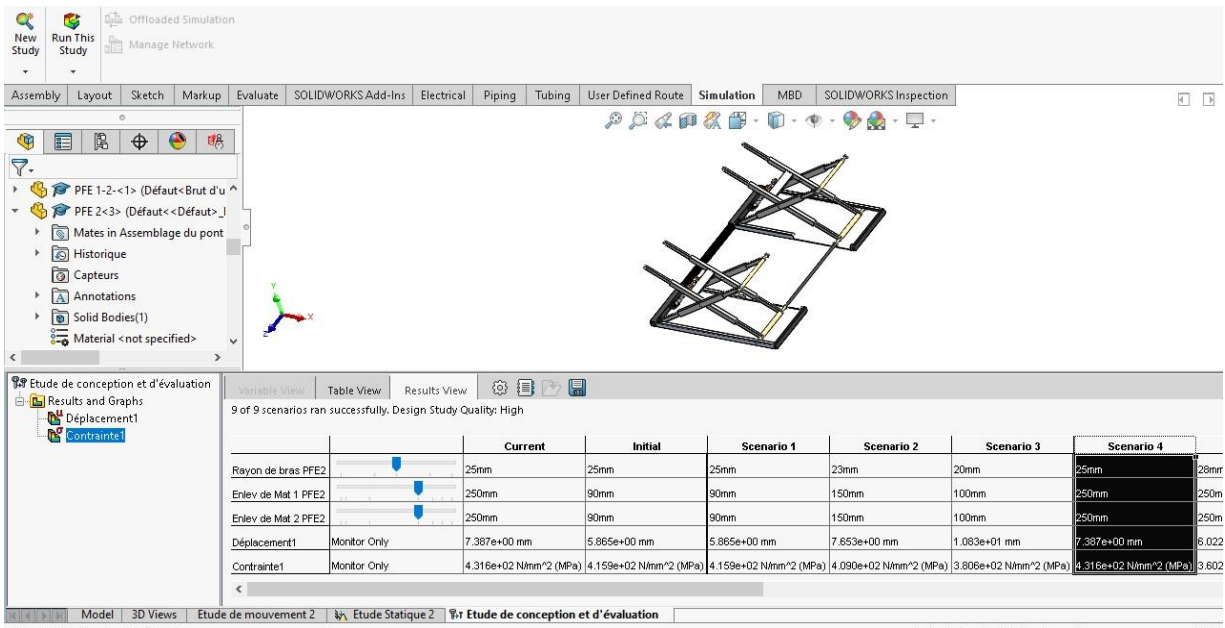

**Figure 4.18 : Scénario 04**

## **-Déplacements:**

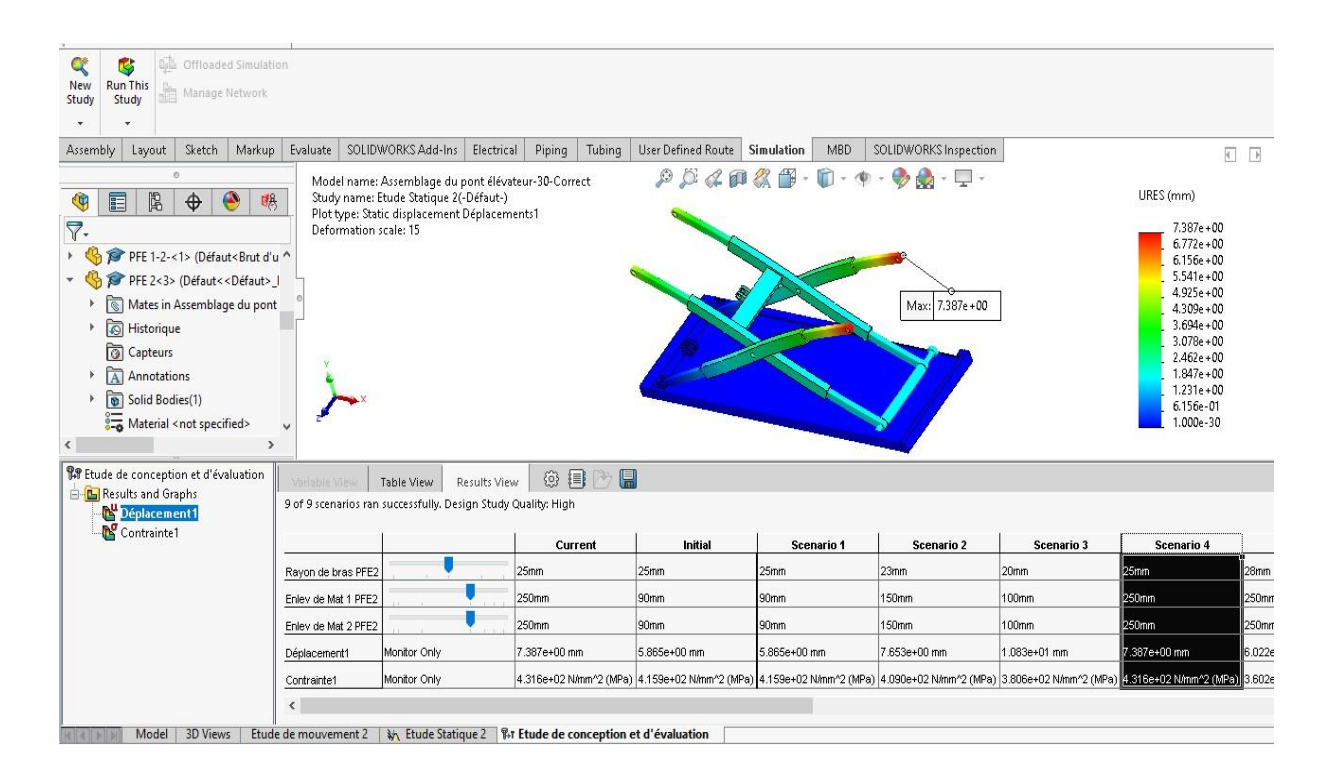

**Figure 4.19 : Déplacements du scénario 04**

## **-Contraintes:**

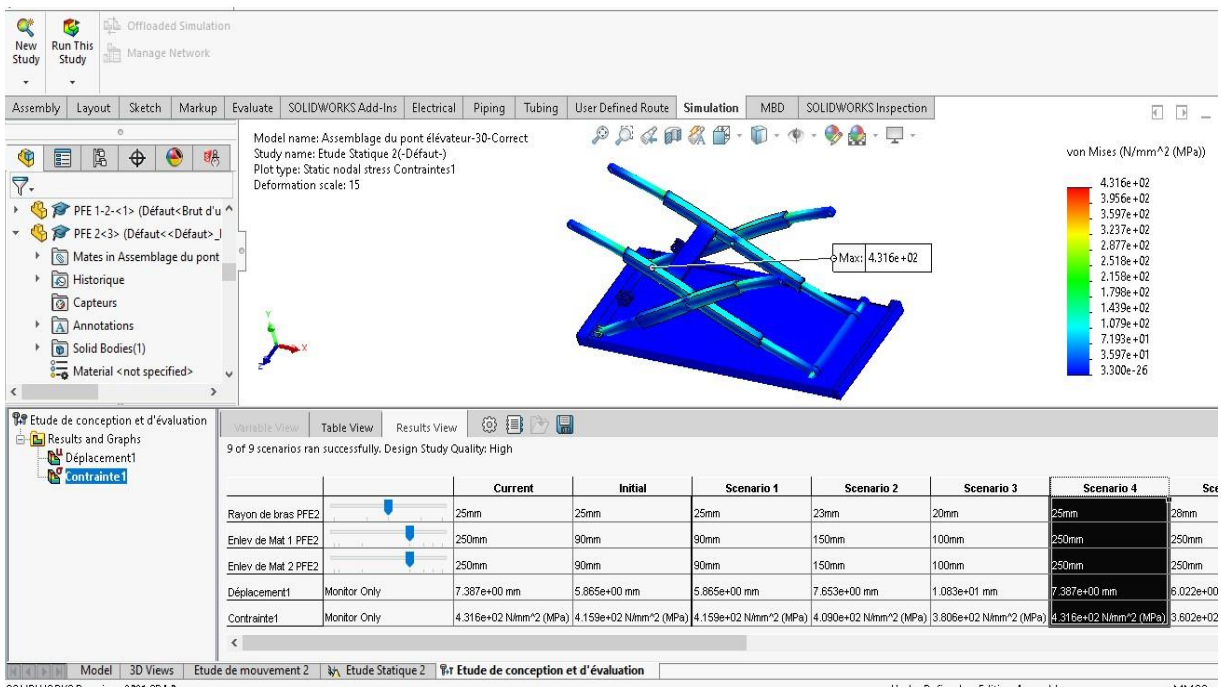

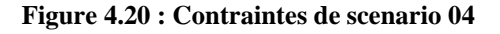
#### **\*Scenario 05 :**

| Like Offloaded Simulation<br>Q<br>ιé,<br><b>Run This</b><br>New<br>Manage Network<br>Study<br>Study<br>Sketch                                                                                                    |                                  | SOLIDWORKS Add-Ins                                                          |              |                       | User Defined Route | Simulation<br>MBD |                                                                                                    |              |              |         |
|----------------------------------------------------------------------------------------------------|----------------------------------|-----------------------------------------------------------------------------|--------------|-----------------------|--------------------|-------------------|----------------------------------------------------------------------------------------------------|--------------|--------------|---------|
| Markup<br>Assembly<br>Layout<br>e<br>眉<br>喝<br>E<br>$\bullet$<br>G<br>$\bigoplus$<br>$\nabla$ .<br>PFE 1-2-<1> (Défaut <brut ^<br="" d'u="">PFE 2&lt;3&gt; (Défaut&lt;<défaut>_I<br/>Mates in Assemblage du pont<br/><math>\overline{\mathcal{C}}</math><br/>Historique<br/>apteurs<br/>A Annotations<br/>Solid Bodies(1)<br/><math>\frac{1}{2}</math> Material <not specified=""><br/><math>\rightarrow</math><br/><math>\epsilon</math></not></défaut></brut> | Evaluate                         |                                                                             | Electrical   | Tubing<br>Piping      | P Q Q H            | 偕                 | SOLIDWORKS Inspection                                                                                                    |              |              | $\Box$  |
| FIP Etude de conception et d'évaluation<br><b>B</b> Results and Graphs<br>Déplacement1                                                                                                    | Variable Miev                    | Table View<br>9 of 9 scenarios ran successfully. Design Study Quality: High | Results View | ◎ 目<br>$\blacksquare$ |                    |                   |                                                                                                    |              |              |         |
| Contrainte1                                                                                                    |                                  |                                                                             |              | Current               | Initial            | Scenario 4        | Scenario 5                                                                                                    | Scenario 6   | Scenario 7   | - 5     |
|                                                                                                    | Rayon de bras PFE2               |                                                                             | 28mm         |                       | 25mm               | 25mm              | 28mm                                                                                                    | 30mm         | 30mm         | 30mm    |
|                                                                                                    | Enlev de Mat 1 PFE2              |                                                                             | 250mm        |                       | 90mm               | 250mm             | 250mm                                                                                                    | 320mm        | 280mm        | 300mm   |
|                                                                                                    | Enley de Mat 2 PFE2              |                                                                             | 250mm        |                       | 90mm               | 250mm             | 250mm                                                                                                    | 320mm        | 280mm        | 300mm   |
|                                                                                                    | Déplacement1                     | Monitor Only                                                                |              | 6.022e+00 mm          | 5.865e+00 mm       | 7.387e+00 mm      | 6.022e+00 mm                                                                                                    | 7.281e+00 mm | 6.101e+00 mm | 6.653e+ |
|                                                                                                    | Contrainte1                      | Monitor Only                                                                |              |                       |                    |                   | 3.602e+02 N/mm^2 (MPa) 4.159e+02 N/mm^2 (MPa) 4.316e+02 N/mm^2 (MPa) 3.602e+02 N/mm^2 (MPa) 3.661e+02 N/mm^2 (MPa) 4.250e+02 N/mm^2 (MPa) 3.594e+ |              |              |         |
| <b>3D Views</b><br>Model                                                                                                    | $\hat{}$<br>Etude de mouvement 2 | <b>With Etude Statique 2 With Etude de conception et d'évaluation</b>       |              |                       |                    |                   |                                                                                                    |              |              |         |

**Figure 4.21 : Scénario 05**

#### **-Déplacements :**

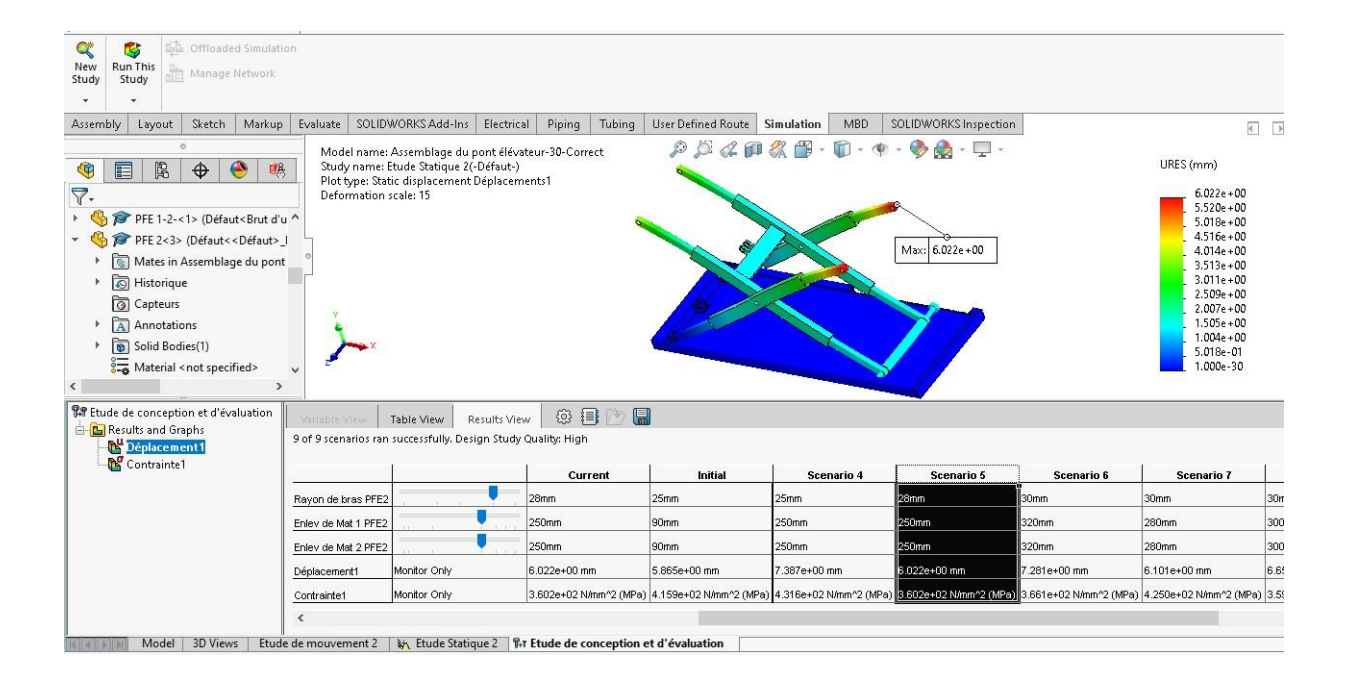

**Figure 4.22 : Déplacement du scénario 5**

#### **-Contraintes :**

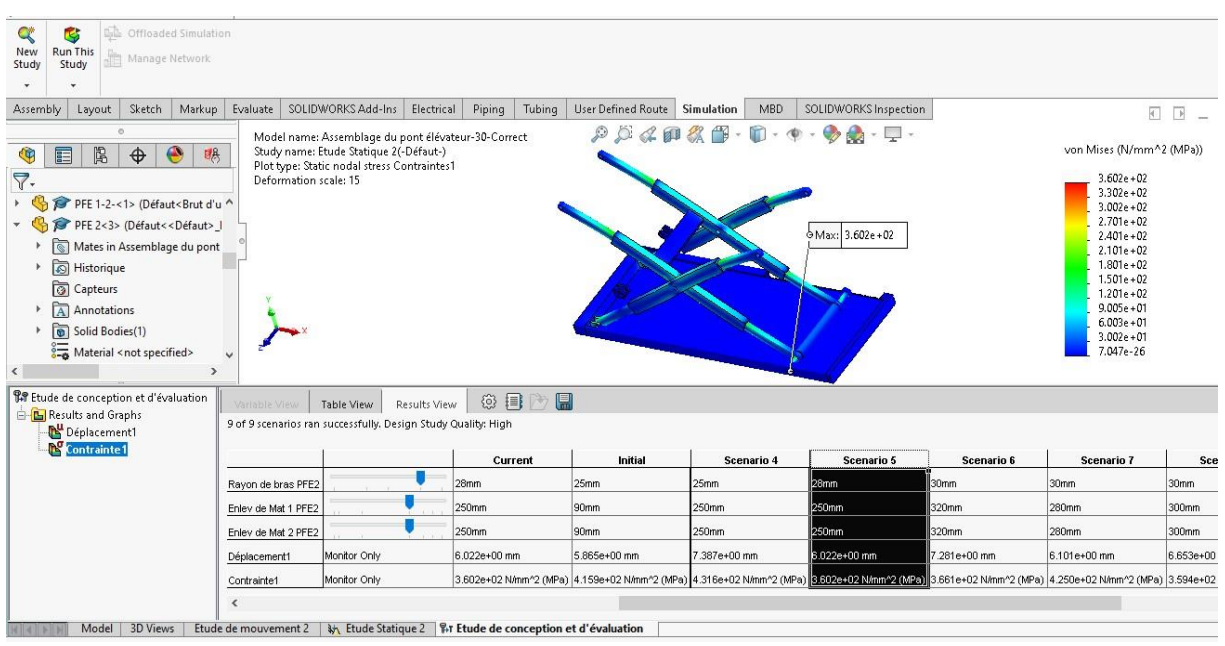

**Figure 4.23: contraintes du scénario 05**

#### **\*Scenario 06 :**

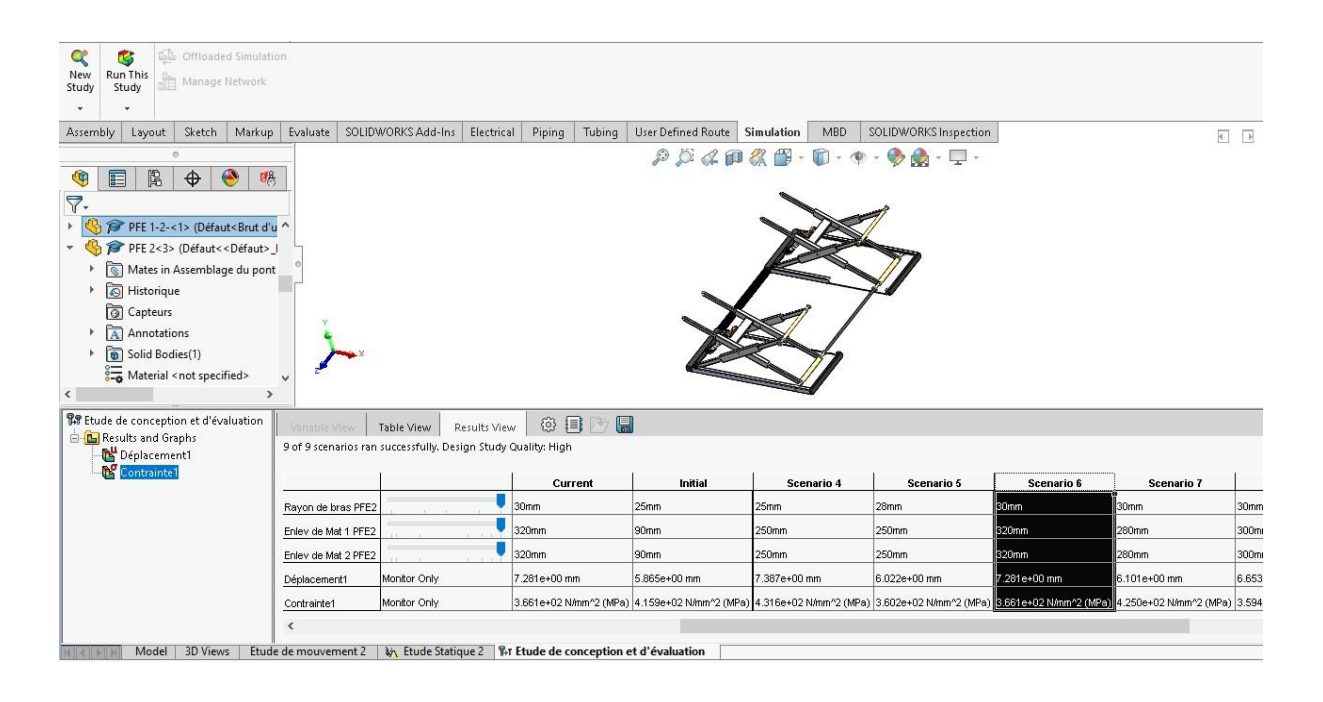

**Figure 4.24 : Scénario 06**

### **-Déplacement :**

| Cole Offloaded Simulation<br>Q<br>نگا<br><b>Run This</b><br>New<br>Manage Network<br>Study<br>Study                                                                                                    |                                       |                                                                                                    |                      |                |                    |                          |                                                                                                    |                   |                                                                                                    |
|----------------------------------------------------------------------------------------------------|---------------------------------------|----------------------------------------------------------------------------------------------------|----------------------|----------------|--------------------|--------------------------|----------------------------------------------------------------------------------------------------|-------------------|----------------------------------------------------------------------------------------------------|
| Sketch<br>Assembly<br>Markup<br>Layout                                                                                                    | Evaluate                              | SOLIDWORKS Add-Ins                                                                                                    | Electrical<br>Piping | Tubing         | User Defined Route | <b>Simulation</b><br>MBD | SOLIDWORKS Inspection                                                                                                    |                   | $\overline{A}$                                                                                                    |
| 'n<br>隐<br>$\bigodot$<br>喝<br>G<br>囯<br>$\bigoplus$<br>$\nabla$ .<br>PFE 1-2-<1> (Défaut <brut ^<br="" d'u="">PFE 2&lt;3&gt; (Défaut&lt;<défaut>  <br/><math>\overline{\odot}</math><br/>Mates in Assemblage du pont<br/>Historique<br/>apteurs<br/>A Annotations<br/>Solid Bodies(1)<br/><math>\frac{1}{200}</math> Material <not specified=""><br/><math>\rightarrow</math><br/><math>\epsilon</math></not></défaut></brut> | Deformation scale: 15<br>$\checkmark$ | Model name: Assemblage du pont élévateur-30-Correct<br>Study name: Etude Statique 2(-Défaut-)<br>Plot type: Static displacement Déplacements1 |                      |                |                    |                          | $7.281e + 00$<br>Max:                                                                                                    |                   | URES (mm)<br>$7.281e + 00$<br>$6.674e + 00$<br>$6.067e + 00$<br>$5.460e + 00$<br>$4.854e + 00$<br>$4.247e + 00$<br>$3.640e + 00$<br>$3.034e + 00$<br>$2.427e + 00$<br>$1.820e + 00$<br>$1.213e + 00$<br>$6.067e - 01$<br>1.000e-30 |
| <b>BP</b> Etude de conception et d'évaluation<br><b>B</b> Results and Graphs<br>Déplacement1                                                                                                    | Variable View                         | <b>Table View</b><br>9 of 9 scenarios ran successfully. Design Study Quality: High                                                            | ◎ 目<br>Results View  | $\blacksquare$ |                    |                          |                                                                                                    |                   |                                                                                                    |
| Contrainte1                                                                                                    |                                       |                                                                                                    | Current              |                | Initial            | Scenario 4               | Scenario 5                                                                                                    | <b>Scenario 6</b> | Scenario 7                                                                                                    |
|                                                                                                    | Rayon de bras PFE2                    |                                                                                                    | 30mm                 |                | 25mm               | 25mm                     | 28mm                                                                                                    | 130mm             | 30mm                                                                                                    |
|                                                                                                    | Enley de Mat 1 PFE2                   |                                                                                                    | 320mm                |                | 90mm               | 250mm                    | 250mm                                                                                                    | 320mm             | 280mm                                                                                                    |
|                                                                                                    | Enley de Mat 2 PFE2                   |                                                                                                    | 320mm                |                | 90mm               | 250mm                    | 250mm                                                                                                    | 320mm             | 280mm                                                                                                    |
|                                                                                                    | Déplacement1                          | Monitor Only                                                                                                    | 7.281e+00 mm         |                | 5.865e+00 mm       | 7.387e+00 mm             | 6.022e+00 mm                                                                                                    | 7.281e+00 mm      | 6.101e+00 mm                                                                                                    |
|                                                                                                    | Contrainte1                           | Monitor Only                                                                                                    |                      |                |                    |                          | 3.661e+02 N/mm*2 (MPa) 4.159e+02 N/mm*2 (MPa) 4.316e+02 N/mm*2 (MPa) 3.602e+02 N/mm*2 (MPa) 3.661e+02 N/mm*2 (MPa) 4.250e+02 N/mm*2 (MPa) |                   |                                                                                                    |
| Model 3D Views                                                                                                    | $\epsilon$                            | Etude de mouvement 2 $\frac{1}{2}$ Etude Statique 2 $\frac{1}{2}$ F Etude de conception et d'évaluation                                       |                      |                |                    |                          |                                                                                                    |                   |                                                                                                    |

**Figure 4.25 : Déplacement du scénario 6**

#### **-Contraintes :**

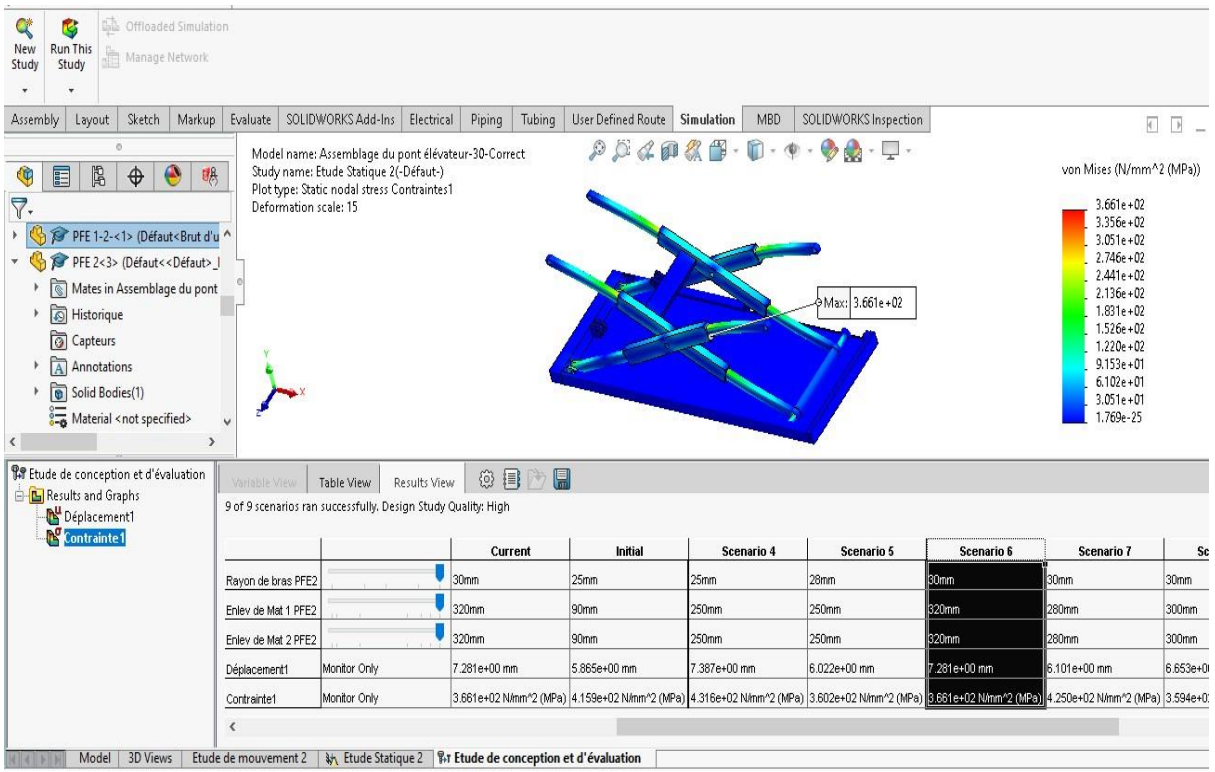

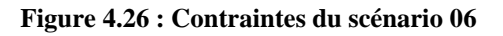

#### **\*Scenario 07 :**

| <b>Lilla</b> Offloaded Simulation<br><b>K</b><br><b>Run This</b><br>New<br>Manage Network<br>Study<br>Study                                                                                                    |                     |                                                                                                    |                       |                     |                                                                                                    |                       |                  |                         |
|----------------------------------------------------------------------------------------------------|---------------------|----------------------------------------------------------------------------------------------------|-----------------------|---------------------|----------------------------------------------------------------------------------------------------|-----------------------|------------------|-------------------------|
| Sketch<br>Markup<br>Assembly<br>Layout                                                                                                    | Evaluate            | SOLIDWORKS Add-Ins<br>Electrical                                                                          | Piping<br>Tubing      | User Defined Route  | Simulation<br>MBD                                                                                                    | SOLIDWORKS Inspection |                  | $\overline{\leftarrow}$ |
| n<br>園<br>$\bullet$<br>E<br>$\bigoplus$<br>喝<br>中<br>$\nabla$ .<br>PFE 1-2-<1> (Défaut <brut ^<br="" d'u="">PFE 2&lt;3&gt; (Défaut&lt;<défaut>  <br/>Mates in Assemblage du pont<br/>Historique<br/>apteurs<br/>A Annotations<br/>Solid Bodies(1)<br/>Material <not specified=""><br/><math>\rightarrow</math><br/><math display="inline">\hat{\textbf{C}}</math></not></défaut></brut> | $\checkmark$        |                                                                                                    |                       | $P$ $O$ $C$ $P$ $R$ |                                                                                                    | Max: 4.250e+02        |                  |                         |
| <b>BP</b> Etude de conception et d'évaluation                                                                                                    | Variable View       | Table View<br>Results View                                                                                | ◎ 目<br>$\blacksquare$ |                     |                                                                                                    |                       |                  |                         |
| <b>B</b> Results and Graphs<br>Déplacement1                                                                                                    |                     | 9 of 9 scenarios ran successfully. Design Study Quality: High                                             |                       |                     |                                                                                                    |                       |                  |                         |
| Contrainte1                                                                                                    |                     |                                                                                                    | Current               | Initial             | Scenario 5                                                                                                    | Scenario 6            | Scenario 7       | Scenario 8              |
|                                                                                                    | Rayon de bras PFE2  |                                                                                                    | 30mm                  | 25mm                | 28mm                                                                                                    | 30mm                  | B <sub>0mm</sub> | 30mm                    |
|                                                                                                    | Enlev de Mat 1 PFE2 |                                                                                                    | 280mm                 | 90mm                | 250mm                                                                                                    | 320mm                 | 280mm            | 300mm                   |
|                                                                                                    | Enlev de Mat 2 PFE2 |                                                                                                    | 280mm                 | 90mm                | 250mm                                                                                                    | 320mm                 | 280mm            | 300mm                   |
|                                                                                                    | Déplacement1        | Monitor Only                                                                                              | 6.101e+00 mm          | 5.865e+00 mm        | 6.022e+00 mm                                                                                                    | 7.281e+00 mm          | 6.101e+00 mm     | 6.653e+00 mm            |
|                                                                                                    | Contrainte1         | Monitor Only                                                                                              |                       |                     | 4.250e+02 N/mm^2 (MPa) 4.159e+02 N/mm^2 (MPa) 3.602e+02 N/mm^2 (MPa) 3.661e+02 N/mm^2 (MPa) 4.250e+02 N/mm^2 (MPa) 3.594e+02 N/mm^2 (MPa) |                       |                  |                         |
| 3D Views<br>Model  <br>$-1$                                                                                                    | $\epsilon$          | Etude de mouvement 2 $\frac{1}{2}$ , Etude Statique 2 $\frac{1}{2}$ , Etude de conception et d'évaluation |                       |                     |                                                                                                    |                       |                  |                         |

**Figure 4.27 : Scénario 07**

#### **-Déplacements :**

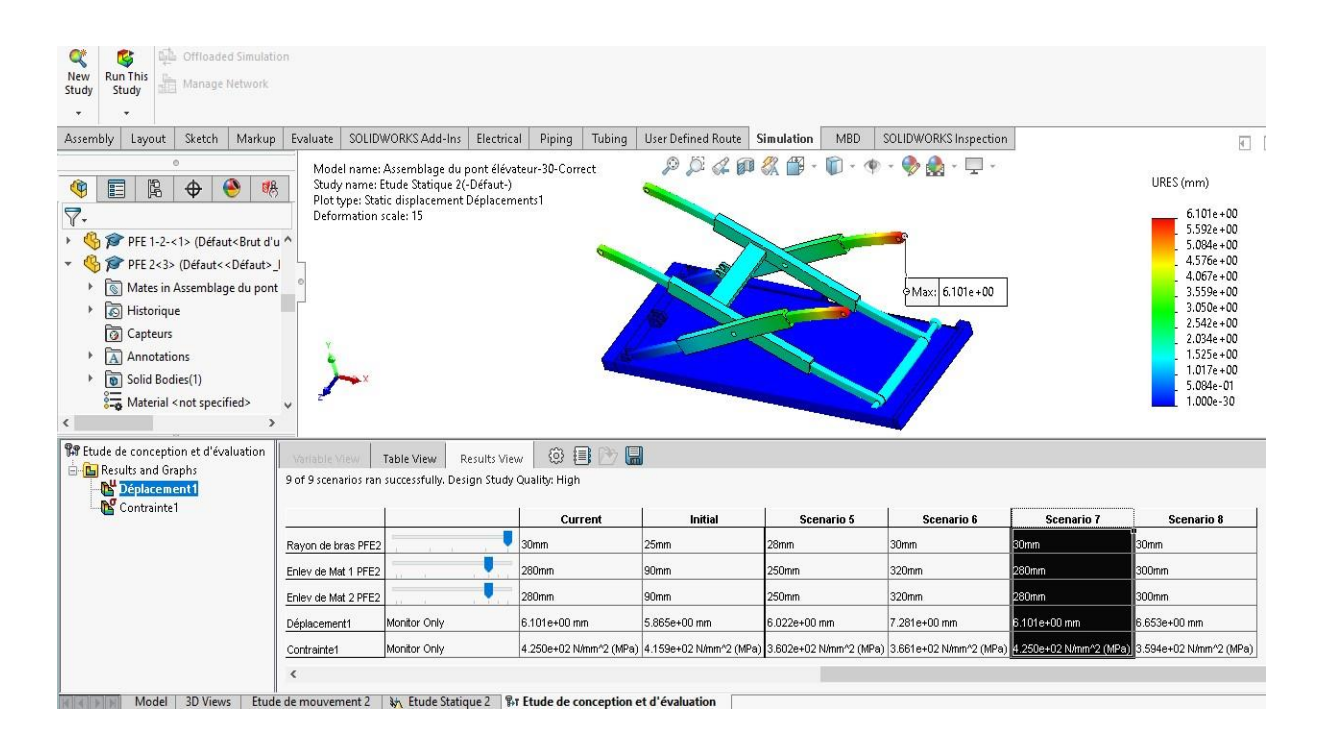

**Figure 4.28 : Déplacement du scénario 7**

#### **-Contraintes :**

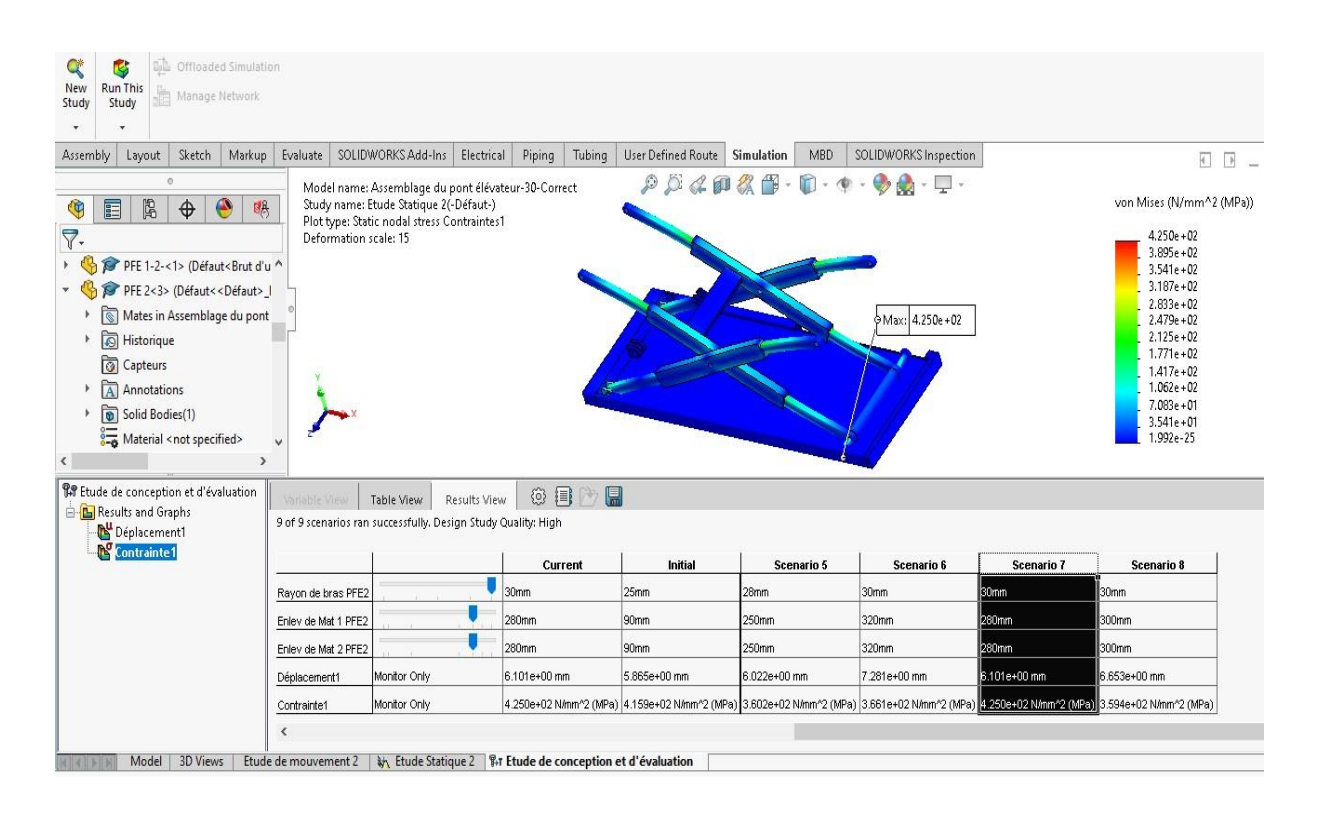

**Figure 4.29 : Contraintes du scénario 07**

#### **\*Scenario 08 :**

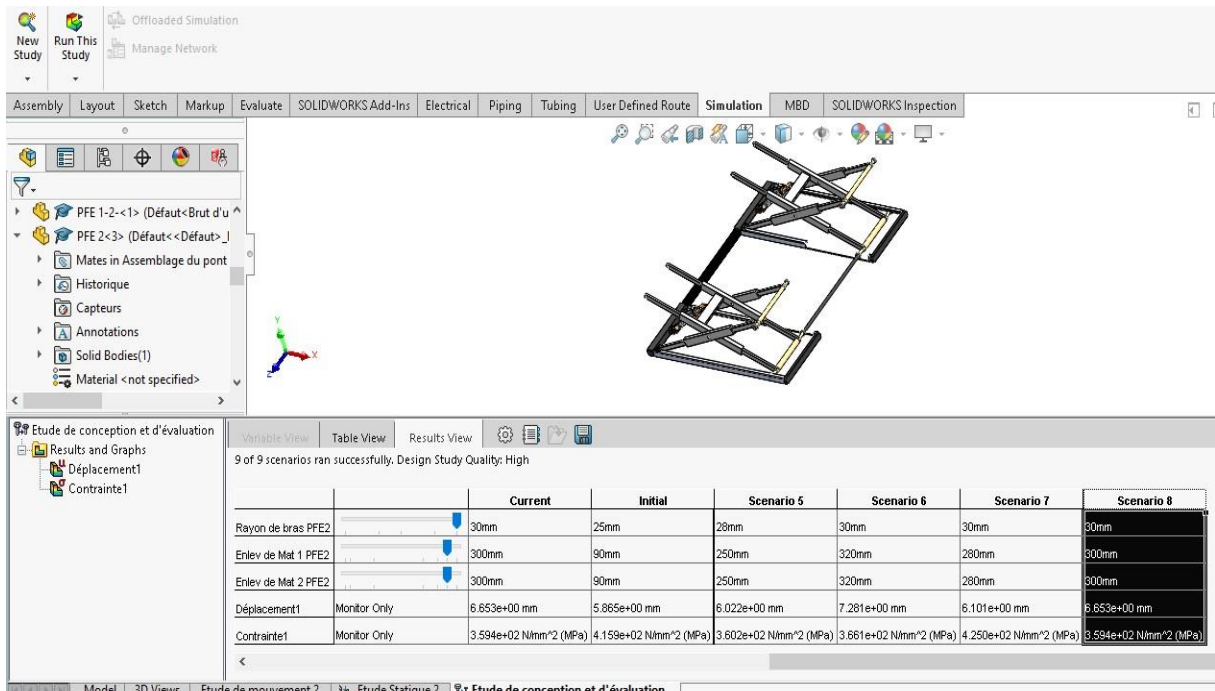

**Figure 4.30 : Scénario 08**

#### **-Déplacements :**

**-Contraintes :**

| Call Offloaded Simulation<br>Œ<br>м<br><b>Run This</b><br>New<br>Manage Network<br>Study<br>Study                                                                                                    |                                       |                                                                                                    |                  |                    |                          |                                                                                                    |              |                                                                                                    |
|----------------------------------------------------------------------------------------------------|---------------------------------------|----------------------------------------------------------------------------------------------------|------------------|--------------------|--------------------------|----------------------------------------------------------------------------------------------------|--------------|----------------------------------------------------------------------------------------------------|
| Sketch<br>Markup<br>Assembly<br>Layout                                                                                                    | Evaluate                              | SOLIDWORKS Add-Ins<br>Electrical                                                                                                    | Piping<br>Tubing | User Defined Route | <b>Simulation</b><br>MBD | SOLIDWORKS Inspection                                                                                                    |              | $\overline{\left\vert \Phi\right\vert }$                                                                                                    |
| $\circ$<br>⊕<br>吗<br>隝<br>G<br>目<br>$\bigoplus$<br>$\nabla$ .<br>PFE 1-2-<1> (Défaut <brut ^<br="" d'u="">PFE 2&lt;3&gt; (Défaut&lt;<défaut>  <br/><math>\mathbf{r}</math><br/>Mates in Assemblage du pont<br/>Historique<br/>apteurs<br/>A Annotations<br/>Solid Bodies(1)<br/><math>\frac{1}{200}</math> Material <not specified=""><br/><math display="inline">\checkmark</math><br/><math>\rightarrow</math></not></défaut></brut> | Deformation scale: 15<br>$\checkmark$ | Model name: Assemblage du pont élévateur-30-Correct<br>Study name: Etude Statique 2(-Défaut-)<br>Plot type: Static displacement Déplacements1 |                  | $\alpha$ and       |                          | Max: 6.653e +00                                                                                                    |              | URES (mm)<br>$6.653e + 00$<br>$6.099e + 00$<br>$5.544e + 00$<br>$4.990e + 00$<br>$4.435e + 00$<br>$3.881e + 00$<br>$3.327e + 00$<br>$2.772e + 00$<br>$2.218e + 00$<br>$1.663e + 00$<br>$1.109e + 00$<br>5.544e-01<br>1.000e-30 |
| <b>BP</b> Etude de conception et d'évaluation<br><b>B</b> Results and Graphs<br>Déplacement1<br>Contrainte1                                                                                                    | Variable View                         | Results View<br><b>Table View</b><br>9 of 9 scenarios ran successfully. Design Study Quality: High                                            | ◎ 目<br>日<br>RP)  |                    |                          |                                                                                                    |              |                                                                                                    |
|                                                                                                    |                                       |                                                                                                    | Current          | Initial            | <b>Scenario 5</b>        | Scenario 6                                                                                                    | Scenario 7   | Scenario 8                                                                                                    |
|                                                                                                    | Rayon de bras PFE2                    |                                                                                                    | 30mm             | 25mm               | 28mm                     | 30mm                                                                                                    | 30mm         | <b>Bomm</b>                                                                                                    |
|                                                                                                    | Enley de Mat 1 PFE2                   |                                                                                                    | 300mm            | 90mm               | 250mm                    | 320mm                                                                                                    | 280mm        | 300mm                                                                                                    |
|                                                                                                    | Enley de Mat 2 PFE2                   |                                                                                                    | 300mm            | 90mm               | 250mm                    | 320mm                                                                                                    | 280mm        | Ib00mm                                                                                                    |
|                                                                                                    | Déplacement1                          | Monitor Only                                                                                                    | 6.653e+00 mm     | 5.865e+00 mm       | 6.022e+00 mm             | 7.281e+00 mm                                                                                                    | 6.101e+00 mm | 6.653e+00 mm                                                                                                    |
|                                                                                                    | Contrainte1                           | Monitor Only                                                                                                    |                  |                    |                          | 3.594e+02 N/mm^2 (MPa) 4.159e+02 N/mm^2 (MPa) 3.602e+02 N/mm^2 (MPa) 3.661e+02 N/mm^2 (MPa) 4.250e+02 N/mm^2 (MPa) 3.594e+02 N/mm^2 (MPa) |              |                                                                                                    |
| Model 3D Views                                                                                                    | z                                     | Etude de mouvement $2 \leq \frac{1}{2}$ . Etude Statique $2 \leq \frac{1}{2}$ . Etude de conception et d'évaluation                           |                  |                    |                          |                                                                                                    |              |                                                                                                    |

**Figure 4.31 : Déplacements du scénario 8**

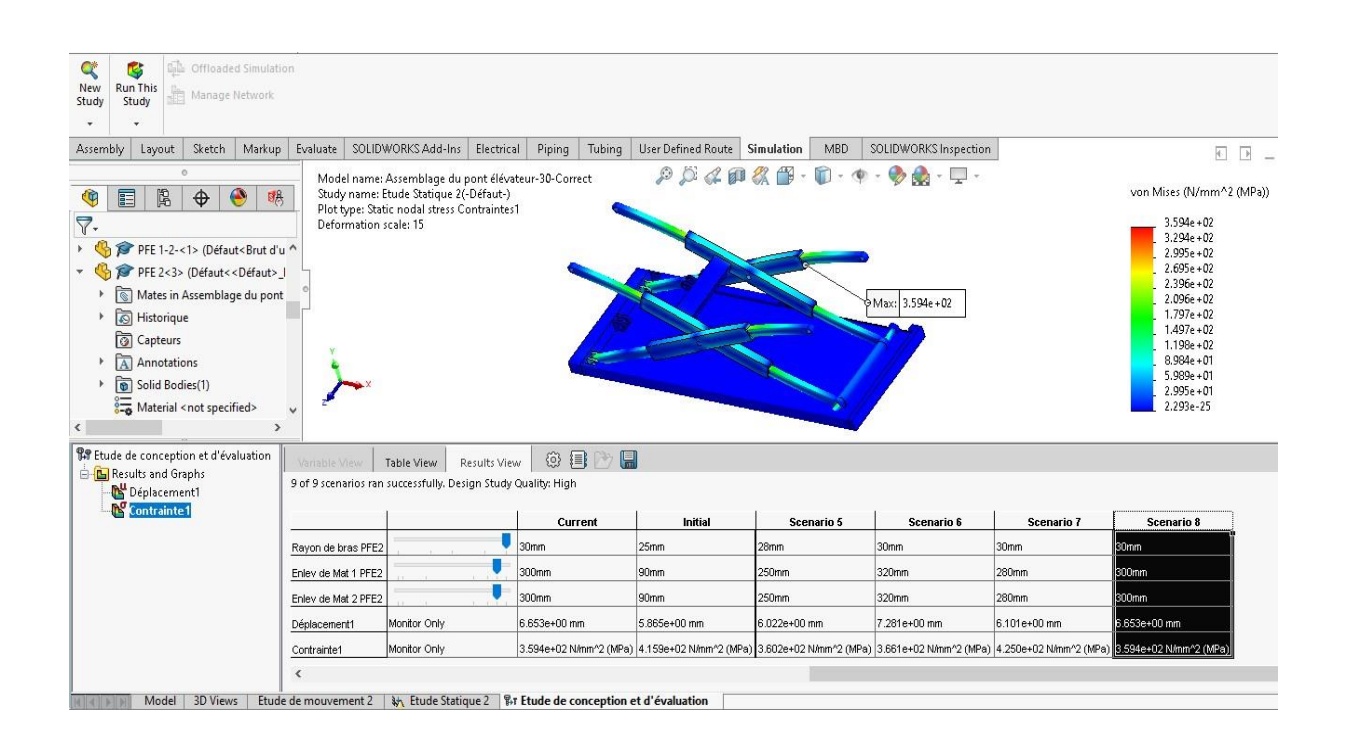

#### **Figure 4.32 : Contraintes du scénario 08**

## **4.5.Etude d'optimisation :**

Pour faire l'étude d'optimisation, nous choisissons le scénario 5 parmi les scénarios que nous avons obtenus dans les résultats de l'étude de conception précédente, où SolidWorks crée plusieurs scénarios et suggère automatiquement le scénario le plus approprié et le meilleur c'est-à-dire le plus optimum.

Pour ce faire, on va essayer maintenant d'optimiser la pièce nommée PFE5, (la pièce liée aux bras et au vérin), en changeant sa largeur et son épaisseur, ainsi que la pièce nommée PFE6, (l'axe reliant les roues inférieures aux bras), en modifiant son diamètre.

#### **4.5.1. Variable de conception**

#### Name Type Value Value Units Epaisseur de PFE5 **Intervalle avec pas** Min:30 Max:50 Pas:20 mm Largeur de PFE5 **Intervalle avec pas** Min:35 Max:75 Pas:20 mm Diamètre médian PFE6 **Intervalle avec pas** Min:20 Max:50 Pas:15 mm

#### **Tableau 4.4 : Variable de conception d'optimisation**

#### **Tableau 4.5 : Contraintes**

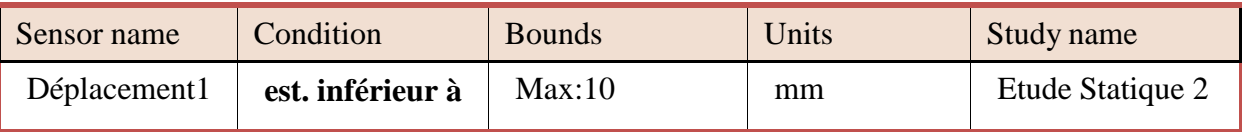

Nous avons estimé la valeur maximale du déplacement limitée à 10mm.

#### **4.5.2. But d'étude**

L'objectif ou le but de notre étude de conception est de réduire ou diminuer la masse totale de l'assemblage, en respectant la contrainte citée précédemment.

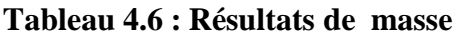

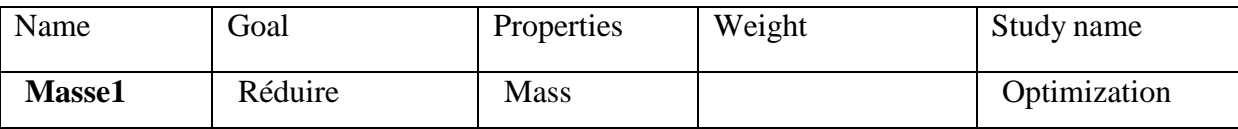

#### **4.5.3. Les résultats de l'étude**

Ces résultats contiennent plusieurs scénarios, chaque scénario a son propre déplacement, propre contrainte et propre masse, qui sont représentés dans des tableaux et sur des graphes qui permettent de faire une comparaison.

8 sur 20 scenarios sont exécutés avec succès.

| <b>Component</b><br>name       | <b>Units</b>      | <b>Current</b> | <b>Initial</b> | <b>Optimal</b> | <b>Scenario1</b> | Scenario <sub>2</sub> |
|--------------------------------|-------------------|----------------|----------------|----------------|------------------|-----------------------|
| Epaisseur de<br>PFE5           | mm                | 30             | 30             | 30             | 30               | 50                    |
| Largeur de<br>PFE5             | mm                | 70             | 70             | 35             | 35               | 35                    |
| <b>Diamètre</b><br>médian PFE6 | mm                | 40             | 40             | 35             | 20               | 20                    |
| Déplacement1                   | mm                | 6.07755        | 6.07755        | 6.12472        |                  |                       |
| <b>Contrainte1</b>             | $N/mm^2$<br>(MPa) | 406.26         | 406.26         | 401.15         |                  |                       |
| <b>Masse1</b>                  | g                 | 31465.42931    | 31465.42931    | 30685.12344    |                  |                       |

**Tableau 4.7 : Scenarios sélectionnés**

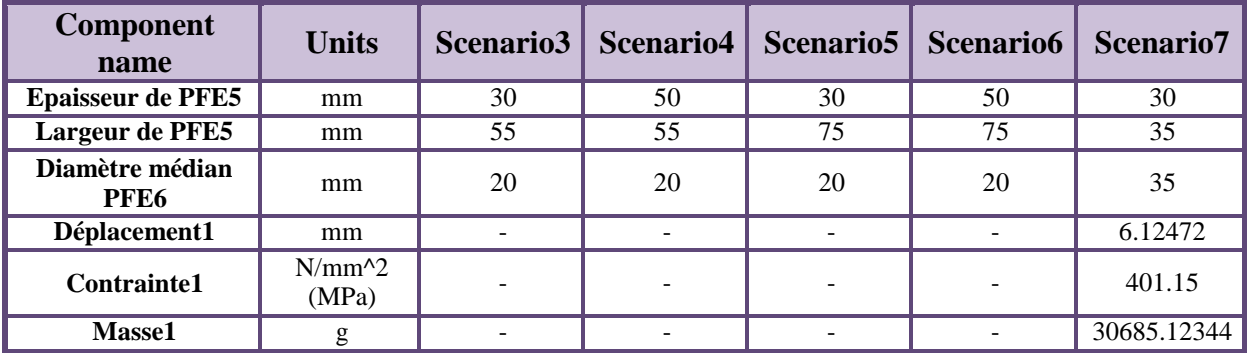

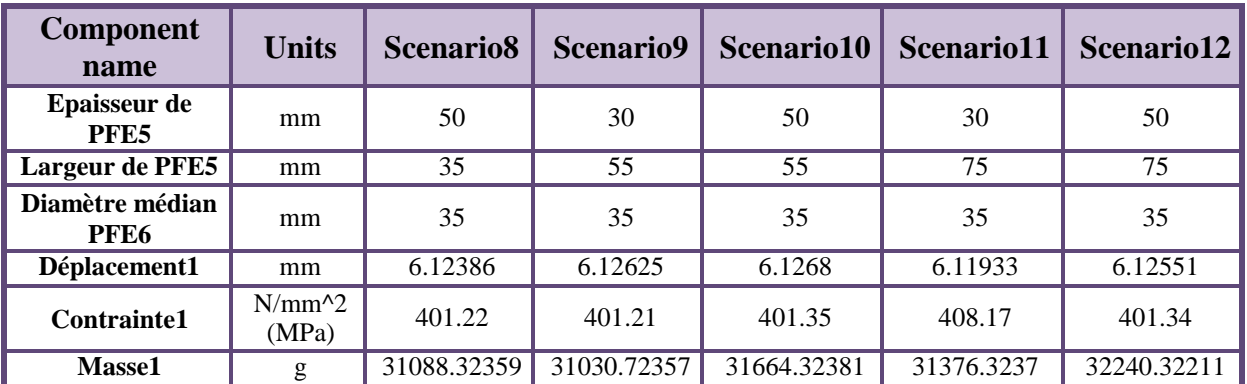

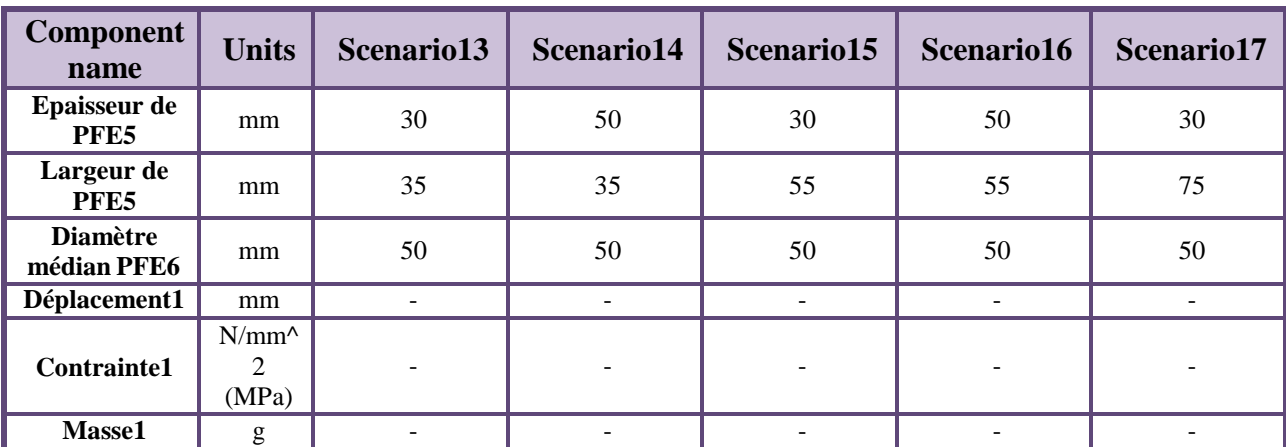

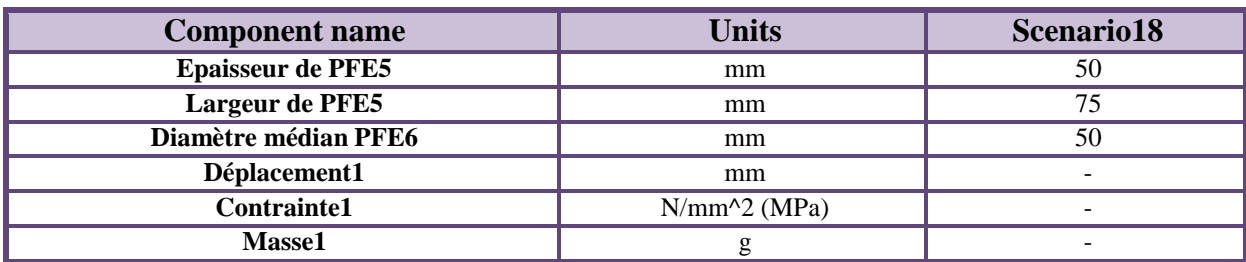

#### **\*Scenario optimal :**

Une fois que le logiciel, après une étude qui a pris beaucoup de temps, affiche les résultats, ces derniers sont représentés par un ensemble de possibilités. Pour notre cas, nous avons 08 sur 20 scenarios exécutés avec succès.

Cette étape nous donne une probabilité améliorée qui est le scenario optimal.

 $\checkmark$  Le scenario optimal pour notre cas est : le 7ème scénario, comme le montre la

figure 4.33.

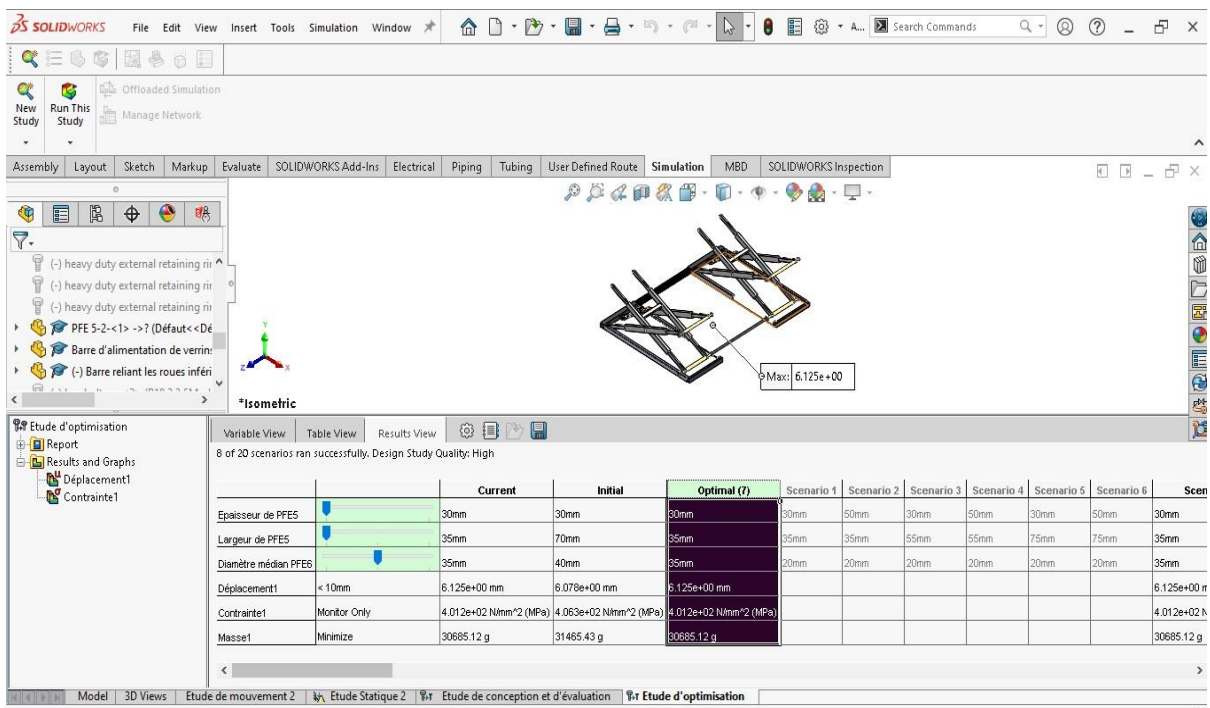

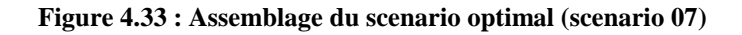

#### **-Déplacements :**

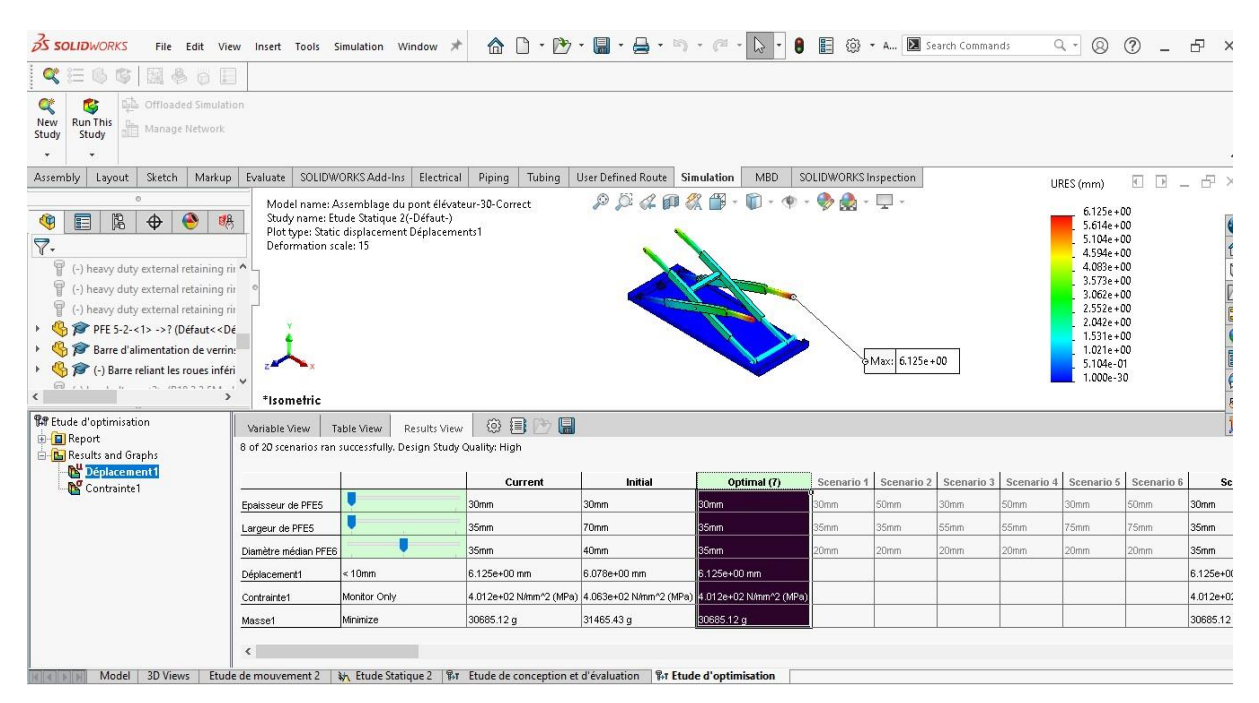

**Figure 4.34 : Déplacement de scenario optimal (scénario 07)**

#### **-Contraintes :**

| <b>DS SOLIDWORKS</b>                                                                                                    |                                                      | File Edit View Insert Tools Simulation Window *                                                                                                  |                  |                                                                      | <b>命□・内・圖・員・町・但・2・8 图</b> |                       |                  | 8 + A., B Search Commands                                                   |      | $Q -$<br>$^{\circ}$                                                                                                    | (2)                       | 臣<br>$\times$       |
|----------------------------------------------------------------------------------------------------|------------------------------------------------------|----------------------------------------------------------------------------------------------------|------------------|----------------------------------------------------------------------|---------------------------|-----------------------|------------------|-----------------------------------------------------------------------------|------|----------------------------------------------------------------------------------------------------|---------------------------|---------------------|
| La Officaded Simulation<br>鷗<br><b>Run This</b><br>New<br>Manage Network<br>Study<br>Study                                                                                                    |                                                      |                                                                                                    |                  |                                                                      |                           |                       |                  |                                                                             |      |                                                                                                    |                           | $\hat{}$            |
| Sketch<br>Assembly<br>Markup<br>Layout                                                                                                    | Evaluate                                             | SOLIDWORKS Add-Ins<br>Electrical                                                                                                    | Piping<br>Tubing | User Defined Route Simulation                                        | MBD                       | SOLIDWORKS Inspection |                  |                                                                             |      |                                                                                                    | $E$ $E$ $ E$ <sup>2</sup> |                     |
| $\alpha$<br>隐<br>$\bigoplus$<br>$\bullet$<br>明<br>q<br>E                                                                                                    |                                                      | Model name: Assemblage du pont élévateur-30-Correct<br>Study name: Etude Statique 2(-Défaut-)<br>Plot type: Static nodal stress Contraintes1     |                  | 202<br>$\alpha$                                                      | 鄑                         |                       |                  |                                                                             |      | von Mises (N/mm^2 (MPa))                                                                                                    |                           |                     |
| $\nabla$ .<br>T<br>(-) heavy duty external retaining rir ^<br>冒 (-) heavy duty external retaining rir<br>(-) heavy duty external retaining rir<br>PFE 5-2-<1> ->? (Défaut< <dé<br>Barre d'alimentation de verrin:<br/>(-) Barre reliant les roues inféri<br/>T<br/>(-) hex bolt_am&lt;2&gt; (B18.2.3.5M - F<br/>P)<br/>(-) hex bolt am&lt;3&gt; (B18.2.3.5M - F<br/><math>\overline{\mathbb{P}}</math> (a) hay holt sm/As (R1R 2.3 SM, L<br/><math>\epsilon</math><br/><math>\rightarrow</math><br/><b>PAP</b> Etude d'optimisation<br/>由 Report<br/><b>B</b> Results and Graphs</dé<br> | Deformation scale: 15<br>*Isometric<br>Variable View | <b>Table View</b><br>Results View<br>8 of 20 scenarios ran successfully. Design Study Quality: High                                              | 圓<br>◎ 目         |                                                                      |                           |                       |                  | Max: 4.012e+02                                                              |      | $4.012e + 02$<br>$3.677e + 02$<br>$3.343e + 02$<br>$3.009e + 02$<br>$2.674e + 02$<br>$2.340e + 02$<br>$2.006e + 02$<br>$1.671e + 02$<br>$1.337e + 02$<br>$1.003e + 02$<br>$6.686e + 01$<br>$3.343e + 01$<br>4.794e-26 |                           | <b>THE DESTRUCT</b> |
| Déplacement1                                                                                                    |                                                      |                                                                                                    | Current          | Initial                                                              | Optimal (7)               |                       |                  | Scenario 1   Scenario 2   Scenario 3   Scenario 4   Scenario 5   Scenario 6 |      |                                                                                                    |                           | Scer                |
| <b>N</b> Contrainte1                                                                                                    | Epaisseur de PFE5                                    |                                                                                                    | 30mm             | 30mm                                                                 | <b>Bonn</b>               | 30mm                  | 50mm             | 30mm                                                                        | 50mm | 30mm                                                                                                    | 50mm                      | 30mm                |
|                                                                                                    | Largeur de PFE5                                      |                                                                                                    | 35mm             | 70mm                                                                 | 35mm                      | 35mm                  | 35mm             | 55mm                                                                        | 55mm | 75mm                                                                                                    | 75mm                      | 35mm                |
|                                                                                                    | Diamètre médian PFE6                                 |                                                                                                    | 35mm             | 40mm                                                                 | bsmm.                     | 20mm                  | 20 <sub>mm</sub> | 20mm                                                                        | 20mm | 20 <sub>mm</sub>                                                                                                    | 20mm                      | 35mm                |
|                                                                                                    | Déplacement1                                         | $< 10$ mm                                                                                                    | 6.125e+00 mm     | 6.078e+00 mm                                                         | 6.125e+00 mm              |                       |                  |                                                                             |      |                                                                                                    |                           | 6.125e+00 r         |
|                                                                                                    | Contrainte1                                          | Monitor Only                                                                                                    |                  | 4.012e+02 N/mm^2 (MPa) 4.063e+02 N/mm^2 (MPa) 4.012e+02 N/mm^2 (MPa) |                           |                       |                  |                                                                             |      |                                                                                                    |                           | 4.012e+021          |
|                                                                                                    | Masse1                                               | Minimize                                                                                                    | 30685.12 g       | 31465.43 g                                                           | BO685.12 q                |                       |                  |                                                                             |      |                                                                                                    |                           | 30685.12 g          |
|                                                                                                    | $\hat{\textbf{C}}$                                   |                                                                                                    |                  |                                                                      |                           |                       |                  |                                                                             |      |                                                                                                    |                           | $\rightarrow$       |
| <b>3D Views</b><br>Model                                                                                                    |                                                      | Etude de mouvement 2 $\frac{1}{2}$ Etude Statique 2   $\frac{9}{2}$ F Etude de conception et d'évaluation   $\frac{9}{2}$ F Etude d'optimisation |                  |                                                                      |                           |                       |                  |                                                                             |      |                                                                                                    |                           |                     |

**Figure 4.35 : Contraintes de scénario optimal (scénario 07)**

### **4.5.4. Modifications apportées à l'assemblage :**

Les changements produits à l'assemblage au niveau du rayon et le support de vérin.

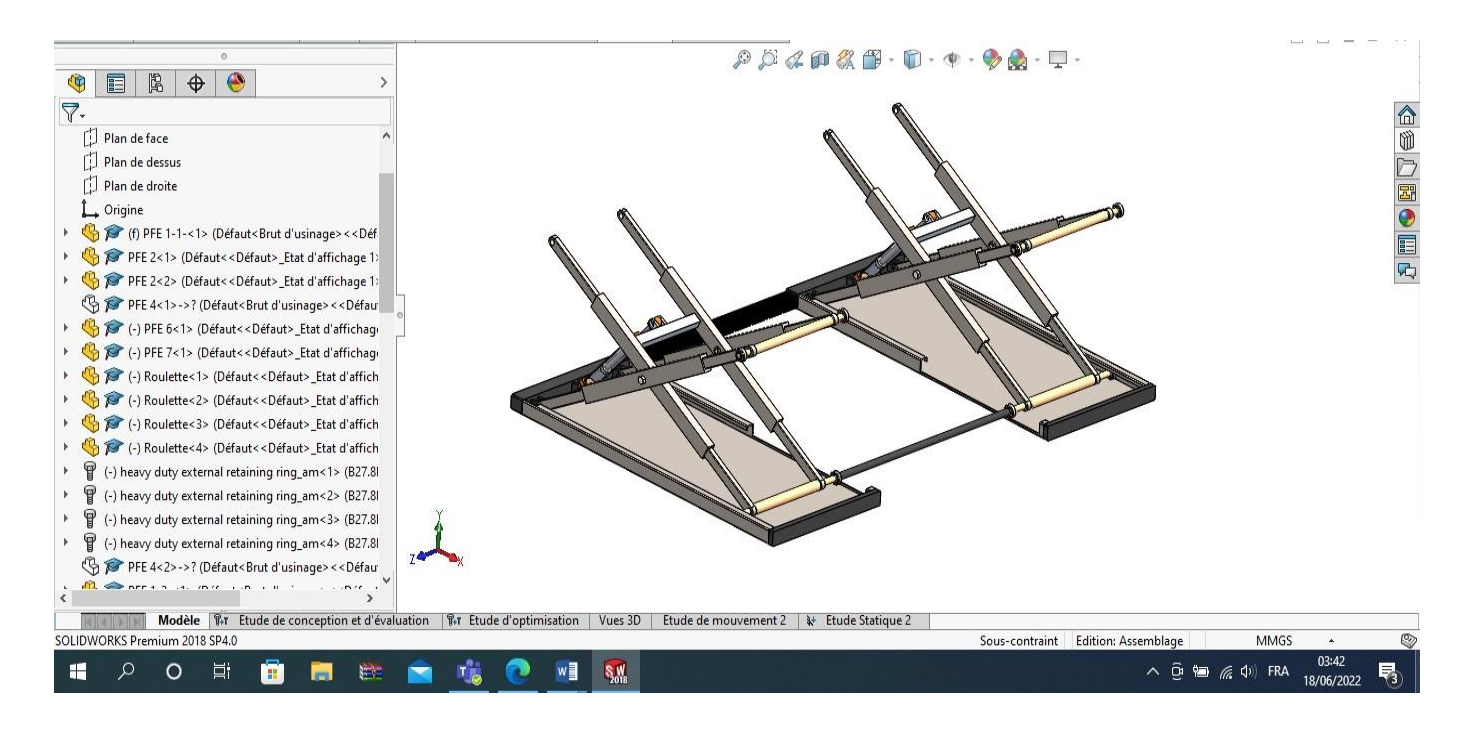

**Figure 4.36 : Assemblage optimisé**

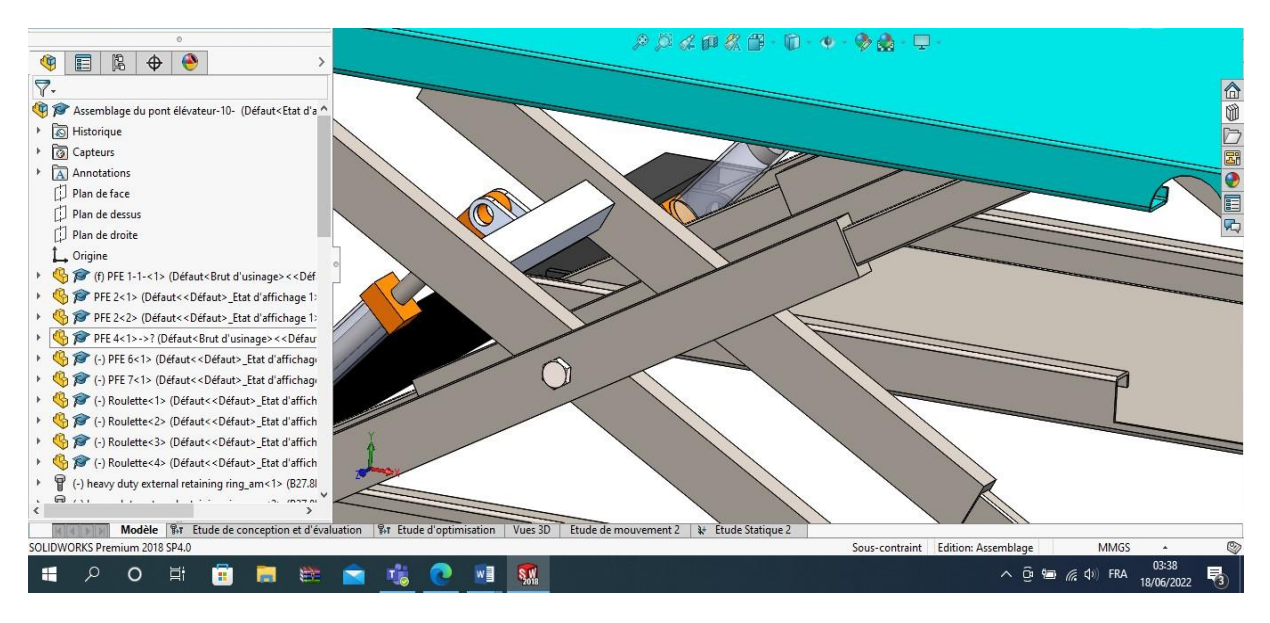

**Figure 4.37 : Le support de vérin optimisé**

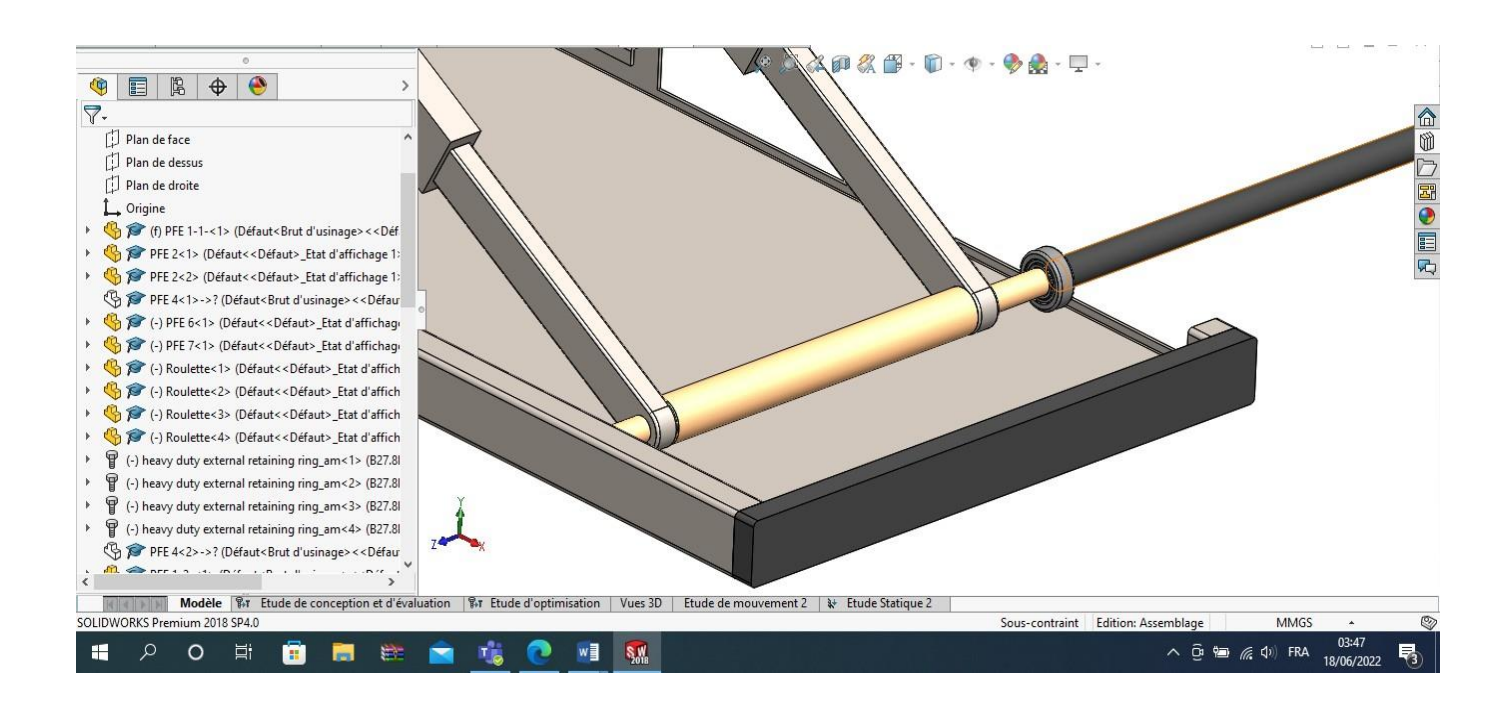

**Figure 4.38 : Le diamètre de l'axe optimisé**

# Conclusion générale

Dans ce contexte, l'objectif de ce projet de fin d'étude était d'étudier la conception d'un assemblage par un logiciel de CAO-SolidWorks, en passant par l'évaluation et l'optimisation de quelques pièces pour aboutir à un assemblage optimisé, choisi parmi les différents scénarios obtenus après étude.

Nous avons fait cette étude sur un logiciel de conception SolidWorks, que nous avons utilisé pour créer l'assemblage d'un pont élévateur de voiture, où nous avons modifié différents composants de ce pont par simulation, par l'intermédiaire de SolidWorks Simulation, afin d'améliorer la conception et alléger notre pont, en réduisant la masse globale de l'assemblage. Les pièces, après modification, devaient bien sûr garder leur rigidité afin d'éviter l'apparition de toute déformation et perdre à la suite leur fonctionnalité dans l'assemblage ; c'est ce qui a été fait par l'intermédiaire du logiciel de simulation, qui ré-exécutait l'étude statique après chaque changement de variables.

Pour cela, nous avons commencé par définir les différentes étapes de la conception mécanique, et la CAO générale, ses commandes, son objectif et ses domaines d'utilisation ont été identifiés. Nous avons aussi donné les différents logiciels qui existent dans l'industrie et leur importance dans chaque année de vie entreprise. Un bref aperçu sur la CAO-3D et la CAO-2D est ensuite présenté, avec des références à l'utilité du logiciel.

Ensuite, nous avons fait le tour sur le logiciel de CAO SolidWorks, qui a été présenté avec ses propriétés, ses fonctions et les domaines d'utilisation ; en passant par la suite à l'une de ses applications intégrées, SolidWorks Simulation qui est un logiciel regroupant un ensemble d'analyse dont on a détaillé, à la fin, l'étude statique ainsi que l'étude de conception et optimisation.

L'assistance du logiciel "SolidWorks'' nous a beaucoup aidé dans notre travail vis -à -vis de la précision, de la conception des pièces et leur assemblage ainsi que leur simulation virtuelle.

Avant de faire la conception des différentes pièces du pont élévateur et leur assemblage, on a vu un petit aperçu sur quelques pont élévateurs existants sur le marché industriel. Ces appareils de manutention et de levage jouent un rôle très important dans l'industrie, puisqu'ils

facilitent le transport et la manipulation d'objets variant des moteurs et transmissions aux engins très lourds.

Le but escompté par ce projet a été atteint après l'étude et l'optimisation du pont élévateur, créé auparavant par le logiciel de CAO SolidWorks, dont l'une de ses application SolidWorks Simulation a été utilisée pour aboutir à une forme optimale réduite.

Enfin ce projet a été très bénéfique pour nous, puisqu'il nous a permis d'approfondir nos connaissances sur la CAO et les logiciels de CAO d'une manière générale, et SolidWorks particulièrement. L'utilisation de l'étude de conception sur SolidWorks Simulation a été une chose nouvelle pour nous qu'il a fallu comprendre pour pouvoir travailler avec et tirer les bons résultats.

# **Références bibliographiques :**

**[1] :** Maculet, R., & Daniel, M. (2004). Conception, modélisation géométrique et contraintes en CAO: une synthèse. Rev. d'Intelligence Artif., 18(5-6), 619-645.

**[2] :** Rebbah, A. E. (2019). Etude, Conception et Simulation Sous-SOLIDWORKS d'un Système de freinage «frein-disque type ABS et EBD».

**[3] :** Arrouk, K. (2012). Techniques de conception assistée par ordinateur (CAO) pour la caractérisation de l'espace de travail de robots manipulateurs parallèles (Doctoral dissertation, Université Blaise Pascal-Clermont-Ferrand II).

**[4] :** Belabbas, A., & Mimoune, Z. (2020). Conception et simulation d'une machine vibratoire avec solidworks (Doctoral dissertation, Univ M'sila).

**[5] :** Rafik MAKHLOUFI. (2020). CAO Cours destiné aux étudiants (Maintenance des machines thermiques et hydrauliques).( Master 1 MMTH Université de Batna-2- Mostefa Benboulaid).

**[6] :** GHOUZLI, Yasser.( dimanche 27 juin 2021). Etude et réalisation d'un dispositif de mesure de la conductivité thermique.

**[7] :** Vial, E. (2012). Intégration et déploiement d'un outil de CAO 3D, simulation et PLM au sein d'une entreprise industrielle (Doctoral dissertation, Université de Lorraine).

**[8] :** AMCR, B. (Février 201 9 ). Présentation du logiciel SOLIDWORKS . lycée bel air: SIMULATION COMPORTEMENTALE .

**[9] :** Merriche, S., & Bouchellouh, N. (2021). Conception et simulation d'une machine vibratoire à 04 chambres avec soliclWorks (Doctoral dissertation, university of M'sila).

**[10] :** CHEKHAB, Bilal.( septembre 2020). Etude de conception d'un convertisseur de mouvement pneumatique.( MÉMOIRE DE MASTER Université Mohamed Khider de Biskra).

**[11] :** https://my.solidworks.com

**[12] :** [www.3ds.com/fr](http://www.3ds.com/fr)

**[13]** : https:[//www.solidworks.fr/sw/docs/SIM\\_Optimization\\_WP\\_FRA.pdf](http://www.solidworks.fr/sw/docs/SIM_Optimization_WP_FRA.pdf)

- **[14] :** https:[//www.](http://www/) visiativ-education-recherche.fr/produit/optimisation-topologique/
- **[15] :** <http://theses.insalyon.fr/publication/2016LYSEI121/these.pdf>
- **[16]** : <https://www.comeo-france.fr/mini-central-pieces-detachees>
- **[17] :** <http://thierryboulay.free.fr/enseignements/hydraulique/hydraulique.pdf>
- **[18]** : <https://www.hellopro.fr/ponts-elevateurs-2007702-fr-1-feuille.html>
- **[19]** : <https://journalauto.com/industrie/lindustrie-automobile-allemande-veut-rebondir-en-2022/>
- **[20]** : https://www.usine-digitale.fr/article/le-digital-moteur-d-innovations-dans-l-aeronautique.N556263